# **UNIVERSIDAD NACIONAL AMAZÓNICA DE MADRE DE DIOS FACULTAD DE INGENIERÍA ESCUELA PROFESIONAL DE INGENIERÍA DE SISTEMAS E INFORMÁTICA**

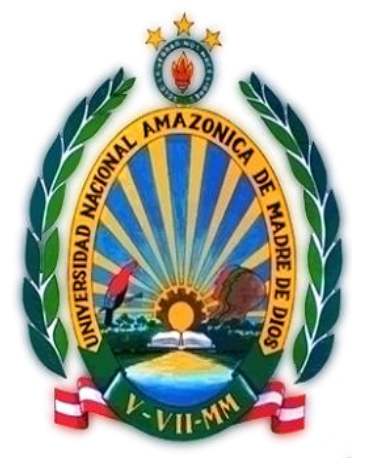

*"IMPLEMENTACIÓN DE REALIDAD AUMENTADA EN EL PROCESO DE ENSEÑANZA - APRENDIZAJE DE LA INSTITUCIÓN EDUCATIVA INICIAL "LAS PALMERAS" - PUERTO MALDONADO, 2018"*

## **TESIS PRESENTADA POR:**

Bachiller: BOTTEGA ESPINOZA, Dick Kenneth PARA OPTAR EL TÍTULO PROFESIONAL DE INGENIERO DE SISTEMAS E INFORMÁTICA **ASESOR:** Mg. GALLEGOS RAMOS, Néstor **CO-ASESOR:** Mg. NAVARRO VEGA, José Carlos

Puerto Maldonado, 2018

# **UNIVERSIDAD NACIONAL AMAZONICA DE MADRE DE DIOS FACULTAD DE INGENIERIA CARRERA PROFESIONAL DE INGENIERIA DE SISTEMAS E INFORMATICA**

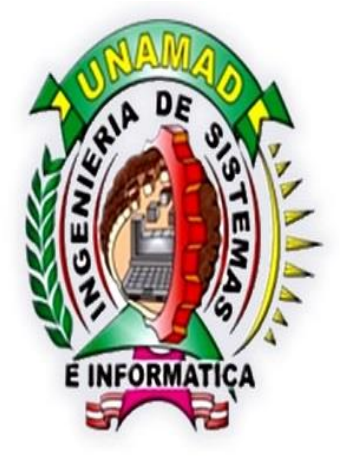

*"IMPLEMENTACIÓN DE REALIDAD AUMENTADA EN EL PROCESO ENSEÑANZA - APRENDIZAJE EN LA INSTITUCIÓN EDUCATIVA INICIAL "LAS PALMERAS" - PUERTO MALDONADO, 2018"*

## **TESIS PRESENTADA POR:**

Bachiller: BOTTEGA ESPINOZA, Dick Kenneth PARA OPTAR EL TÍTULO PROFESIONAL DE INGENIERO DE SISTEMAS E INFORMÁTICA **ASESOR:** Mg. GALLEGOS RAMOS, Néstor **CO-ASESOR:** Mg. NAVARRO VEGA, José Carlos

Puerto Maldonado, 2018

## **DEDICATORIA**

A Dios, por guiarme y estar conmigo en cada momento.

A mi madre, por su apoyo que me brinda en cada momento y por el inmenso esfuerzo que hace para hacer de mí y mis hermanos unas personas de bien.

A mi padre, que desde el cielo me observa y me guía en el camino de la vida.

A la Universidad que me lleno de experiencias y conocimientos para no solo ser un profesional competente sino también una persona de bien.

# **AGRADECIMIENTO**

En primer lugar, agradezco a Dios, por darme salud para llegar hasta aquí y poder lograr todas mis metas.

A mi madre y hermanos que en todo momento estuvieron brindándome aliento para seguir adelante.

A la I.E.I. "Las Palmeras" de Puerto Maldonado por permitirme desarrollar la investigación en su institución.

A la Universidad Nacional Amazónica de Madre de Dios por brindarme todo el conocimiento que me permitió mejorar en mis capacidades profesionales.

A todas las personas que hicieron posible esta investigación y el desarrollo de este proyecto.

#### **PRESENTACION**

En el transcurso del tiempo la tecnología avanza rápidamente y se expande cada vez más en los diferentes campos de aplicación brindando aportes significativos a cada uno de ellos. Esto ha causado revolución en la forma en que vivimos.

Hoy en día, las Tecnologías de la Información y la Comunicación (TIC) están inmersos en la mayoría de las áreas de conocimiento y en cantidades ingentes al alcance de todos, y su aplicación favorece el enriquecimiento, complementación y transformación del sistema educativo.

El uso de las TIC está facilitando la mejora de la calidad de enseñanza que imparten los docentes, todo ello mediante la creación de contenidos más dinámicos, captando así la atención del estudiante, pasando de un rol pasivo a uno más activo y motivado.

Una de las áreas en donde el avance tecnológico ha impactado con más fuerza es en la representación de la información. Así tenemos a la Realidad Aumentada que está teniendo acogida lo que permite a los usuarios, de las diferentes aplicaciones, interactuar con elementos virtuales en un medio físico del mundo real.

Al combinar áreas como la Educación con la Realidad Aumentada nos permite explicar los diferentes objetos tratados en clase desde todas las perspectivas posibles, captando así la atención e interés de los estudiantes, lo que haría de la enseñanza más dinámica y entretenida.

En la actualidad la mayoría de los dispositivos móviles cuentan con la capacidad para un óptimo procesamiento que hace posible el eficiente uso de la Realidad Aumentada, gracias a que en los últimos años se ha ido fomentando el uso de las TIC, alientan a que estos tipos de tecnologías sean empleados en el aula, como se plantea esta investigación.

Además, se sabe que la mayoría de los docentes buscan su propio material didáctico de enseñanza, con los que los estudiantes adquieren conocimiento mediante la explicación del docente o por alguna otra actividad de educación tradicional. A fin de realizar una mejora en estas actividades se plantea observar dicho material didáctico utilizando los dispositivos móviles que cuenten con la aplicación previamente instalada para así poder visualizarlas en 3D y de esta manera se pueda mostrar a los estudiantes una perspectiva con más información y de forma entretenida.

## **RESUMEN**

Este proyecto de investigación tuvo como principal objetivo el desarrollo de una aplicación móvil para el sistema operativo Android haciendo uso de la realidad aumentada sirva como herramienta de aprendizaje para los niños de 5 años de la I.E.I. "Las Palmeras" de Puerto Maldonado en el año del 2018, para lo que se evaluó y escogió la plataforma de desarrollo correcta que cumpliera con todos los requerimientos que se necesitaban para diseñar la aplicación, acto siguiente se dio inicio al diseño del prototipo de realidad aumentada que hará uso de imágenes predefinidas por los docentes (usuarios directos) como los objetos 3D que se sobrepondrán a estas.

La metodología que se utilizó para desarrollar el prototipo fue Mobile-D, que ayuda a optimizar el tiempo de desarrollo de la aplicación sin poner en riesgo su calidad

Los usuarios involucrados en la realización de las pruebas y puesta en marcha de la aplicación fueron todos los docentes de la I.E.I. "Las Palmeras" de Puerto Maldonado, la cual cuenta con 10 docentes.

Se realizó la correspondiente evaluación de las diferentes plataformas de desarrollo y de entre ellas se eligió Vuforia, siendo esta la que nos brinda un mayor número de características favorables para el desarrollo del prototipo de realidad aumentada denominado ARASI (Augmented Reality Application for Students of Initial) el cual funciona haciendo uso de la cámara integrada del dispositivo móvil enfocando sobre las imágenes ya definidas con anterioridad y mostrándonos sobre ellas los objetos 3D correspondientes a cada una.

**Palabras Claves:** Educación Inicial, Realidad Aumentada, Unity, Vuforia, 3D, Aplicación, Android Studio, Mobile-D.

## **ABSTRACT**

This research project had as main objective the development of a mobile application for the Android operating system making use of the augmented reality that serves as a learning tool for children of 5 years of the I.E.I. "Las Palmeras" of Puerto Maldonado in the year of 2018, for which the correct development platform that met all the requirements that were needed to design the application, the next act began the design of the augmented reality prototype that will use both the images predefined by teachers (direct users) as the 3D objects that will overlap these.

The methodology used to develop the prototype was Mobile-D that favors the optimization of development times without put at risk the quality of the application.

The users involved in carrying out the tests and starting up the application were all teachers of the Initial Educational Institution "Las Palmeras" of Puerto Maldonado, this institution has 10 teachers.

It carried out the corresponding evaluation of the different development platforms was carried out and among them Vuforia was chosen, this being the one that gives us a greater amount of features to develop the augmented reality prototype called ARASI (Augmented Reality Application for Students of Initial) which It works by using the integrated camera of the mobile device focusing on the images already defined previously and showing us about them the 3D objects corresponding to each one.

**Keywords:** Initial Education, Augmented Reality, Unity, Vuforia, 3D, Application, Android Studio, Mobile-D.

#### **INTRODUCCION**

La presente investigación nos permitirá estudiar la mejora del conocimiento de los estudiantes del nivel inicial de nuestra ciudad apoyando al docente con nuevo material didáctico para el desarrollo de sus sesiones de clases. Todo ello se lograra mediante el uso de un software educativo de Realidad Aumentada en un dispositivo móvil Android, que permitirá captar más fácilmente la atención de los estudiantes y despertar curiosidad e interés sobre los temas impartidos en la clase.

Las aplicaciones móviles son una tendencia actual en la sociedad por las diferentes funciones que realizan como la Realidad Aumentada. Además, el presente trabajo contribuirá al fomento de las TIC en el aula y a desarrollar, aplicar y utilizar nuevas tecnologías en la ciudad.

Fomentar la interacción de los docentes con las nuevas tecnologías ayuda a minimizar el desconocimiento y temor a éstas; por eso, se debe facilitar la masificación de información y mejorar el método de enseñanza volviéndolo más dinámico y llamativo. El uso de este tipo de aplicaciones móviles con Realidad Aumentada no solo beneficiara y/o será útil para la Institución Educativa Inicial "Las Palmeras" cuya ubicación actual es *Av. Tambopata con Av. Fitzcarrald*, sino también para las demás instituciones ya sea inicial, primaria, secundaria, etc., porque será un instrumento innovador en el campo de la educación.

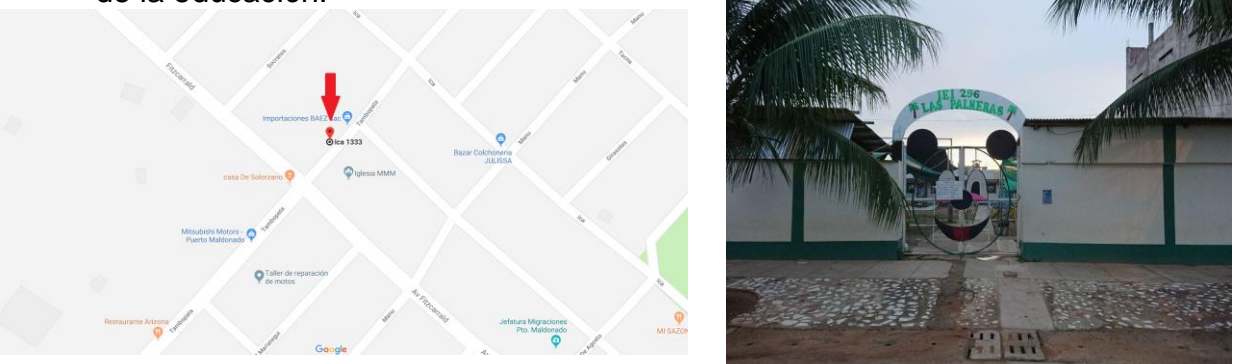

El presente trabajo servirá como guía para futuros proyectos de investigación desarrollados en este campo de la tecnología.

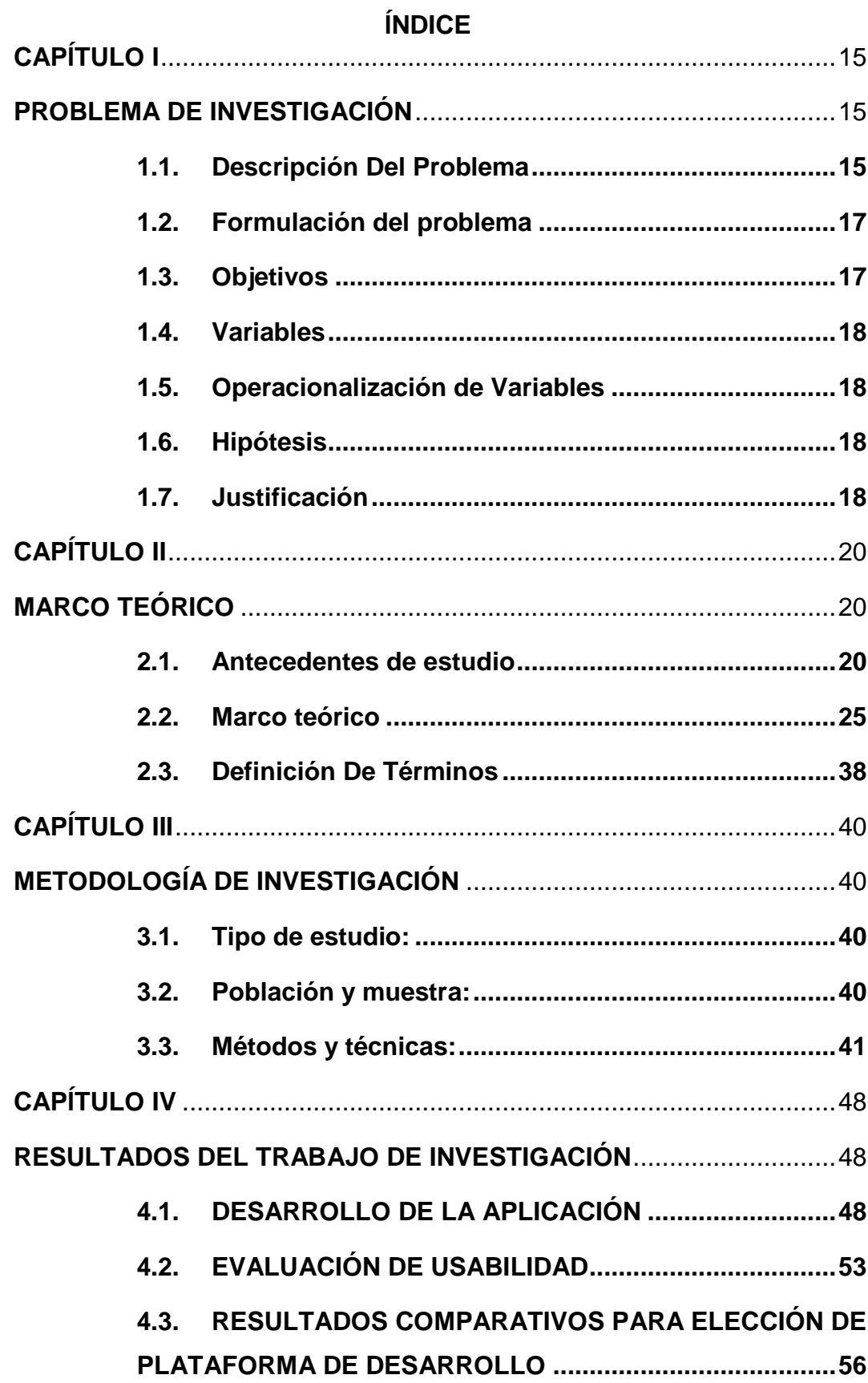

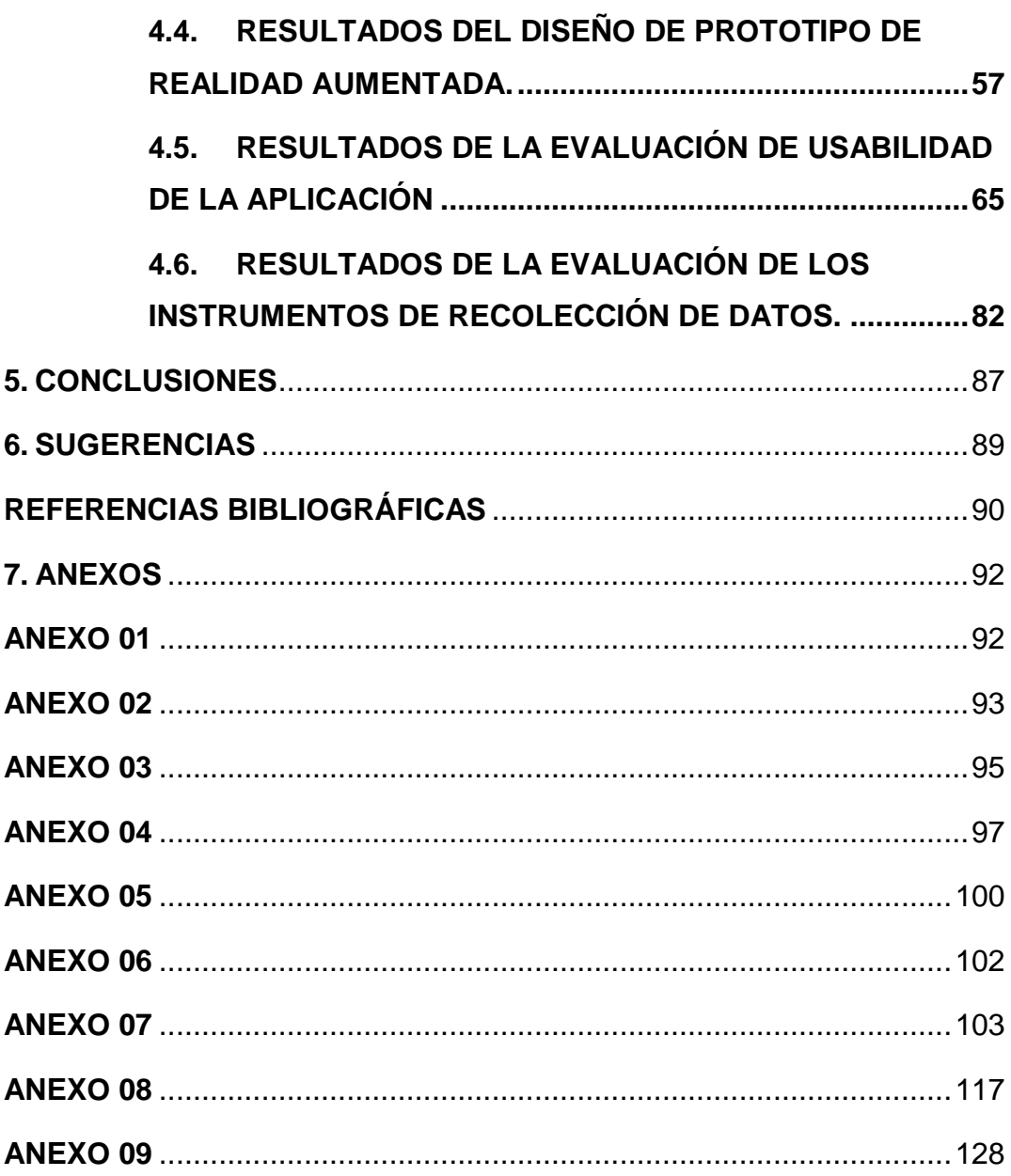

# **ÍNDICE DE GRÁFICOS**

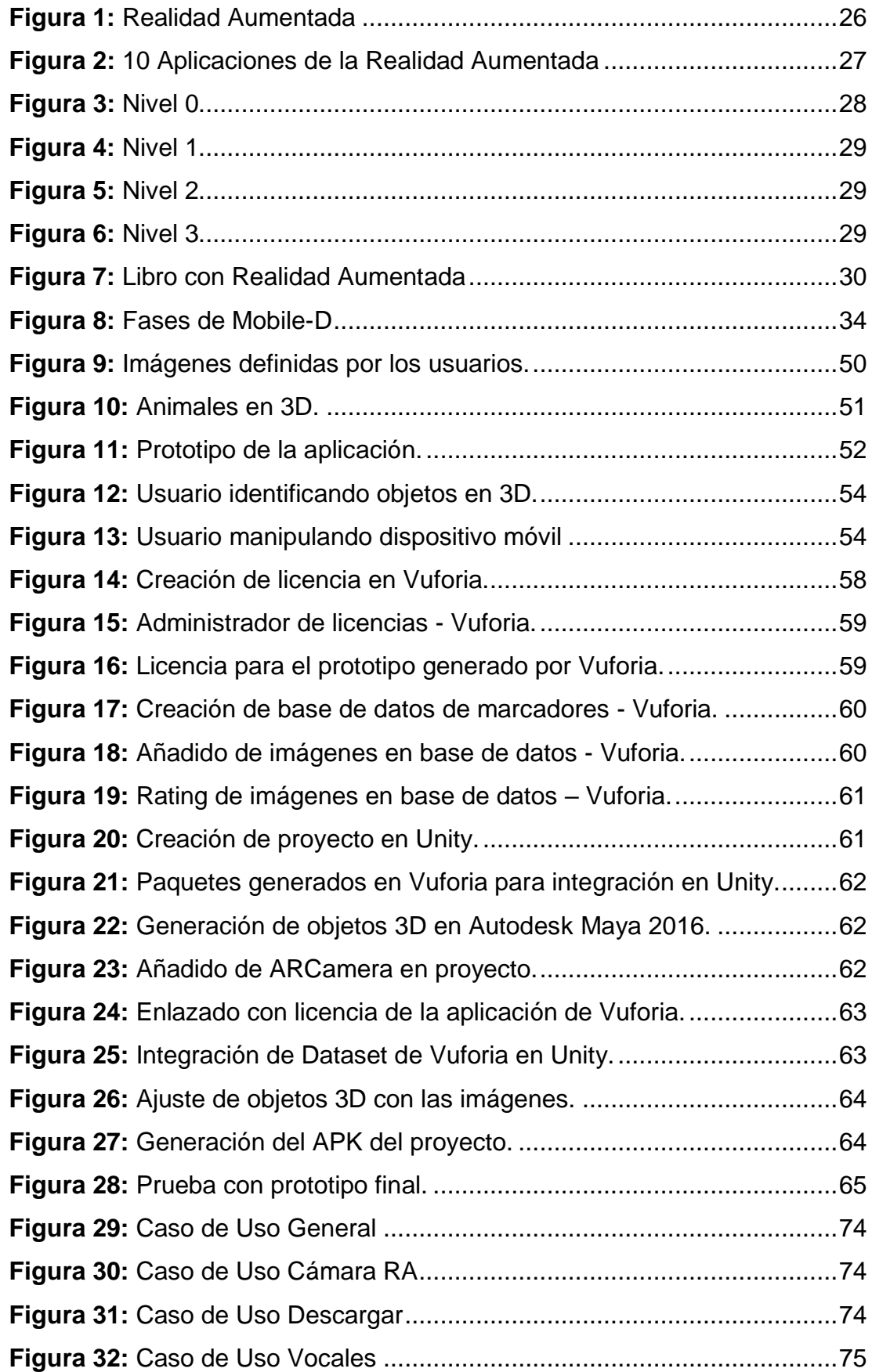

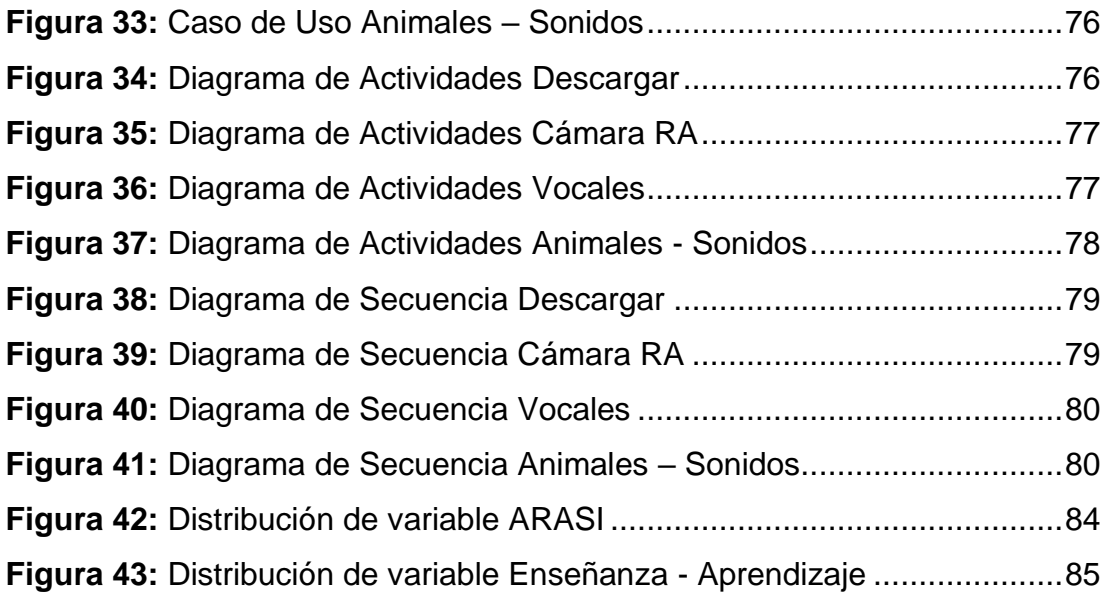

# **ÍNDICE DE TABLAS**

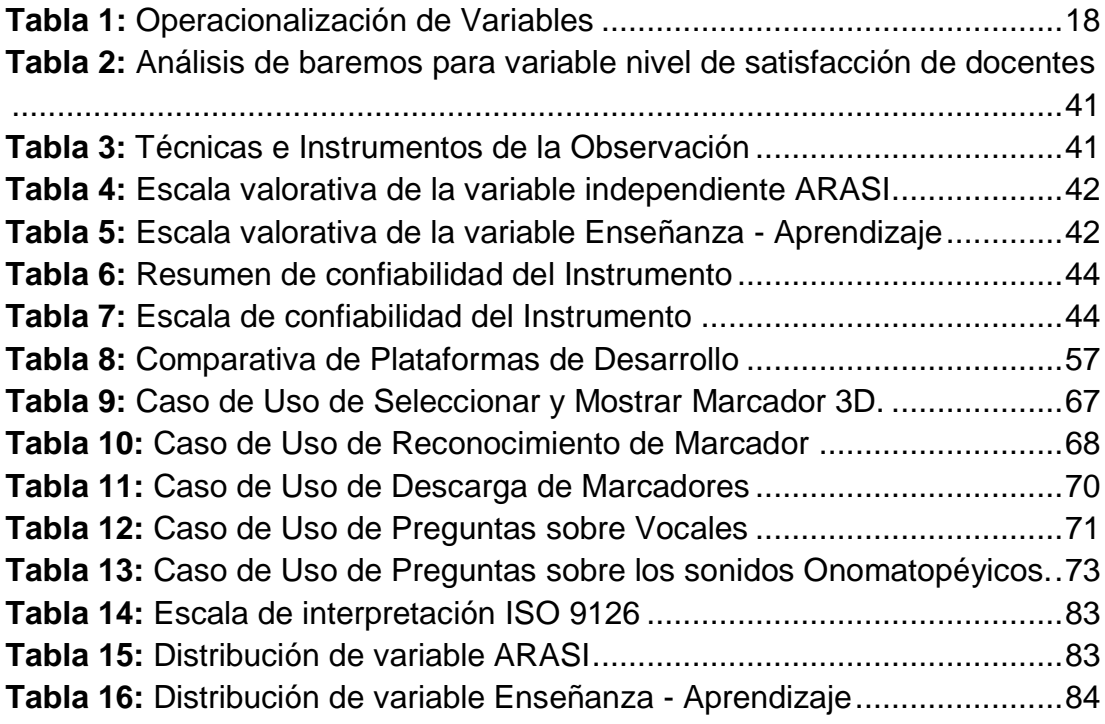

# **CAPÍTULO I**

## **PROBLEMA DE INVESTIGACIÓN**

#### <span id="page-14-2"></span><span id="page-14-1"></span><span id="page-14-0"></span>**1.1.Descripción Del Problema**

La educación en el Perú aún no ha alcanzado niveles altos o medios de desarrollo. La Prueba internacional Pisa hasta el año 2017 nos ubica en los últimos lugares en Sur América, sólo por encima de Bolivia y Paraguay. El Ministerio de Educación mediante la prueba nacional ECE ubica el departamento de Madre de Dios en el puesto 18 en matemáticas y 16 en comprensión lectora; lo que indica aún estamos en los últimos lugares a nivel nacional; sin embargo, observando el lado positivo, a diferencia de la primera decena de este lustro en que ocupábamos los dos últimos lugares se ha avanzado, esto debido a la preocupación por invertir en Educación y en las tecnologías que apoyan al fortalecimiento educativo.

Es evidente, que en el campo educativo los docentes en los diferentes niveles suelen seguir con una metodología tradicional de enseñanza-aprendizaje. Lo que hace pensar que hacen uso mínimo de las nuevas tecnologías existentes, con las cuales podrían incentivar a los estudiantes a querer aprender de manera más didáctica, entretenida, lúdica y tecnológica. El seguir con la enseñanza tradicional ha ocasionado en los niños niveles deficientes, bajos o medios bajos de rendimiento académico.

La juventud de hoy se caracteriza por ser parte de la generación de los nativos digitales, puesto que nacieron posterior a la invención del internet. La incorporación de la tecnología a la educación trae consigo un sinnúmero de beneficios que contribuyen en la mejora de la eficiencia y productividad de la transmisión de conocimientos en el aula. Asimismo, ayuda a que los estudiantes muestren mayor interés en sus actividades académicas.(Caballero 2017).

Se ha podido demostrar que el empleo de las tecnologías en la enseñanza contribuye a mejorar el nivel de atención del estudiante y los motiva a seguir averiguando más del tema por su propia cuenta, por ello el principal problema se deriva de la falta de recursos tecnológicos para su empleo en el aula.

Desde hace mucho tiempo la tecnología lleva ayudando a estudiantes y docentes en el desarrollo de sus actividades propios. Los ordenadores, impresoras, calculadoras y procesadores de texto vienen siendo utilizados desde hace varios años. Hoy en día, con la tecnología móvil y el internet en apogeo se están incorporando mucho más elementos tecnológicos al ámbito educativo. Las aulas virtuales, las pizarras interactivas y un sinnúmero de recursos tecnológicos para realizar trabajos académicos o de investigación, son ejemplos de medios a través de las cuales la tecnología digital se ha incorporado las universidades y colegios.(Felipe García 2015).

Por lo que, en indagaciones previas se ha constatado la problemática latente, que la mayoría de las docentes no tienen conocimiento de las nuevas alternativas tecnológicas que pueden ser utilizadas en el ejercicio pedagógico o no saben utilizarlas, lo que hace que dependan del material didáctico tradicional y no estimulan un aprendizaje más interactivo y colaborativo, como podría darse con la aplicación tecnológica de la realidad aumentada en la educación inicial.

La realidad aumentada en los últimos años ha tenido protagonismo ámbitos como ubicación, medicina, juegos, educación, etc. Por lo que, la presente investigación pretende hacer uso de esta nueva tecnología dirigida a la educación, creando así herramientas y materiales más didácticos, mediante una aplicación con realidad aumentada para implementar la metodología de enseñanza en los profesores y mejorar el aprendizaje en los estudiantes con los que se espera mejorar los niveles de concentración de los estudiantes e incentivarles mediante esta tecnología.

#### <span id="page-16-0"></span>**1.2. Formulación del problema**

#### **1.2.1. Problema general:**

¿De qué manera el desarrollo de una aplicación móvil Android con realidad aumentada pueda ayudar como herramienta de aprendizaje en niños de 5 años de la Institución Educativa Inicial "Las Palmeras" de Puerto Maldonado, año 2018?

#### **1.2.2. Problemas específicos:**

 ¿Cómo definir y evaluar los requerimientos necesarios y de mayor relevancia que serán utilizados en el desarrollo de la aplicación?

 ¿Cómo implementar una aplicación de realidad aumentada como herramienta de apoyo para los docentes de la Institución Educativa Inicial "Las Palmeras" de Puerto Maldonado?

 ¿De qué manera proporcionar al docente tecnología de última generación para el desarrollo de sus actividades académicas?

#### <span id="page-16-1"></span>**1.3. Objetivos**

#### **1.3.1. Objetivo general**

Desarrollar una aplicación móvil para el sistema operativo Android utilizando realidad aumentada que ayude como herramienta de aprendizaje en niños de 5 años de la Institución Educativa Inicial "Las Palmeras" de Puerto Maldonado, año 2018.

#### **1.3.2. Objetivos específicos:**

 Definir y evaluar los requerimientos necesarios y de mayor relevancia que serán utilizados en el desarrollo de la aplicación.

 Implementar una aplicación de realidad aumentada como herramienta de apoyo para los docentes de la Institución Educativa Inicial "Las Palmeras" de Puerto Maldonado.

 Proporcionar al docente tecnología de última generación para el desarrollo de sus actividades académicas.

## <span id="page-17-0"></span>**1.4.Variables**

#### **1.4.1. Variable Dependiente**

Proceso de Enseñanza – Aprendizaje.

#### **1.4.2. Variable Independiente**

Aplicación Móvil "ARASI".

#### <span id="page-17-1"></span>**1.5.Operacionalización de Variables**

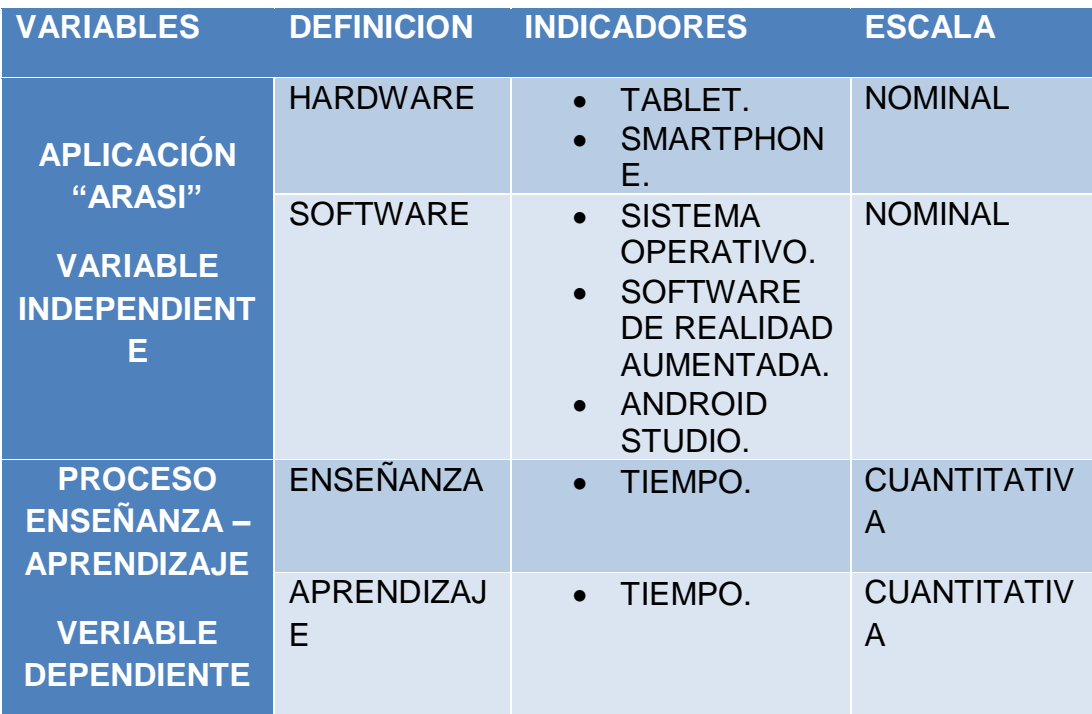

**Tabla 1***: Operacionalización de Variables*

**Fuente:** Elaboración Propia.

## <span id="page-17-4"></span><span id="page-17-2"></span>**1.6. Hipótesis**

 La implementación de una aplicación de realidad aumentada para material didáctico tradicional mejorará la visualización del contenido por los estudiantes y será una herramienta de apoyo significativa para el docente en el proceso de Enseñanza – Aprendizaje.

## <span id="page-17-3"></span>**1.7. Justificación**

Con la realización de la presente investigación, se espera desarrollar una herramienta de apoyo para el ámbito educativo en el proceso de enseñanza -

aprendizaje mediante el empleo de un software de Realidad Aumentada, así poder presentar a los estudiantes materiales más dinámicos, logrando que la interacción en el aula sea más activa, captando el interés y atención del estudiante; por ende causando una mayor retención de información, fomentando en ellos su criterio investigativo y mejorarando la calidad de enseñanza otorgada a los estudiantes de una Institución Educativa. De tal forma, el docente puede acompañar al estudiante en el proceso de enseñanza – aprendizaje mostrándole una perspectiva más amplia que pueda ser visualizada en 3D y con mayor información, facilitando no solo al docente en llegar más a los estudiantes, sino también que los estudiantes captaen mejor la información recibida en aula.

Los materiales didácticos con Realidad Aumentada son un tema de interés creciente en el marco de las TIC, se considera un recurso innovador de educación que permite la interactividad, la comunicación y la masificación de los conocimientos.

Las TIC son una herramienta que facilitan la adquisición de información educativa, a través de un medio más atractivo para los usuarios, permitiéndole así a los docentes llegar a los estudiantes con efectividad y eficacia.

La realidad aumentada es una excelete herramienta de apoyo en la formación.

Hirokazu Kato: "considero que la realidad aumentada es la manera mas adecuada de conectar el mundo real con los contenidos digitales, ya que esto permite a los ususrios reforzar el aprendizaje obtenido de los contenidos educativos a traves de su fusion con el mundo real" (López Moreno 2015).

Un problema claramente planteado es como los docentes podrán utilizar sus dispositivos móviles para poder hacer uso de este software, sabiendo que los estudiantes no pueden llevar a la Institución Educativa dichos dispositivos, y que la pantalla del móvil seria algo pequeña para mostrarles a todos al mismo tiempo, teniendo que formar grupos más pequeños de estudiantes para que puedan visualizar con mayor detalle el nuevo material educativo.

# **CAPÍTULO II**

# **MARCO TEÓRICO**

#### <span id="page-19-2"></span><span id="page-19-1"></span><span id="page-19-0"></span>**2.1. Antecedentes de estudio**

#### **2.1.1. Antecedentes Internacionales**

(Rodríguez Lomuscio 2011) en su investigación *"Realidad Aumentada Para el Aprendizaje de Ciencias en Niños de Educación General Básica"*, cuyo objetivo se baso en el diseño, desarrollo y evaluación de la efectividad de la aplicación de una herramienta basada en Realidad Aumentada para el apoyo de la enseñanza-aprendizaje del Sistema Solar en estudiantes de 8 y 9 años. Se desarrolló ARSolarSystem, un videojuego educativo del sistema solar que permitió a los estudiantes interactuar con los diferentes elementos a travez de su interfaz tangible. Para poder evaluar la usabilidad de la herramienta, realizó evaluaciones que se aplicaron durante y al final del desarrollo, haciendo uso del los métodos de evaluación, que le ayudo a detectar y corregir algun problema de interacción con la herramienta.

(López Pumalema 2012) en su investigación *"Realidad Aumentada como Herramienta de Aprendizaje en Niños de Seis Años del Colegio Jr. College"*, tuvo como objetivo aprovechar el deseo de los niños de aprender, explorar, descubrir y la energia que estos tienen, atrayendo su atención de una manera innovadora y que sea parte de su entorno, consiguiendo así una mayor comprensión e interés por aprender, brindandoles un nuevo material didáctico que sea interactivo aplicando la realidad aumentada. Tanto los resultados de la investigación como su proceso de desarrollo necesitaron una investigación previa de antecedentes sobre educación básica, lo que dio a conocer que una de las asignaturas más importantes es Lenguaje y Comunicación, enfocandose en esta asignatura y aplicandola en la institucion educativa.

(Cubillo Arribas 2014) en su investigación *"ARLE: Una Herramienta De Autor Para Entornos De Aprendizaje De Realidad Aumentada",* tuvo como objetivo, facilitar y proporcionar a los docentes y estudiantes una herramienta para mejorar el proceso de aprendizaje, mediante una manera diferente de enseñanza y adecuandose a las nuevas necesidades de los estudiantes. Esta nueva herramienta hace uso de la realidad aumentada y hace uso de un dispositivo móvil para lograr la visualización del contenido digital. En esta herrramienta se da la posibilidad de interactuar al mismo tiempo con el docente para así poder reforzar su comprensión y aprendizaje de una forma más dinámica y divertida.

(Buenaventura Baron 2014) en su investigación *"Realidad Aumentada Como Estrategia Didáctica en Curso de Ciencias Naturales de Estudiantes de Quinto Grado de Primaria de la Institución Educativa Campo Valdés". Tuvo como*  objetivo, diseñar, desarrollar e implementar un software de realidad aumentada para la asignatura de Ciencias Naturales, el cual reforzará y mejorará el conocimiento de dicha asignatura de una manera más didáctica e interactiva. Antes de comenzar con el proyecto se tuvieron en cuenta diferentes aspectos como, las herrramientas a utilizar para realizar la realidad aumentada, el lugar donde iba a ser implementado y la población, el uso de las TIC en el ambito educativo, los contenidos propuestos por el Ministerio de Educacion Nacional sobre la asignatura seleccionada y antecedentes similares. A su vez se presenta un inventario de los equipos tecnológicos con los que cuenta la institución para hacer un analisis y determinación de la opción mas adecuada para llevar a cabo la implementacion del software. Con los resultados de este análisis fue determinado el uso de tablets debido a su fácil uso y portabilidad, además que contaba con los recursos necesarios para el software.

(Martínez Segura 2015) en su investigación *"Realidad Aumentada y Educación Infantil: Implementación y Evaluación"*, se enfocó en evaluar el impacto que tienen las tecnologías, en este caso el impacto de la Realidad Aumentada durante el proceso de enseñanza-aprendizaje en estudiantes del nivel Inicial, tratando de averiguar en que medida esta tecnología ayudará a mejorar el aprendizaje. Los objetivos de esta investigación son las de evaluar como adecuar aplicaciones con realidad aumentada a la educación infantil; analizar los conocimientos de los diferentes grupos de estudiantes antes de la implementación; comparar y verificar el progreso del conocimiento adquirido por dichos grupos luego de la implementación y analizar la influencia que tienen las tecnologías de realidad aumentada sobre la familia de los niños que hacen uso de ellas.

(Lucero Laura 2016) en su investigación *"Aplicación Móvil de Realidad Aumentada Para Mejorar la Experiencia de los Visitantes Caso: Museo de Arte Antonio Paredes Candia",* tuvo como objetivo, crear una nueva forma de visualizar las obras del Museo de Arte "Antonio Paredes Candia", mediante una forma mas interactiva y adaptandose a las necesidades de los visitantes. Se crearon objetos 3D para las diferentes piezas artísticas del museo que permitirá al visitante apreciarlas con mayor detalle y desde diferentes perspectivas. Además, de promover la difusión del patrimonio cultural y el turismo.

(Ramos Lozano 2017) en su trabajo de investigación *"Realidad Aumentada Como Estrategia Didáctica, Para la Enseñanza y Aprendizaje en el Área de Ética y Valores con los Estudiantes del Grado Sexto, en el Colegio Nacional Universitario de Vélez",* tuvo como objetivo, presentar una nueva didáctica para mejorar el rendimiento académico en el área de ética y valores. La herramienta propuesta recibe el nombre de Aurasma, la cual utiliza dispositivos móviles y la tecnología de reconocimiento de imágenes. Se realiza el diseño de las imágenes apropiadas, según el tema que se vaya a desarrollar, así como los objetos 3D que representen el contenido de dichas imágenes.

(Solórzano Escobar 2018) en su proyecto de investigación *"Prototipo de Aplicación Móvil Utilizando Realidad Aumentada Para el Apoyo en el Proceso de Enseñanza y Aprendizaje en Ciencias Naturales: Concepto de la Célula",*  tuvo como objetivo, implementar un prototipo que sea usado como herramienta de apoyo en la enseñanza de conceptos esenciales de la célula. Dicho prototipo esta desarrollado para la plataforma Android y que cuente con una cámara integrada para así poder visualizar los objetos 3D de la realidad aumentada. La metodología con la que se desarrollo el prototipo fue el Diseño Centrado en el Usuario (DCU) debido a que debia tener un diseño agradable para los niños de entre 7 a 10 años y con una alta usabilidad.

#### **2.1.2. Antecedentes Nacionales**

(Vásquez Chahuara 2015) en su investigación "Uso de Realidad Aumentada en el Aprendizaje de CTA en los Alumnos del 2do de Secundaria. S.J.L. 2015", tuvo como objetivo, determinar de que manera influye la realidad aumentada sobre el aprendizaje de la asignatura de CTA en estudiantes del 2do grado del nivel secundario. Cuyos resultados indican que el buen uso de la aplicación de realidad aumentada mejora significativamente el aprendizaje de dicho curso.

(Arbildo Paz y Tello Sanchez 2016) en su proyecto de invesigación "Conocimiento e Identidad del Patrimonio Histórico Cultural con el Uso de Aplicaciones Móviles con Realidad Aumentada en los Visitantes del Museo Iquitos en el Año 2016", tuvo como objetivo, mejorar la difusión y el conocimiento sobre el patrimonio histórico y cultural de Iquitos, mediante el uso de nuevas tecnologías, tal y como es la realidad aumentada, la cual será usada como una nueva forma más didáctica e interactiva para ver la obras de arte y con la cual podrán apreciarlas desde diferentes perpectivas, todo a travéz de sus dispositivos móviles.

(Delgado Rivera y Salazar Soplapuco 2016) en su trabajo de investigación "Sistema Informático Para la Enseñanza Interactiva Utilizando Realidad Aumentada Aplicado a los Estudiantes del Curso de Ciencia y Ambiente de Cuarto Grado de Primaria de la Institución Educativa Sagrado Ignacio de Loyola", tuvo como objetivo, mejorar el nivel de conocimiento y aprendizaje sobre el tema del cuerpo humano y sus sistemas, mediante el uso de nueva tecnología, como la realidad aumentada, logrando una enseñanza más interactiva con los estudiantes, mediante imágenes y objetos 3D.

(Quispe Riquelme 2016) en su trabajo de investigación "Aplicación de Realidad Aumentada en Libros Educativos Tradicionales Para la Enseñanza en Educación Básica Regular en el Departamento de Puno – 2016", su objetivo fue mejorar la visualización de los contenidos de los libros educativos tradicionales, mediante el uso de la realidad aumentada, para lo que se llevo a cabo un análisis sobre las plataformas que cumplieran con las necesidades para el diseño de la aplicación, se inicio con el desarrollo de la aplicación que haría uso de la imágenes del libro y sobrepondría objetos 3D en cada una de ellas, al finalizar se realizó una encuesta de satisfacción a los usuarios, la cual dio como resultado que el uso de la realidad aumentada sobre los libros tradicionales mejora la visualización del contenido de estos.

(Alcántara Quispe 2017) en su trabajo de investigación "Efecto del Uso de una Aplicación Móvil de Realidad Aumentada en el Rendimiento Académico de las Estudiantes de la I.E. N°82016 Santa Teresita", su objetivo fue analizar los efectos de la aplicación de realidad aumentada sobre el aprendizaje de los estudiantes de la I.E. Santa Teresita. Se aprovechó las tablets con las que contaba la institución y se procedió a desarrollar la aplicación de realidad aumentada, la cual se centró en el área de Ciencia y Ambiente. Como resultado se obtuvo una mejora significativa en el aprendizaje y rendimiento de los estudiantes de dicha área y que los motivó a aprender más por su propia cuenta.

(Loa Barrientos 2017) en su investigación "Influencia de un Software con Realidad Aumentada para el Proceso de Aprendizaje en Anatomía Humana en la Educación Primaria I.E.I.P. Pitágoras Nivel A, Andahuaylas", su objetivo fue determinar la influencia que tiene el empleo de la realidad aumentada en el proceso de enseñanza-aprendizaje de estudiantes de I.E.I.P. Pitágoras. Para lo cual se utilizo un software educativo de anatomía humana, lo cual mejoró el aprendizaje sobre dicho tema y además acortó el tiempo de enseñanza.

(Cárdenas Taype 2017) en su trabajo de investigación "Desarrollo de una Aplicación Móvil con Realidad Aumentada Para Facilitar el Uso de la Guitarra Acústica", su objetivo fue desarrollar una aplicación de realidad aumentada que pueda mostar a los usuarios contenidos sobre el aprendizaje de la guitarra acústica. Utilizó la metodología MADAMDM (Metodología ágil para el Diseño de Aplicaciones Multimedia de Dispositivos Móviles), la cual facilitó el diseño y creación de la aplicación movil; para la realidad aumentada se hizo uso de las plataformas de Vuforia y del motor de desarrollo de videojuegos Unity 3D.

#### <span id="page-24-0"></span>**2.2. Marco teórico**

#### **2.2.1. REALIDAD AUMENTADA**

New Media Consortium nos presenta por primera vez el Informe Horizon que fue publicado en el año de 1993. Aunque al inicio New Media Consortium estaba integrado por fabricantes de productos multimedia, software y hardware siendo su principal objetivo la difusión de sus productos; tomaron la iniciativa de integrar las comunidades educativas de la educación superior.

En el informe Horizon 2010 fue la primera vez que apareció la realidad aumentada en dicho informe en el que se preveía que dentro de unos dos a tres años la realidad aumentada sería más accesible para el público y a su vez más fácil de manipular sin la necesidad de artefactos altamente avanzados.

En conclusión, a las predicciones otorgadas por los Informes Horizon en referencia al uso e influencia que tendrá la realidad aumentada a nivel mundial se podría deducir que esta tendrá al menos unos cuantos años más de aplicación en las diferentes áreas.

"La realidad aumentada busca combinar el mundo real con el virtual por medio de procesos informáticos, a fin de enriquecer la experiencia visual y mejorar la calidad de comunicación" (Innovae 2018).

"Por medio de la realidad aumentada puede añadirse información visual a la realidad, y con ello crearse diferentes tipos de experiencias interactivas: video juegos, probadores de ropa virtual, catálogos de productos en 3D, etc." (Innovae 2018).

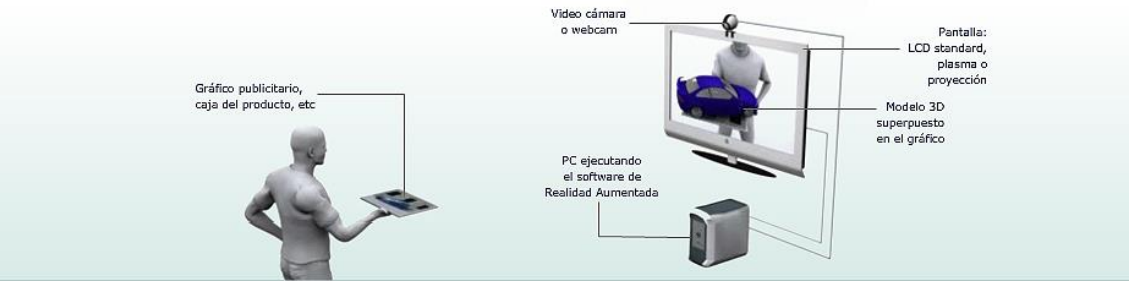

<span id="page-25-0"></span>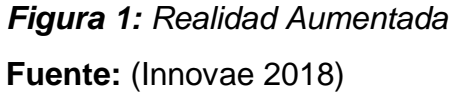

En el anterior gráfico se puede observar el proceso informático de la realidad aumentada. En la actualidad es ya muy popular entre las aplicaciones para smartphones y tablets.

## **Componentes de la Realidad Aumentada**

- Monitor de la computadora: instrumento a través del cual se observará la combinación del mundo real con el mundo virtual.
- Cámara Web: herramienta que nos mostrará el mundo real y lo enviara a la aplicación de realidad aumentada.
- Software: programa que obtendrá la información de la realidad y procederá a combinarlos con la realidad aumentada.
- Marcadores : material impreso con algún símbolo que el software de realidad aumentada podrá reconocer y por cada marcador realizará una acción en específico.

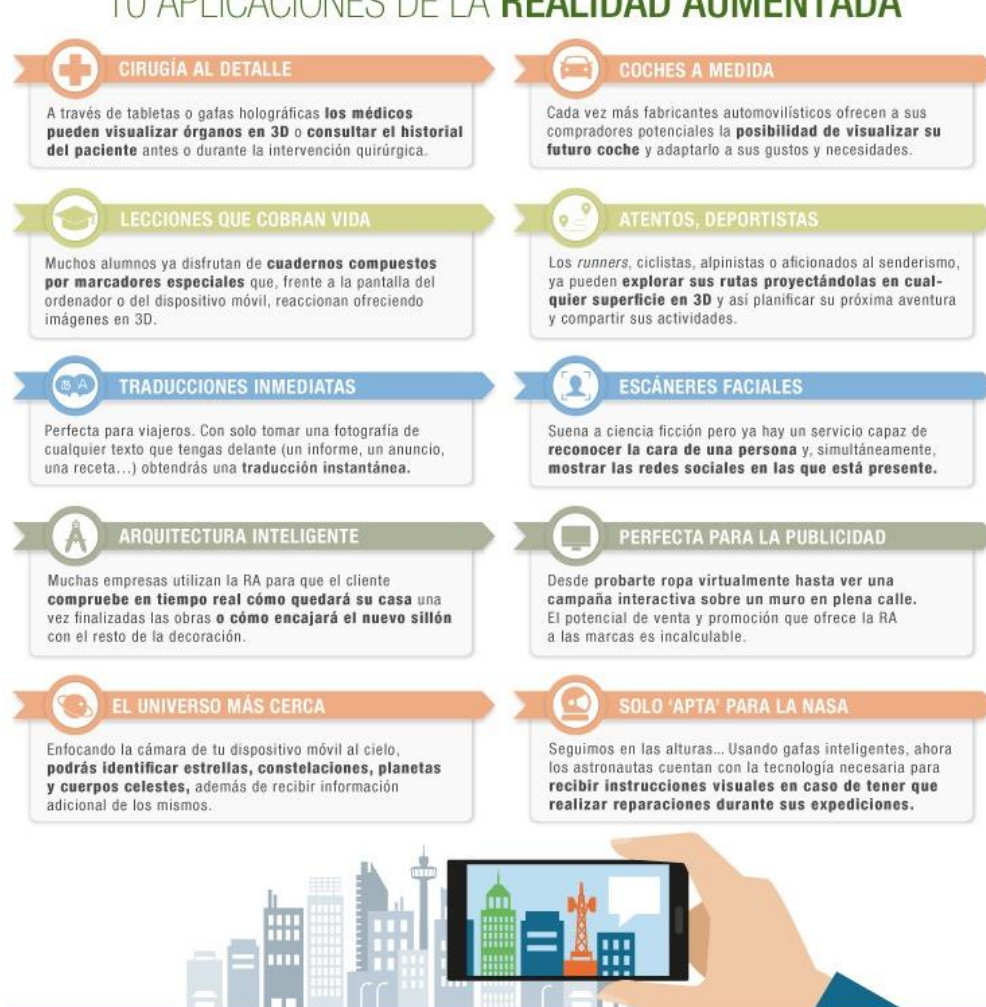

# 10 API ICACIONES DE LA REALIDAD AUMENTADA

**Figura 2***: 10 Aplicaciones de la Realidad Aumentada*

**Fuente:** (Iberdrola 2018)

## <span id="page-26-0"></span>**Diferencias entre la Realidad Aumentada y la Realidad Virtual**

La realidad virtual nos permite crear nuestro propio mundo virtual desde cero, y la realidad aumentada añade elementos de un mundo virtual a nuestro mundo real.

# **Ventajas de la Realidad Aumentada**

## **Incrementar las ventas 'online'**

Uno de los mayores inconvenientes que se ha podido observar en las ventas online es que los clientes no pueden probarse o tocar los productos, lo cual con ayuda de la realidad aumentada se puede desarrollar probadores virtuales, donde el cliente podrá ver el producto casi de manera real antes de realizar la compra.

## **Enriquecer contenidos**

La realidad aumentada ayuda a acceder a una mayor información y en poco tiempo, sobre el mundo real que nos rodea, mostrándonos en tiempo real información relevante para nosotros sin la necesidad de estarla buscando, ya sea ubicación, información cultural y ambiental, etc.

#### **Mejorar la imagen de una marca**

La tecnología avanza cada día más y más y no pasa desapercibida entre los usuarios. Una empresa que utilice la realidad aumentada a su favor la mantiene en la competencia contra otras empresas y si sabe aprovechar esta tendencia, aumentaría sus clientes y a la vez mantendría los que ya tiene.

## **Niveles de Realidad Aumentada**

En la actualidad la realidad aumenta consta de 4 niveles, los cuales serán detallados a continuación:

**Nivel 0**: Los hiper - enlaces, los activadores de este nivel son los ya muy famosos y conocidos códigos QR, los cuales teniendo la aplicación adecuada en nuestro dispositivo móvil podremos escanearlos y así acceder al sitio web definido en este.

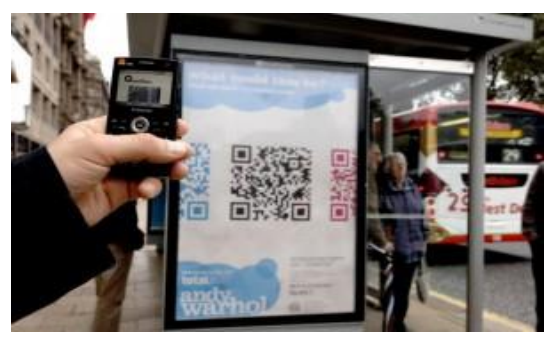

**Figura 3:** *Nivel 0* **Fuente:** (López 2016)

<span id="page-27-0"></span>**Nivel 1**: En este nivel los activadores son los marcadores los cuales son simplemente figuras las cuales al momento de escanearlas nos permitirá visualizar un objeto 3D que se sobrepondrá a ella.

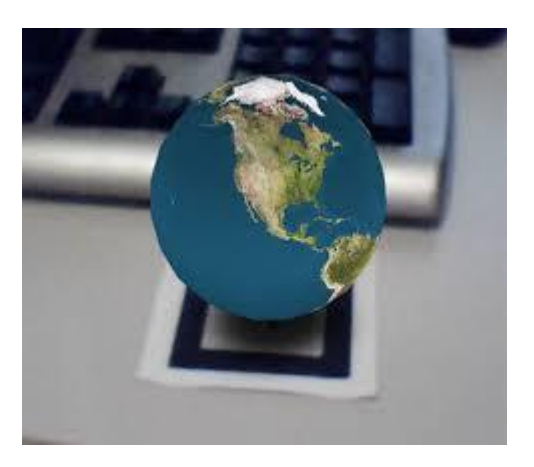

**Figura 4:** *Nivel 1* **Fuente:** (López 2016)

<span id="page-28-0"></span>**Nivel 2**: En este nivel no existen códigos QR ni marcadores, los activadores son las imágenes u objetos que nos rodean incluso la ubicación GPS es un activador.

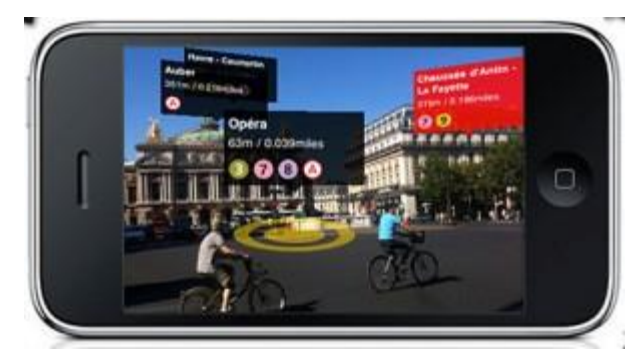

**Figura 5:** *Nivel 2* **Fuente:** (López 2016)

<span id="page-28-2"></span><span id="page-28-1"></span>**Nivel 3**: Este es el nivel de la visión aumentada, en el que hacemos uso de las gafas o lentillas biónicas; como por ejemplo los Google Glasses.

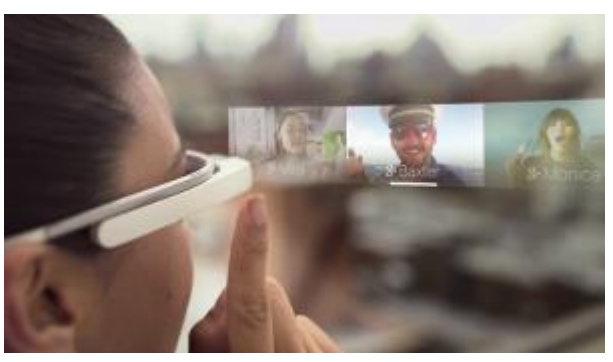

**Figura 6:** *Nivel 3* **Fuente:** (López 2016)

## **2.2.2. REALIDAD AUMENTADA EN LA EDUCACIÓN**

El uso de las TIC en la educación se hace cada vez más indispensable. Por ello es de suma importancia incluir herramientas de realidad aumentada en la educación ya que estas ayudaran al docente a que sus clases sean más dinámicas y motivadoras.

"La enseñanza infantil, debe estar centrado básicamente en lo visual y auditivo, puesto que a esta edad los niños suelen aprender más por medio de estos dos canales de aprendizaje (visual y auditivo). (Muñoz et al. 2015).

## *Aplicaciones de la Realidad Aumentada*

Los libros de texto con realidad aumentada mejorarían su nivel de interacción con el usuario, permitiendo visualizar las imágenes del libro en objetos 3D lo cual nos brinda una mayor perspectiva sobre dicha información.

"Como ejemplo, pongámonos a pensar en obras de arte, artefactos de ingeniería o principios básicos de anatomía que se puedan observar a través de diferentes ángulos" (Sangrà Morer 2013).

<span id="page-29-0"></span>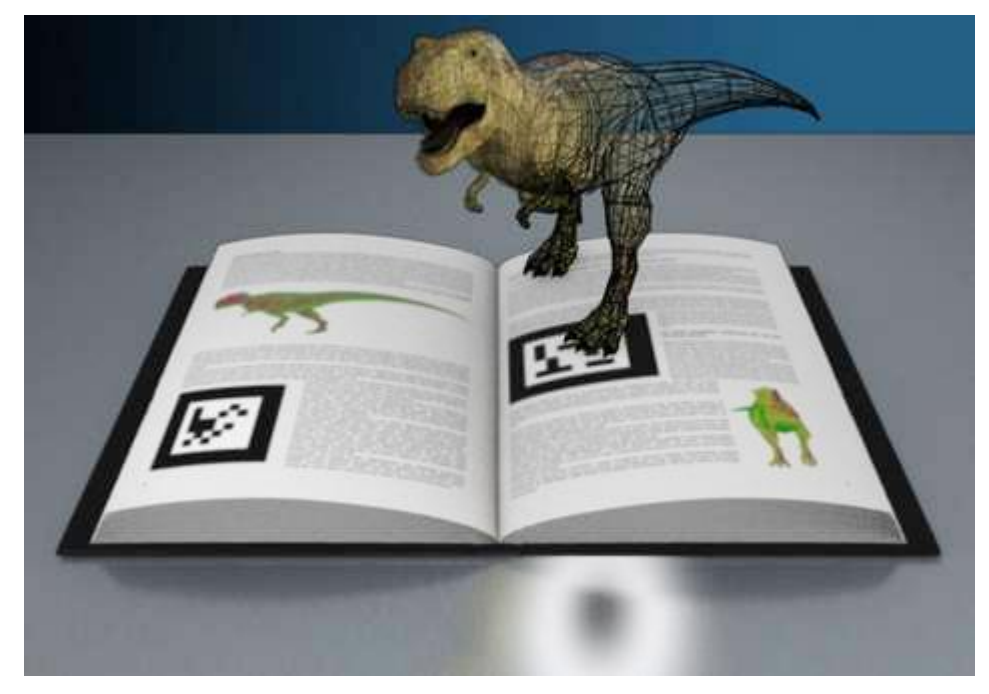

**Figura 7:** *Libro con Realidad Aumentada* **Fuente:** [http://www.laimprentacgonline.com/blog/wp](http://www.laimprentacgonline.com/blog/wp-content/uploads/2012/12/realidad-aumentada-21.jpg)[content/uploads/2012/12/realidad-aumentada-21.jpg](http://www.laimprentacgonline.com/blog/wp-content/uploads/2012/12/realidad-aumentada-21.jpg)

- La realidad aumentada nos permitiría saber la ubicación física de los docentes, estudiantes y familias basadas en la geolocalización.
- Se pude combinar la realidad aumentada con métodos de trabajo más constructivos como WebQuests, mejorando así la motivación del estudiante.
- Pueden integrarse en cursos on-line mediante juegos virtuales para mejorar el aprendizaje práctico.

## **2.2.3. FRAMEWORK DE REALIDAD AUMENTADA**

## **Vuforia**

Es una SDK (Kit de Desarrollo de Software) que permite crear aplicaciones de realidad aumentada. Este SKD nos ofrece:

-Detectar diferentes tipos de etiquetas.

-Rastreo de objetivos.

-Reconocimiento 2D y 3D.

-Escáner de objetos reales para poder reconocerlos.

-Botones virtuales.

-Mapeo de elementos adicionales vía OpenGL.

-Smart TerrainTM, para crear mapas del entorno geométrico en 3D.

-Seguimiento extendido, lo cual permite seguir visualizando el objeto así la imagen ya no aparezca.

Vuforia nos ofrece el uso de imágenes desde una base de datos en la nube que podremos hacer uso de esta desde las aplicaciones móviles.

Su principal ventaja es el soporte de dispositivos de realidad virtual que nos ofrece y una aplicación incorporada de prueba.

## **ARToolkit**

Es un conjunto de herramientas de software que se utilizan para desarrollar aplicaciones de Realidad Aumentada.

ARToolkit nos ofrece:

-Reconocimiento 2D.

-Mapeo de elementos adicionales vía OpenGL.

Facilita realizar un seguimiento de los marcadores definidos con el uso de la cámara de un dispositivo móvil y poder visualizar su localización en la pantalla electa, para que el desarrollador pueda crear una interfaz haciendo uso de dicha información.

#### **WikiTude**

WikiTude nos ofrece:

-Reconocimiento 2D y 3D.

-Escáner de objetos reales para su reconocimiento.

-Representación y animación de modelos 3D.

-Rastreo de localización.

-Aumento HTML.

Sus desarrolladores tienen la capacidad de crear aplicaciones de realidad aumentada para construir mapas virtuales, donde nos mostrará información sobre eventos, tweets o recomendaciones de otros usuarios.

#### **LayAR**

Esta herramienta te permite visualizar el terreno mediante capas que están diseñadas en tu dispositivo. LayAR nos ofrece:

-Reconocimiento de imagen.

-Mapeo de elementos adicionales.

En cada capa de su infraestructura puede incluir información de localización no solo de lugares sino también de usuarios, además nos ofrece una expansión de las habilidades de los materiales impresos.

"Todo el trabajo se lleva a cabo en un servidor a través de JSON, incluyendo la lógica de la mapeamiento de elementos adicionales en reconocimiento. Por este motivo, el trabajo con LayAR no es flexible" (estudio alfa 2017).

## **Kudan AR**

Kudan nos ofrece:

-Reconocimiento de imagen.

-Mapeo de elementos adicionales.

-Rastreo sin objetivo.

-Mapeo de elementos adicionales vía componentes separados sobre OpenGL.

Facilita a las aplicaciones de realidad aumentada el mapeamiento de modelos multipoligonales de la realidad para importarlos a modelos 3D. Asimismo, no es limitado el número de imágenes reconocibles, por lo que precisa de menos memoria en el dispositivo.

#### **2.2.4. SISTEMA OPERATIVO**

Es un software que se inicia cuando se enciende algún dispositivo, ya sea un teléfono o un ordenador y se encarga de administrar los recursos informáticos, tanto hardware (la parte física) como software (la parte lógica) permitiendo la comunicación entre el usuario y el dispositivo.

Los Smartphones tienen un sistema operativo móvil más simple que los ordenadores y dicho sistema está más enfocado en los formatos multimedia, conectividad inalámbrica y las distintas formas de introducir información en ellos.

Dentro de los sistemas operativos más relevantes para móviles tenemos:

- Symbian OS: es resultado de la unión de diferentes empresas como Nokia, siendo esta la más importante. Esta unión le permitió en un momento ser uno de los sistemas operativos más usados, pero lastimosamente en la actualidad perdió casi por completo su cantidad de usuarios, en la actualidad esta descontinuado y sin soporte.
- Windows Phone, es un sistema operativo móvil desarrollado por Microsoft. Se diseñó para que se parezca a las versiones de escritorio de Windows. Por medio de su Windows Marketplace, ofrece variedades de softwares.
- Blackberry OS, ha sido creado por la empresa RIM para sus dispositivos móviles. Este sistema operativo móvil nos permite el uso de la multitarea y nos ofrece soporte, pero solo para métodos exclusivos de RIM.
- IOS, antes conocido como iPhone OS, fue desarrollado por la empresa Apple para los dispositivos iPhone, y posteriormente fue implementado en los iPod Touch e iPad. Nace del sistema operativo Mac OS X, se lanzó en

el año 2007 y su principal ventaja es una muy mejorada y pulida combinación entre el hardware y software.

 Android en la actualidad es el líder del mercado, está basado en Linux y diseñado originalmente para smartphones pero debido a una gran acogida entre los usuarios tuvo que ser modificado para ser usado en tablets. En la actualidad están desarrollando versiones compatibles con ordenadores y netbooks. Fue desarrollado por Google el año 2008, quien también creó la Open Handset Alliance, integrado por 78 compañías de software, hardware y telecomunicaciones que se dedican a desarrollar estándares abiertos para teléfonos celulares. Esto permitió a Google poder extenderse hasta el punto que compañías como Motorola, Samsung, LG, HTC y otros ya hacen uso de este sistema operativo.

#### **2.2.5. MOBILE – D:**

Las metodologías ágiles poseen ciertas propiedades que las hacen totalmente aplicables al desarrollo de proyectos de software móvil. Los métodos ágiles son la solución potencial para desarrollar softwares en dispositivos móviles. (Cruz 2014)

"Los creadores de Mobile-D se enfocan en el menester de disponer de un ciclo de desarrollo rápido para equipos pequeños. En base a sus supuestos, Mobile-D está enfocado para grupos no mayor de 10 desarrolladores colaborando en un mismo espacio físico". (Blanco et al. 2009)

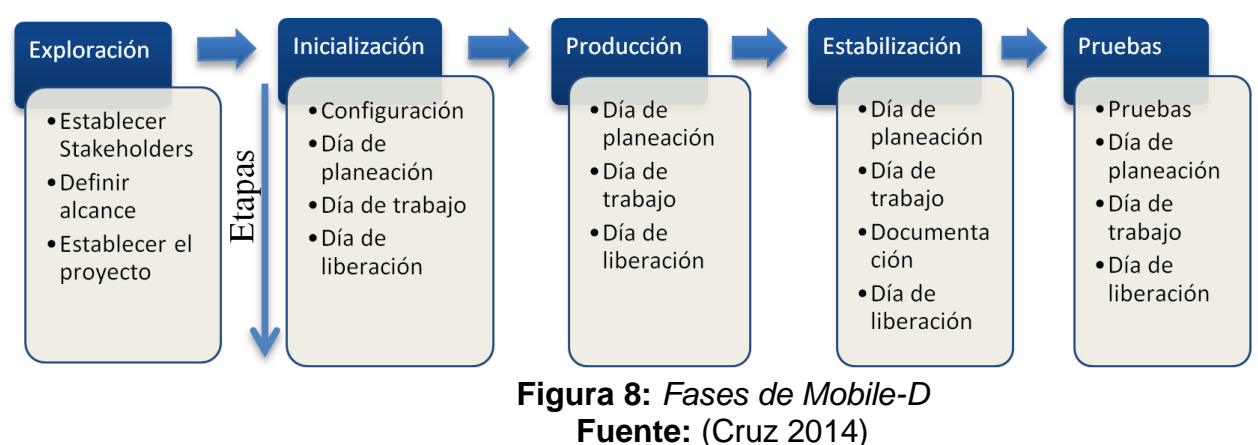

<span id="page-33-0"></span>La metodología Mobile-D se compone de 5 fases las cuales se describirán a continuación.

## **Exploración**

#### **Establecer Stakeholders:**

En esta etapa se debe de identificar y establecer a los involucrados que se necesitaran para esta primera fase, así como también en las diferentes actividades que se desarrollaran en el transcurso del proyecto.

#### **Definir Alcance:**

En esta etapa se debe definir los objetivos para el proyecto que deben estar ligados tanto al contenido de este como al cronograma.

#### **Establecer el Proyecto:**

En esta etapa se definen y asignan los recursos que se utilizaran en el desarrollo del proyecto. Asimismo, las actividades y el tiempo que serán necesarias para cada una de ellas, a fin de asegurar que el desarrollo del software se iniciará sin ninguna demora.

#### **Inicialización**

#### **Configuración:**

En esta etapa se establecen los recursos físicos y técnicos para el proyecto, el ambiente para la supervisión de este y las maneras de comunicación con los usuarios.

#### **Día de Planeación:**

Esta es la etapa de planificación inicial donde se debe de tener una buena comprensión del producto que se desarrollará, se debe determinar todo lo que se va realizar en las siguientes fases del proyecto, así como los planes de contingencia para hacer frente a problemas que puedan presentarse.

#### **Día de Trabajo:**

En esta etapa se analiza el entorno de desarrollo técnico del proyecto a fin de asegurar que se tenga todo preparado para su implementación. También se puede investigar sobre proyectos anteriores que se realizaron en la institución y relacionarlos con el proyecto actual.

#### **Día de Liberación:**

En esta etapa se hace una liberación del funcionamiento del sistema en pleno desarrollo.

## **Producción**

## **Día de Planeación:**

En esta etapa se analizan los requerimientos de la iteración y se realiza la planificación de esta en base a los requerimientos de los usuarios, así como se definirán las pruebas de aceptación.

## **Día de Trabajo:**

En esta etapa se llevará a cabo la implementación de todas las funcionalidades de la solución informática utilizando un ciclo de desarrollo iterativo seguida de pruebas de aceptación.

## **Día de Liberación:**

En esta etapa se hace una liberación del funcionamiento del sistema en pleno desarrollo.

## **Estabilización**

## **Día de Planeación:**

En esta etapa se planea el proceso de integración, se define las pruebas de aceptación de integración para el aseguramiento del correcto funcionamiento del sistema completo.

## **Día de Trabajo:**

En esta etapa llevan a cabo las pruebas de integración, lo cual es muy importante si el proyecto es multi-equipo, la cual nos asegurara la calidad de la solución generada.

## **Documentación:**

En esta etapa se genera la documentación del software. La documentación se produce debido a que el código fuente no es un medio adecuado para transmitir la lógica del software a la parte interesada.

## **Día de Liberación:**
En esta etapa se hace una liberación del funcionamiento del sistema en pleno desarrollo.

# **Pruebas**

### **Pruebas:**

En esta etapa se deben detectar los defectos del software implementado hasta conseguir una versión estable y que cumple con los requerimientos del usuario.

### **Día de Planeación:**

En esta etapa se analizan los defectos del software y se crean o modifican las pruebas de aceptación.

### **Día de Trabajo:**

En esta etapa se solucionan los defectos encontrados mediante el testeo del software y los validas probándolos con los requerimientos de los usuarios.

### **Día de Liberación:**

En esta etapa se hace una liberación del funcionamiento del sistema en pleno desarrollo.

# **2.2.6. PROCESO DE ENSEÑANZA – APRENDIZAJE:**

Este es el proceso a través del cual se transfieren los saberes tanto generales como especiales respecto a un determinado tema, lo cual es captado por el receptor.

La enseñanza y aprendizaje se llevan a cabo de manera continua en la vida de toda persona, ambos procesos están directamente ligados y no se puede hablar de uno sin el otro.

Este proceso está integrado por cuatro elementos: variables ambientales, contenido, estudiante y docente. Estos elementos influyen en menor o mayor medida dependiendo del contexto en el que se encuentran.

# **LAS TICS EN EL PROCESO DE ENSEÑANZA – APRENDIZAJE**

En el último siglo, la tecnología ha adquirido mayor importancia en nuestra sociedad. Especialmente las denominadas Tecnologías de la Información y de la Comunicación (TIC) cuyo impacto en nosotros mismos modifico nuestras costumbres y hasta la forma de relacionarnos con los demás.

Debido a esto la educación debió ceñirse y dar respuesta a las nuevas necesidades de la población; modificando su metodología de aprendizaje para la utilización de las TICs, que cada vez están siendo más asequibles para la plana estudiantil.

En la actualidad muchos docentes solicitan contar con recursos informáticos e internet para así mejorar su labor docente.

# **2.2.7. VOCALES:**

Según (Pérez Porto y Gardey 2015), las vocales son sonidos que pronunciamos con la voz sin que sean acompañadas por algún sonido de consonante. Estas vocales están compuesto por 5 letras (A, E, I, O y U) que también forman parte del abecedario, que cuando son combinadas con consonantes forman las silabas. Las vocales se dividen en: vocales fuertes y débiles.

Las vocales fuertes (I y U) al pronunciarse emiten un sonido fuerte.

Las vocales débiles (A, E y O) al pronunciarse emiten un sonido más suave.

# **2.2.8. SONIDOS ONOMATOPÉYICOS:**

Según (Sotelo 2009), los sonidos onomatopéyicos son la imitación lingüística o recreación de un sonido natural o de alguna otra acción acústica. Algunas veces son usados para describir en figuras visuales en vez del sonido, como "zigzag". Algunos ejemplos típicos son "bum", "plop", "click", "pam" o "crac".

Son empleados también para imitar los sonidos de los animales.

# **2.3. Definición De Términos**

### **Educación Tecnológica:**

Es la disciplina educativa que abarca el área de la tecnología, para familiarizar a los estudiantes con los conocimientos básicos sobre el empleo de las tecnologías y sus materiales.

## **Realidad Aumentada:**

Es un conjunto de tecnologías que nos permite tener una nueva perspectiva del mundo real sobreponiendo elementos virtuales.

# **Enseñanza - Aprendizaje:**

Es un proceso de transferencia de saberes que se da entre el docente y el estudiante.

# **Implementar:**

Consiste en proveer los medios, los recursos necesarios y los métodos a utilizar previo a la puesta en marcha o ejecución de una actividad.

# **TIC:**

Conjunto de tecnologías desarrolladas para la gestión de información y así poder almacenarla, enviarla y recibirla de un lugar a otro.

# **Recursos Multimedia:**

Son las imágenes, sonidos, videos, animaciones, etc., que se pueden descargar de diversas fuentes para modificarlos y utilizarlos como complementos en otros proyectos.

# **Software Educativo:**

Es una herramienta informática diseñada como apoyo al docente para optimizar la enseñanza que brinda a los estudiantes.

# **Unity:**

Es un motor de desarrollo de contenido 3D interactivos y juegos.

# **Vuforia:**

Es una plataforma dedicada a la construcción de aplicaciones basadas en Realidad Aumentada.

# **CAPÍTULO III**

# **METODOLOGÍA DE INVESTIGACIÓN**

### **3.1. Tipo de estudio:**

(Hernández, Fernández, & Baptista, 2014), señalan que, "Una investigación debe cumplir dos funciones básicas: la función de producir conocimiento teóricos (investigación básica) y la función de solucionar problemas (investigación aplicada)".

Ander-Egg, E. (1980) hace una clasificación de la investigación, clasificándola en: investigación básica, cuyo fin fundamental es la incrementación de los conocimientos teóricos en un área específica, y la investigación aplicada cuyo fin fundamental es la de aplicación, utilización y consecuencias prácticas de los conocimientos para resolver un problema particular.

En la siguiente investigación abordaremos la investigación aplicada.

### **3.1.1 Nivel de investigación:**

Nivel aplicativo.

### **3.2.Población y muestra:**

La población de estudio lo conformaron los docentes de la I.E.I. "Las Palmeras" de Puerto Maldonado.

#### **3.2.1. Muestra:**

La selección del tamaño de la muestra se efectuó través del muestreo no probabilístico. (Ander-Egg 2004) señala que, "las muestras no están basadas en una teoría matemática-estadística, sino que suelen depender de la opinión, juicio o intención de la persona que realiza la investigación".

En la presente investigación se basó en las muestras razonadas o intencionadas donde se requiere cierto conocimiento del universo objeto del estudio. La muestra fue seleccionada de manera intencionada y no al azar.

El tamaño de la muestra teniendo en cuenta que es finita y reducida, estuvo conformada por todos los docentes de la I.E.I. "Las Palmeras" de Puerto Maldonado.

# **3.3. Métodos y técnicas:**

De acuerdo con Huaire et al. (2017) las técnicas de recojo de la información están divididas en tres grandes categorías: los instrumentos (análisis documentario, la encuesta o cuestionario, entrevista), las estrategias y los medios audiovisuales. Hernández et al. (2014), afirman que, un instrumento de recojo de información apropiado es aquel que permite registrar los datos observables que representen realmente las variables o conceptos que investigador tiene pensado.

# **3.3.1. Encuesta:**

Según Bernal (2010, p.113) Las investigaciones descriptivas, se soportan básicamente en técnicas como: la entrevista, la encuesta, la revisión documentaria y la observación.

Como instrumento de recolección de información, se utilizará una encuesta para el variable nivel de satisfacción, para turistas del Terminal Terrestre Madre de Dios E.I.R.L, el cuestionario es del tipo Escala de Likert con cinco (05) valores escalares para las alternativas de respuestas, el instrumento se presenta en el Anexo 01, haciéndose uso de las siguientes denominaciones:

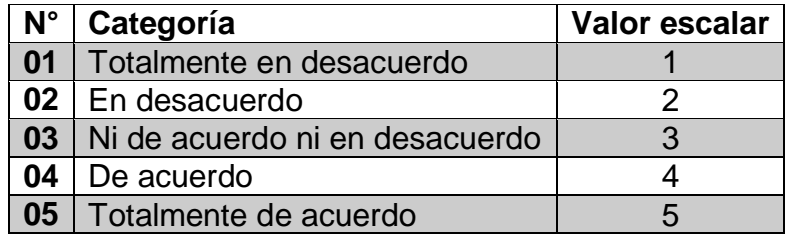

**Tabla 2:** Análisis de baremos para variable nivel de satisfacción de docentes

**Fuente:** (Gobierno de Navarra, 2009)

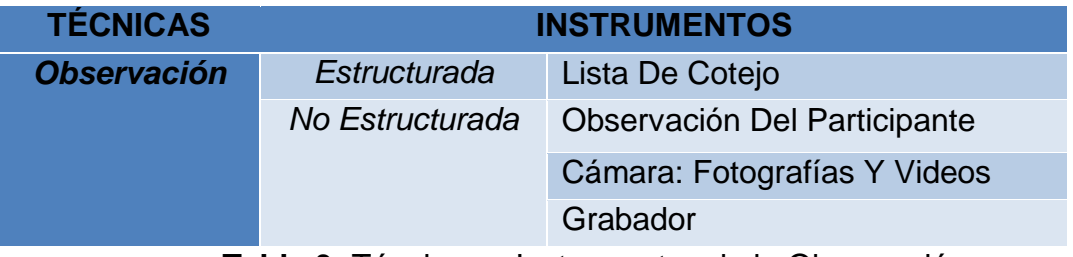

**Tabla 3:** Técnicas e Instrumentos de la Observación

## **3.3.2. Observación:**

Este método consiste en la acción consciente y deliberada de observar como los usuarios interactúan con la aplicación que se tiene por objeto evaluar, para así poder obtener información de la usabilidad de dicha aplicación.

# **3.3.3. Escala Likert:**

Según, (Maldonado, 2017), es un instrumento empleado para recolectar y medir datos de tipo cuantitativo que se utilizan en una investigación. Se emplea con el objeto de evaluar las opiniones y actitudes de las personas, referente aquello que el investigador desea conocer, cuyas respuestas usualmente se solicitan en términos de grados de acuerdo o desacuerdo.

La Variable Independiente está compuesta por 21 preguntas, distribuidos entre 06 ítems de la variable ARASI.

| <b>RESPUESTA</b>      | <b>VALOR</b> |
|-----------------------|--------------|
| Inaceptable           | 1            |
| Mínimamente aceptable | 2            |
| Aceptable             | 3            |
| Cumple los requisitos | 4            |
| Excede los requisitos | 5            |

*Tabla 4:* Escala valorativa de la variable independiente ARASI

**Fuente:** Elaboración Propia.

La variable dependiente, Enseñanza - Aprendizaje está compuesto por 04 preguntas, distribuido en 2 ítems.

*Tabla 5:* Escala valorativa de la variable Enseñanza - Aprendizaje

| <b>RESPUESTA</b>         | <b>VALOR</b> |
|--------------------------|--------------|
| Muy insatisfecho.        |              |
| Insatisfecho.            |              |
| Regularmente satisfecho. | າ            |
| Satisfecho               |              |
| Muy satisfecho.          | 5            |

### **Confiabilidad**

# **Método: Coeficiente alfa de Cronbach (α):**

$$
\alpha = \frac{k}{k-1} \left| 1 - \frac{\sum s_r^2}{s_i^2} \right|
$$

Donde:

K: número de reactivos (ítems)

 $s_r^2$ : Varianza de cada reactivo (ítems)

 $s_i^2$ : Varianza del instrumento (total)

# **Variable independiente: ARASI**

k: 21  

$$
\sum s_r^2
$$
: 17.56  
 $s_i^2$ : 96.04

$$
\alpha = \frac{21}{21 - 1} \left| 1 - \frac{17.56}{96.04} \right| = 0.858
$$

## **Variable dependiente: Enseñanza - Aprendizaje**

K: 4  

$$
\sum s_r^2
$$
: 3.80  
 $s_i^2$ : 10.49

$$
\alpha = \frac{4}{4-1} \left| 1 - \frac{3.80}{10.49} \right| = 0.85
$$

| <b>Instrumento</b>         | Número de<br>elementos | <b>Coeficiente</b><br>alfa de<br><b>Cronbach</b> |
|----------------------------|------------------------|--------------------------------------------------|
| <b>ARASI</b>               | 21                     | 0.858                                            |
| Enseñanza -<br>Aprendizaje |                        | 0.85                                             |

**Tabla 6:** Resumen de confiabilidad del Instrumento

**Fuente:** Elaboración Propia.

Bernal (2010) menciona que, es necesario que se garantice la validez y precisión del análisis estadístico, por la confianza que esto genera en el análisis estadístico y los resultados que se obtienen.

| <b>Relación</b> |  |  |
|-----------------|--|--|
| Muy baja        |  |  |
| Baja o ligera   |  |  |
| Moderada        |  |  |
| Marcada         |  |  |
| Muy alta        |  |  |
|                 |  |  |

**Tabla 7:** Escala de confiabilidad del Instrumento

**Fuente:** Elaboración Propia.

La confiabilidad del instrumento para la variable ARASI y la variable Enseñanza - Aprendizaje se hizo con el estadístico del Alfa de Cronbach (α) En la *Tabla 7*, se observa que el valor de Alfa de Cronbach para el instrumento de la ARASI Y Enseñanza – Aprendizaje es de 0,858 y 0.85 respectivamente.

Los resultados que se obtuvieron mediante la aplicación del instrumento muestran que tiene una confiabilidad muy alta para la investigación *(ver tabla 7).*

### **3.3.4. Tratamiento de los datos:**

# **Técnica de Análisis de datos y Técnicas e Instrumentos de Recolección de Datos**

Técnica de Análisis de datos: T-Student para muestras relacionadas.

El análisis y constatación de los datos se realizará mediante la utilización de la estadística inferencial, puesto que esta suele emplearse para probar hipótesis y generalizar los resultados que se obtienen en la muestra a la población de estudio (Fernández, Fernández Collado, & Baptista Lucio, 2010).

En la investigación se hizo un análisis cuantitativo, puesto que información numérica recopilada se analizó con la ayuda de herramientas estadísticas, y para la contrastar las hipótesis se hizo uso del estadístico de prueba T-Student. Esto se realizó a fin de comparar el antes de implementar el Sistema Web y para luego poder contrastarlos con los datos recopilados después de implementarlo.

# **Técnicas de análisis de datos**

Para procesar los datos se utilizó el software estadístico SPSS V.22. Para analizar los datos se aplicó las técnicas estadísticas siguientes:

Hernández (2014), En la estadística descriptiva, lo primero que se hace es describir los valores, los datos o puntuaciones que se obtuvieron para cada variable de estudio.

$$
\bar{x} = \frac{\sum_{i} x_i}{n}
$$
 Para datos sin agrupar

$$
\bar{x} = \frac{\sum_i x_i}{n}
$$
 Para datos agrupados

$$
s^{2} = \frac{\sum_{i} (x_{i} - \overline{x})^{2} n_{i}}{n}
$$
 Varianza

#### **1) Prueba de Hipótesis**

Las hipótesis se plantearon de la siguiente forma:

 $H_0$ :  $\mu_A$  =  $\mu_D$  Promedio Prueba antes = Promedio Prueba después

 $H$ <sub>ı</sub> :  $\mu_{\scriptscriptstyle A}$  ≠  $\mu_{\scriptscriptstyle D}$  Promedio Prueba después

### **2) Nivel de Significancia**

Usualmente el nivel de significancia más utilizado es:

α = 0.05 de nivel de significancia (95 % de nivel de confianza), nivel con el cual se trabajó en la presente investigación.

En base a este valor (α = 0.05) se buscó en la tabla estadística el valor de  $Tt = 1.96$ 

### **3) Regla de Decisión Utilizando Tc y Tt**

(**Tc= T calculada** y **Tt= T tabulada** o de tabla)

Si **Tc > Tt** se procede a rechazar la Ho (Hipótesis nula) y se acepta la H1 (Hipótesis Alterna)

#### **4) Cálculo de Tc Según la Fórmula**

Prueba Estadística:

Se usó la distribución Tt con n-2 grados de libertad.

$$
T_c = \frac{|\overline{X_A} - \overline{X_D}|}{\sqrt{\frac{S_A^2}{n_A} + \frac{S_D^2}{n_D}}}
$$

BUSQUEDA DE Tt DE TABLA CON  $\alpha$  = nivel de significancia.

si α=  $0.05$  ==> Tt = T0.05 = 1.96 (95% de nivel de confianza)

### **5) Decisión**

Si Tc > Tt. se procede a rechazar la H0.

Comparando que el valor Tc (T calculado) es superior a Tt (T tabulada) se procede a rechazar la Ho y aceptamos la H1, esto quiere decir que existe

diferencia significativa entre estas dos mediciones *(ANTES y DESPUÉS)*, esto muestra que tuvo un efecto positivo, para un nivel de significancia de 0,05 (95% de nivel de confianza)

### **3.3.5. Mobile-D:**

Al momento de poder elegir una metodología para el desarrollo de aplicaciones móviles, nos encontramos con varias opciones, como por ejemplo *eXtreme Program-ming, SCRUM, etc.* Pero la que captó mi atención es la metodología ágil *Mobile – D,* debido a que se ajusta a este tipo de desarrollos.

Por este motivo se decidió trabajar con la metodología Mobile-D, la cual fue creada en muchas otras metodologías ya conocidas: eXtreme Program-ming (XP), Crystal methodologies y Rational Unified Provess (RUP).

# **CAPÍTULO IV**

# **RESULTADOS DEL TRABAJO DE INVESTIGACIÓN**

### **4.1. DESARROLLO DE LA APLICACIÓN**

Para desarrollar la aplicación móvil se empleó la metodología ágil, Mobile-D siguiendo todo su ciclo de desarrollo, con el fin de obtener un prototipo que satisfaga todo los requisitos del usuario en el menor tiempo posible, lo que se pretendió al hacer uso de esta metodología fue la de desarrollar una aplicación sin sacrificar su calidad..

### **4.1.1. Exploración**

Como primer paso estableceremos los requisitos generales para llevar a cabo el proyecto, y se planificara las actividades que se debe realizar durante el proceso de desarrollo. Es muy importante definir las delimitaciones del proyecto y quiénes serán los implicados que harán uso de la aplicación.

### **4.1.1.1. Establecimiento de los involucrados**

Debido a que esta es una herramienta de apoyo para los docentes de Educación Inicial ellos serán los involucrados directos con dicha aplicación y los involucrados indirectos serán los estudiantes.

**Docente:** Es el encargado de mostrar la aplicación a los estudiantes, enfocando la cámara integrada del dispositivo móvil a los materiales didácticos impresos que son otorgados por la misma aplicación, también es el encargado de disipar cualquier duda que tengan los estudiantes en el momento de la utilización de la aplicación.

**Estudiante:** Es un observador de lo que ofrece la aplicación móvil desarrollado.

### **4.1.1.2. Delimitación del proyecto**

*"El desempeño en los niños de 5 años, identifica características de personas, personajes, animales, objetos o acciones a partir de lo que observa en ilustraciones, así como algunas palabras conocidas por él"* (MINISTERIO DE EDUCACION 2016)

Al tener un amplio repertorio sobre los temas que se tocan en Educación Inicial, se realizará un prototipo sobre dos temas en específico: las vocales y los sonidos onomatopéyicos, para ello se generan imágenes en base a esos dos temas seleccionados. La tesis se realizará dentro de la Institución Educativa Inicial "Las Palmeras" de la ciudad de Puerto Maldonado – Madre de Dios durante el año 2018 y las pruebas serán realizadas con ayuda de los docentes que laboran en dicha institución.

# **4.1.1.3. Planeamiento del proyecto**

Se entrevista a los docentes sobre los temas de interés tanto para ellos como para sus estudiantes y con dicha información poder realizar el prototipo de la aplicación, también se tendrá en cuenta la información sobre lo que debe de tener la aplicación.

### **4.1.2. Inicialización**

### **4.1.2.1. Preparación de requisitos**

Para el desarrollo correcto de una aplicación de realidad aumentada, es necesario los siguientes requisitos:

- Objetos 3D, de los animales y objetos seleccionados.
- Al usar la aplicación, debe ser posible observar los objetos desde diferentes ángulos.
- La aplicación debe tener un tiempo de respuesta rápida
- El cambio del objeto deber ser al instante también en la imagen de la aplicación
- Los objetos no deben sobreponerse uno encima del otro.

# **4.1.2.2. Análisis de requisitos**

Los requisitos establecidos están contemplados dentro de las funciones que posee Vuforia.

El tiempo de respuesta de la aplicación es un punto clave para una buena experiencia del usuario, por lo que los objetos con lo que trabajen deben optimizarse con el propósito de no consumir recursos innecesarios.

La manipulación de los objetos debe ser fluida durante el movimiento del dispositivo móvil.

# **4.1.3. Producción**

# **4.1.3.1. Planeación**

Para la puesta en marcha, se tiene que tener diferentes imágenes que sirvan de marcador al instante de escanearlas con la cámara del dispositivo móvil, o también se deben buscar las contrapartes en 3D.

# **4.1.3.2. Desarrollo**

Para el desarrollo de la aplicación se tomó como base las imágenes relacionadas con las vocales y sonidos onomatopéyicos, dichas imágenes fueron buscadas y descargadas del Internet, también se recopilaron los objetos en 3D que se sobrepondrán a cada imagen, a continuación, se muestran las imágenes que servirán como base y los objetos 3D relacionados con cada una de ellas.

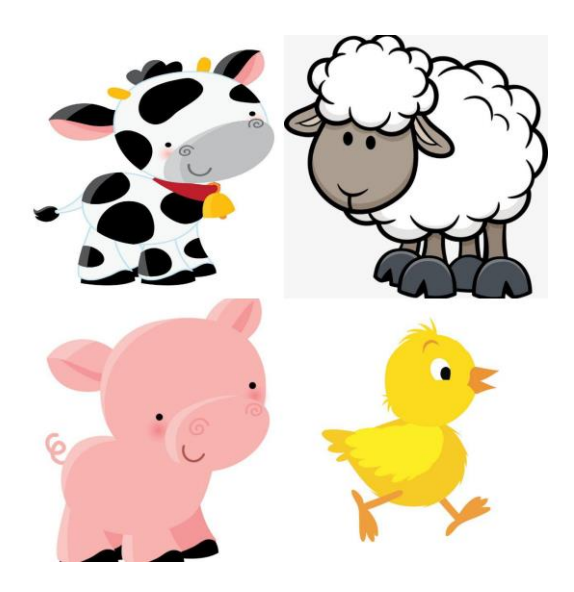

**Figura 9:** Imágenes definidas por los usuarios. **Fuente:** Internet.

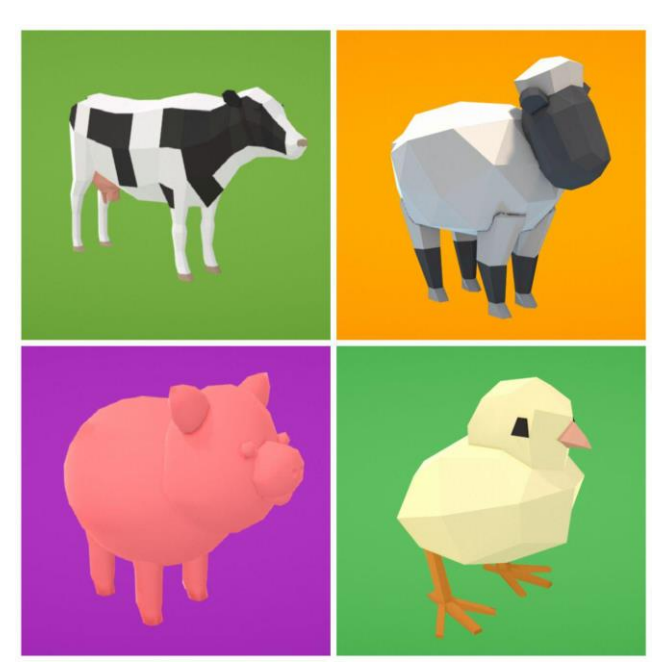

**Figura 10:** Animales en 3D. **Fuente:** Poly.

### **4.1.4. Estabilización**

### **4.1.4.1. Planeación**

Se desarrollan pruebas con el propósito de identificar errores o si algún requerimiento establecido por el usuario no esté presente en el prototipo.

Lo primero que se debe tener en cuenta es que los prueba de los objetos en 3D que si visualizan corresponde a las imágenes establecidas.

Lo segundo a tener en cuenta es la prueba de la velocidad con la que responde la aplicación para visualizar el objeto en 3D al enfocar la con la cámara las imágenes establecidas.

Lo tercero a tener en cuenta es la prueba del tamaño de los objetos visualizados en 3D en la aplicación, estas deben ser proporcionales a las imágenes establecidas. .

# **4.1.4.2. Desarrollo**

Al momento de realizar las pruebas detectamos diferentes problemas en el enfoque de imagen de los cuales uno de los principales es la iluminación ambiental, otro problema es la resolución de las imágenes a utilizar si no se ve con claridad puede demorar el reconocimiento de la realidad aumentada.

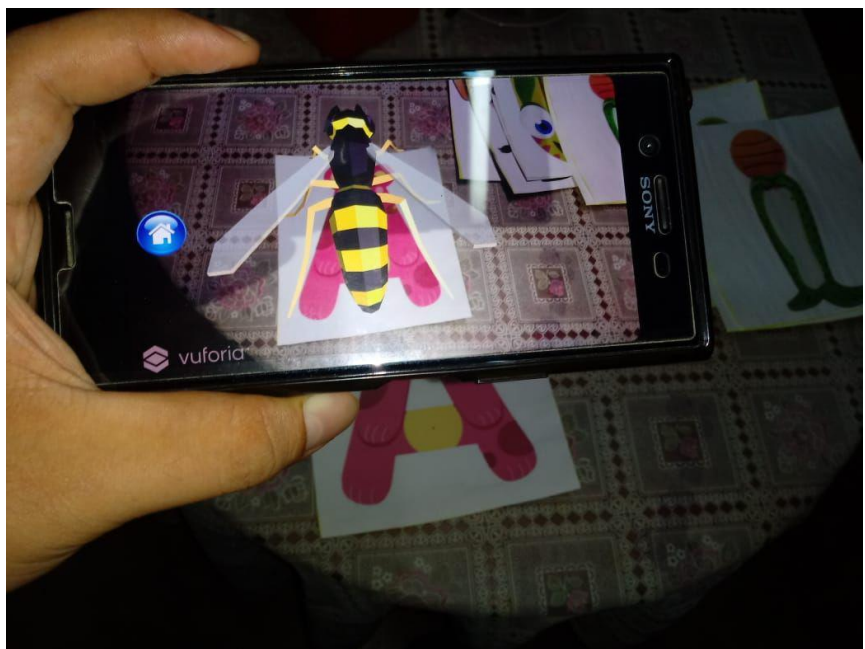

**Figura 11:** Prototipo de la aplicación. **Fuente:** Elaboración Propia.

Al mejorar la luminosidad del ambiente donde se realizó las pruebas y la calidad de las imágenes a ser enfocadas se observa una mejora considerable al momento del reconocimiento de dichas imágenes.

## **4.1.4.3. Documentación**

Documento donde se especifica la información recopilada con el propósito de no realizar el mismo error al desarrollar una nueva versión o prototipo.

# **4.1.5. Pruebas**

# **4.1.5.1. Pruebas**

La prueba de la aplicación móvil desarrollada se puso a prueba con los profesores de 5 años de la Institución Educativa Inicial "Las Palmeras" de la ciudad de Puerto Maldonado – Madre de Dios, con el propósito de determinar eficacia y los errores que puede tener la aplicación.

Se les enseño a cada profesor el uso de la aplicación con el material didáctico (imágenes) que es proporcionado por la propia aplicación, y luego se procedio a las pruebas de la aplicación basadas en la técnica de observación

# **4.1.5.2. Corrección de errores**

Se encontraron muy pocos errores; los errores se corrigieron mientras se identificaban y en el menor tiempo posible.

# **4.2.EVALUACIÓN DE USABILIDAD**

Con el fin de evaluar la usabilidad de la aplicación, se realizó una evaluación a un grupo de profesores, cuyo propósito es recolectar información respecto al trabajo del profesor relacionado con la aplicación con el fin de descubrir los principales problemas de interacción que pueden ocurrir.

# **4.2.1. Participantes**

La evaluación fue realizado a las profesoras de 5 años de la I.E.I "Las Palmeras" de la ciudad de Puerto Maldonado – Madre de Dios que en la actualidad están en evaluación y mejoramiento del uso de las TIC's por lo que la propuesta de la aplicación les pareció una atractiva oportunidad.

La evaluación se realizó con 4 usuarios. Los usuarios nunca habían utilizado, visto o recibido información relacionada con la aplicación.

# **4.2.2. Métodos e Instrumentos**

# **4.2.2.1. Observación**

"El método consiste en observar la interacción del usuario con la aplicación a evaluar en su entorno de laboral. Esto es muy importante para la usabilidad de la aplicación porque nos permite determinar información sobre el contexto real del uso de la aplicación". (Quispe Riquelme 2016)

Se han identificado los siguientes inconvenientes claves para la interacción:

 $\geq$  La luminosidad ambiental afecta directamente a velocidad de detección de la imagen.

 Número de veces que el usuario obstruye accidentalmente la visión de la imagen desde la cámara del dispositivo móvil.

Número de veces que la aplicación no reconoce una imagen.

# **4.2.2.2. Tareas**

Para evaluar diferentes aspectos de la aplicación se definió dos tareas que el profesor debía realizar en el proceso de evaluación:

- · Identificar.
- Manipular.

La primera tarea que tuvieron que realizar los docentes fue identificar los objetos en 3D visualizados. Para ello utilizaron de la cámara de un dispositivo móvil enfocando a la imagen establecida.

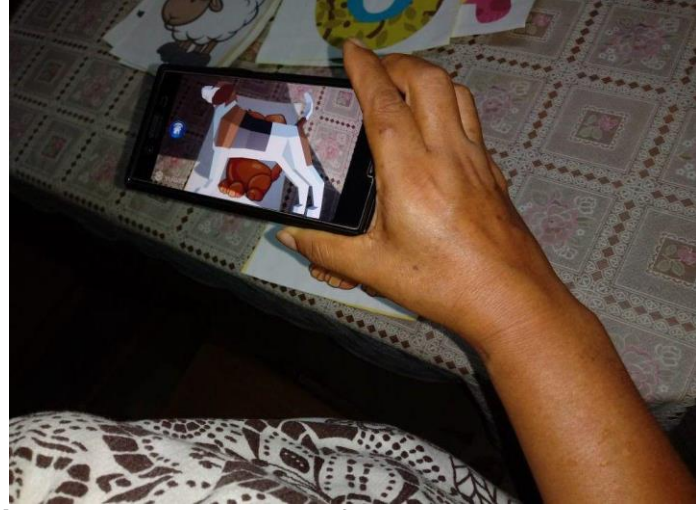

*Figura 12: Usuario identificando objetos en 3D.* **Fuente:** Elaboración Propia.

La segunda tarea consistía en manipular el dispositivo móvil con la aplicación con relación a las imágenes mostradas.

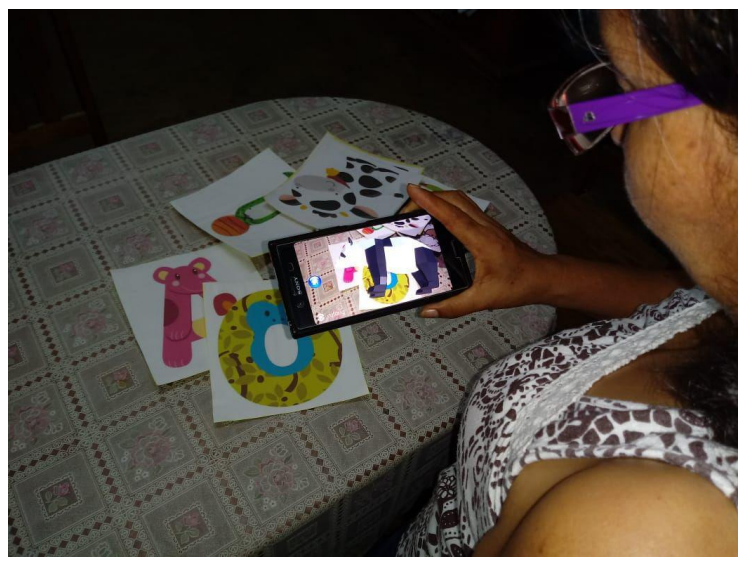

*Figura 13: Usuario manipulando dispositivo móvil* Fuente: Elaboración Propia.

### **4.2.3. Contexto**

La apreciación de usabilidad se llevó a cabo en la I.E.I. "Las Palmeras" de la ciudad de Puerto Maldonado – Madre de Dios, donde participaron docentes del nivel de 5 años. La ejecución de la prueba se realizó en un entorno sin interferencia de ruido ni distracciones a los manipuladores de la aplicación, además con un nivel luz adecuado para el mejor funcionamiento de la aplicación. Este trabajo se realizó en una mesa con suficiente espacio para la interacción de los materiales didácticos y los dispositivos móviles con la aplicación. El equipo móvil usado para las pruebas es de gama media y gama alta, debido a que al realizar la prueba con los dispositivos de gama baja, se encontraron diversos problemas como al no reconocer las imágenes por la cámara debido a que poseen una resolución baja, otro de ellos es la dificultad de cargar la aplicación, a continuación menciono los requisitos mininos que tiene que tener el dispositivo móvil para el funcionamiento correcto de la aplicación:

### **Dispositivo Móvil:**

- **Pantalla:** 5" TFT.
- **Cámara Posterior:** 5 MP.
- **Sistema Operativo:** Android 4.4.4 (KitKat).
- **Procesador:** Spreadtrum SC8830.
- **Memoria RAM:** 1 GB.
- **Memoria Interna:** 8 GB.
- **Batería:** 2,100 mAh.

### **4.2.4. Procedimiento**

Para realizar la prueba de la aplicación lo que primero que se hizo es coordinar con los profesores de la I.E.I Las Palmeras, donde se quedó hacer una capacitación fuera de horario de clases en un entorno tranquilo. Al momento de la capacitación los profesores estuvieron sentados a cierta distancia con un espacio suficiente para que pueda interactuar con el material didáctico y los equipos móviles. Una vez con los materiales se le indico el

nombre y el logo de la aplicación para que puedan buscarlo e ingresar, pero una parte de ellos poseían dificultades, así que se les guio personalmente. Posterior a ello se le informo de cómo sería el uso de la aplicación, así que lo primero que tuvieron que hacer es ingresar a la realidad aumentada donde automáticamente iniciaría la cámara del móvil con la que interactuaron con el material que se les entrego, enfocando a las imágenes, cuando comenzaron a visualizar las imágenes en 3D, observamos que a cierta parte de profesores les causo un grado de asombro; y de esa manera estuvieron visualizando las imágenes desde diferente ángulos.

Para poder evaluar la primera tarea se le solicitó que indiquen si los objetos 3D presentes correspondían a cada imagen del material didáctico entregado y si el diseño de estas era de su agrado, a lo que tuve como respuesta una afirmación satisfecha por parte de los docentes.

Para la evaluación de la segunda tarea se les consulto si habían visualizado mediante la aplicación las imágenes en 3D, desde los diferentes ángulos de enfoque y si poseían alguna dificultad al mover el dispositivo y/o las imágenes, las respuestas fueron diversa unas indicaban que no tenían ningún problema, otras que ocasionalmente los objetos desaparecían y volvían a aparecer y otras que había algunos objetos que no aparecían.

### **4.3. RESULTADOS COMPARATIVOS PARA ELECCIÓN DE PLATAFORMA DE DESARROLLO**

Con el propósito de obtener resultados óptimos y cumplir con los requisitos señalados por el usuario, se determinó ciertas plataformas como: layar, vuforia, DroidAr, Metaio, NyArtoolkit, ARToolkit y Arlab. Para determinar la plataforma adecuada se realizó un análisis de cada una de las plataformas mencionadas y cual plataforma seria de mayor provecho para el desarrollo del proyecto.

En la siguiente tabla se muestra una comparativa de las plataformas de desarrollo.

|                                 | Arlab           | <b>ARToolkit</b> | <b>DroidAR</b> | Layar           | <b>Metaio</b>   | <b>Ny Artoolkit</b> | Vuforia |
|---------------------------------|-----------------|------------------|----------------|-----------------|-----------------|---------------------|---------|
| Reconocimiento de<br>marcadores | SI              | SI               | SI             | SI              | SI              | SI                  | SI      |
| Múltiples<br>marcadores         | SI              | SI               | SI             | X               | SI              | SI                  | SI      |
| Geolocalización                 | SI              | X                | SI             | SI              | SI              | X                   | SI      |
| Reconocimiento de<br>formas     | SI              | X                | X              | SI              | SI              | X                   | SI      |
| Imágenes en 3d                  | SI              | SI               | SI             | X               | X               | SI                  | SI      |
| Animaciones                     | SI              | SI               | X              | SI              | SI              | SI                  | SI      |
| Android                         | SI              | X                | SI             | SI              | SI              | SI                  | SI      |
| <b>IOS</b>                      | SI              | SI               | X              | SI              | SI              | X                   | SI      |
| Precio                          | Por<br>producto | Libre            | Libre          | Por<br>producto | por<br>producto | Libre               | Libre   |

**Tabla 8:** Comparativa de Plataformas de Desarrollo

**Fuente: (Quispe Riquelme 2016)** 

Todos los puntos de la tabla se confirmaron mediante una búsqueda en Internet.

Se puede observar que la plataforma que nos brinda una mayor cantidad de características y siendo de uso gratuito claramente es Vuforia la cual fue escogida para el desarrollo de la aplicación de realidad aumentada.

Así también el sistema operativo que se escogió para poder desarrollar la aplicación fue Android por su crecimiento en el mercado peruano y a su accesibilidad a los usuarios finales, según El Comercio señala que a lo largo del 2016 el 81,7% de los smartphones vendidos en el Perú contaban con sistema operativo Android seguido por iOS con un 17,9%.

# **4.4. RESULTADOS DEL DISEÑO DE PROTOTIPO DE REALIDAD AUMENTADA.**

Al desarrollar el prototipo, se utilizó el método Mobile-D, que se basa en una planificación y pruebas rápidas, y se esfuerza por ofrecer productos funcionales en poco tiempo sin sacrificar la calidad.

En el desarrollo del prototipo funcional se realizaron los siguientes pasos:

# **4.4.1. Creación en Vuforia**

Primero, debemos dirigirnos a la página del desarrollador de Vuforia para la creación de una cuenta.

Despues de crear, iniciamos sesión y nos dirigimos a la pestaña "Develop". Para usar "Vuforia" con "Unity", debemos realizar dos cosas.

# **4.4.1.1. Crear una clave de licencia para la aplicación**

Para la creación de una aplicación en Vuforia es necesario tener una clave de licencia.

Para la creación de la clave nos dirigimos a "*Develop Licence Manager"* y selecciona "*Get Development Key"*. Y visualizaremos la siguiente ventana donde ingresaremos el nombre:

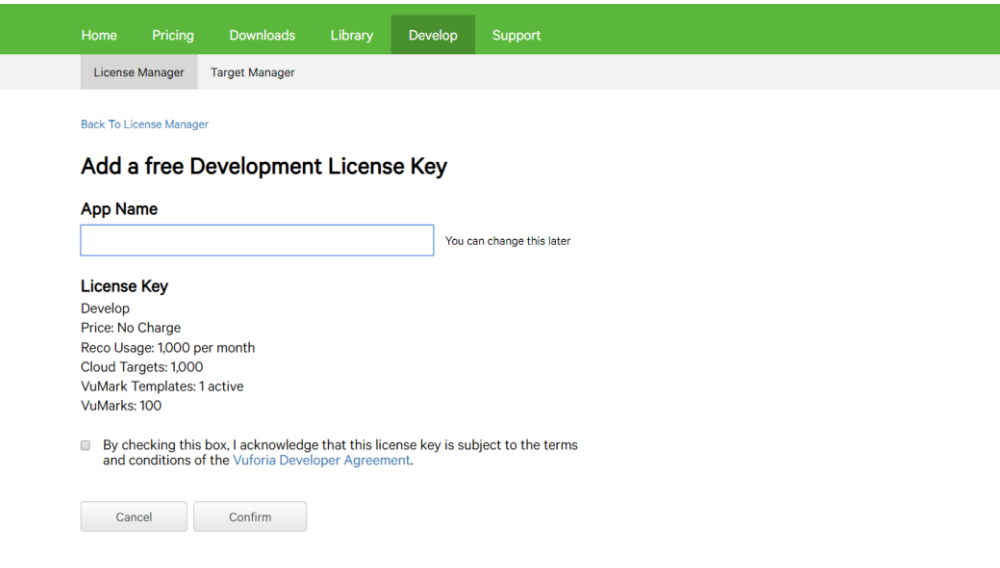

**Figura 14:** Creación de licencia en Vuforia. **Fuente:** Elaboración Propia.

Una vez que coloquemos el nombre, le damos click al botón *"Confirm",* y en seguida nos dirigirá a la página *"License Manager"* donde nos mostrara el nombre de la aplicación.

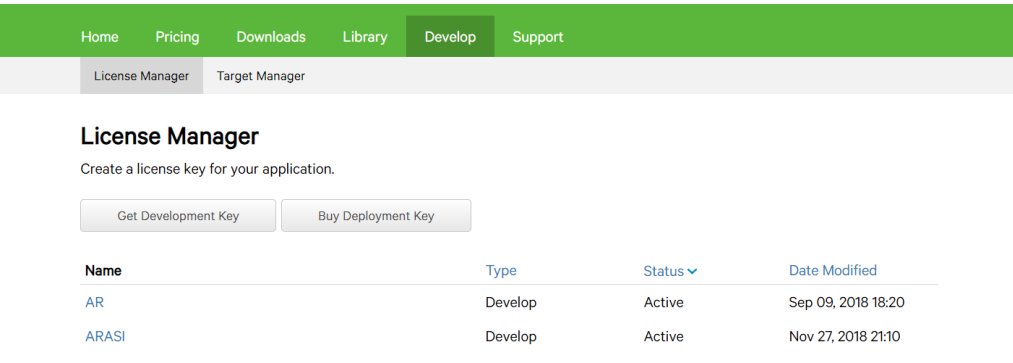

**Figura 15:** Administrador de licencias - Vuforia. **Fuente:** Elaboración Propia.

Seleccionamos el nombre que pusimos "**ARASI**", y nos mostrara la la clave de licencia. Dicha clave será utilizada posteriormente para la identificación de la aplicación.

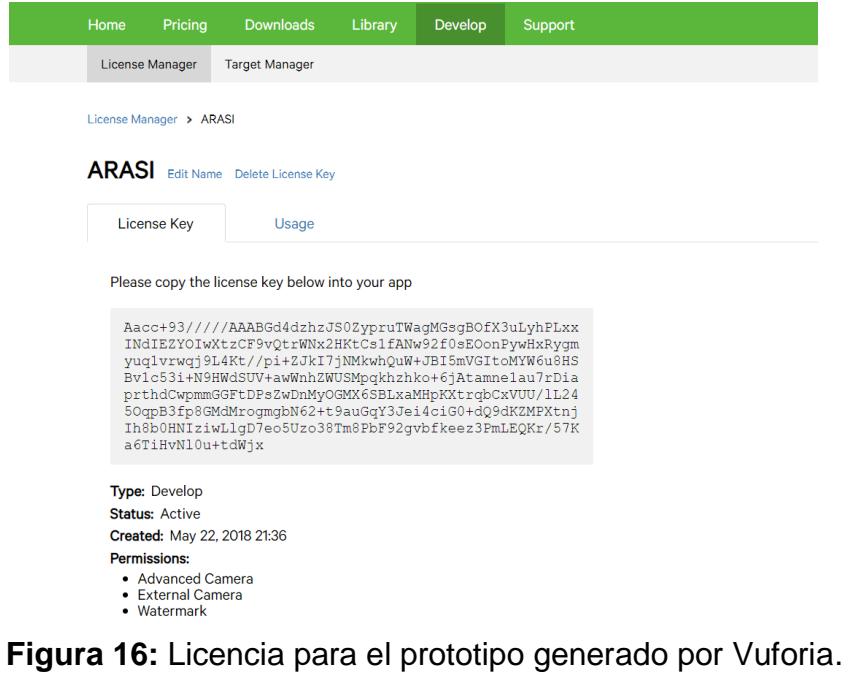

**Fuente:** Elaboración Propia.

# **4.4.1.2. Crear una base de datos**

El siguiente paso es crear de una base de datos de las imágenes. Para la creación de ello vamos a la pestaña *"Develop Target Manager"* y seleccionamos *"Add Database"* y ingresamos el nombre y damos clic en el boton *create*.

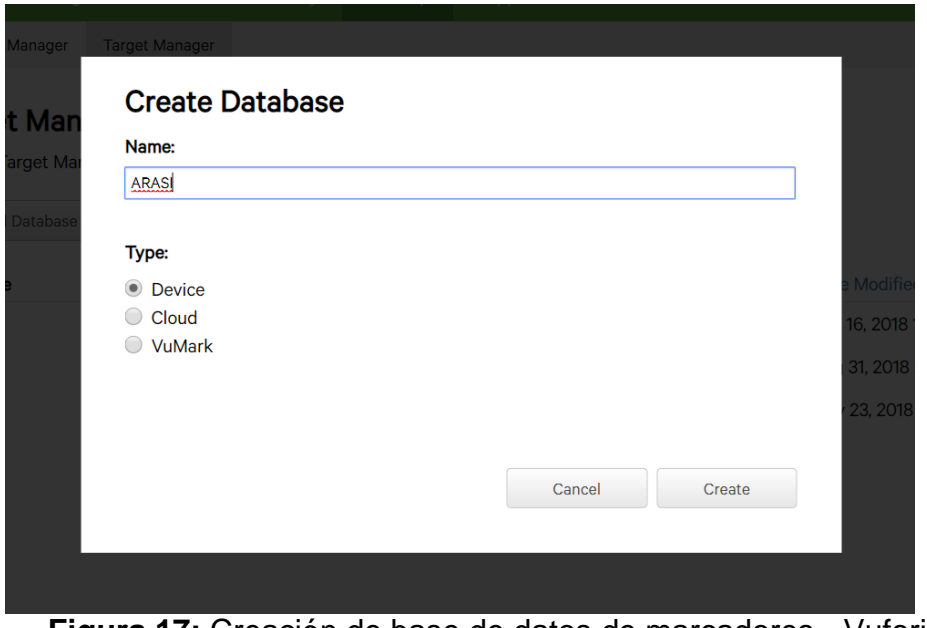

**Figura 17:** Creación de base de datos de marcadores - Vuforia. **Fuente:** Elaboración Propia.

Una vez creado la base de datos, añadimos las imágenes y clic en *"Add Target"*.

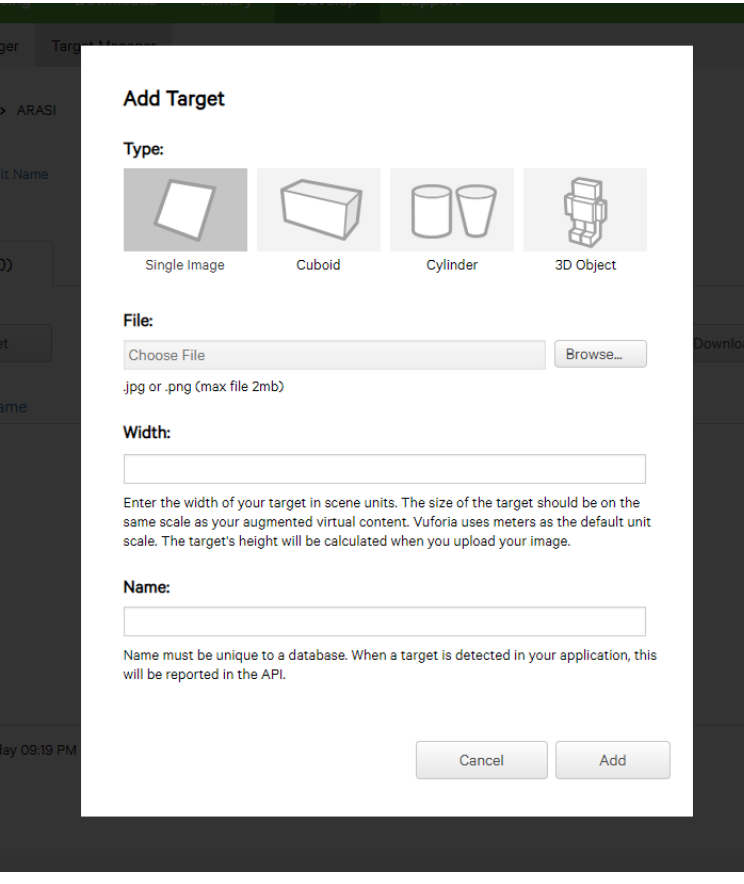

**Figura 18:** Añadido de imágenes en base de datos - Vuforia. **Fuente:** Elaboración Propia.

Cuando hayamos cargado todas las imágenes, descargamos la base de datos dando click en *"Download Database"*. Las imágenes subidas son clasificas según un rating, mientras más estrellas tenga la imagen mejor será la presión.

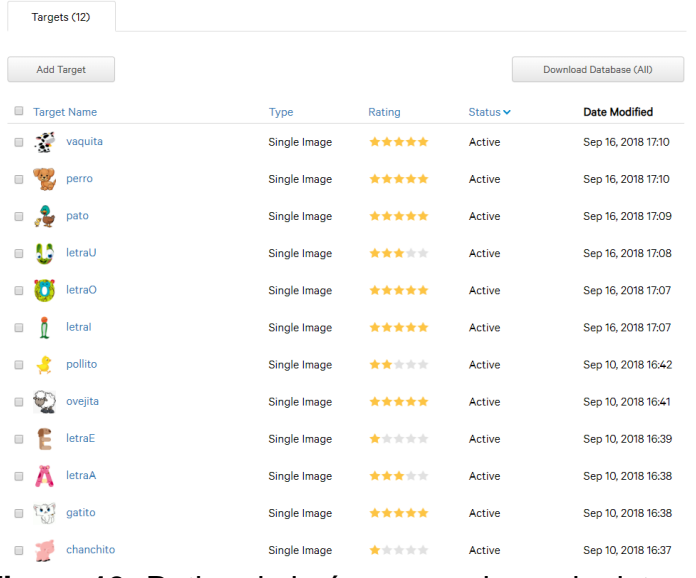

**Figura 19:** Rating de imágenes en base de datos – Vuforia. **Fuente:** Elaboración Propia.

Vamos a descargar el conjunto de datos dando click en *"Download Database (All)"*.

### **4.4.2. Integración con Unity**

Primero creamos un nuevo proyecto de Unity3D llamado "ARASI".

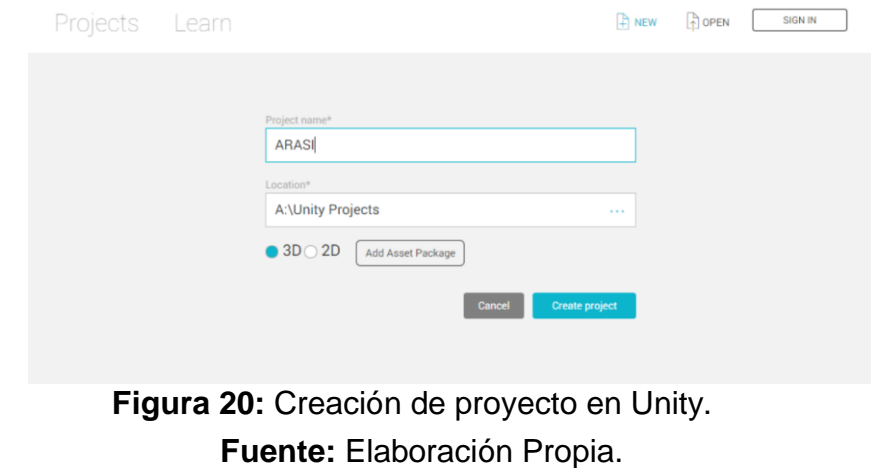

A continuación, importamos los la base de datos y los paquetes Vuforia Unity.

| <b>E</b> vuforia-unity-6-2-10 | 22/05/2018 21:43 | Unity package file | 47,308 KB |
|-------------------------------|------------------|--------------------|-----------|
| <b>E</b> ARASI                | 27/11/2018 21:30 | Unity package file | 131 KB    |

 *Figura 21: Paquetes generados en Vuforia para integración en Unity.* **Fuente:** Elaboración Propia.

Descargamos objetos 3D en Poly, los procesamos en Autodesk Maya 2016 y luego los exportamos a formato 3D con extensión OBJ.

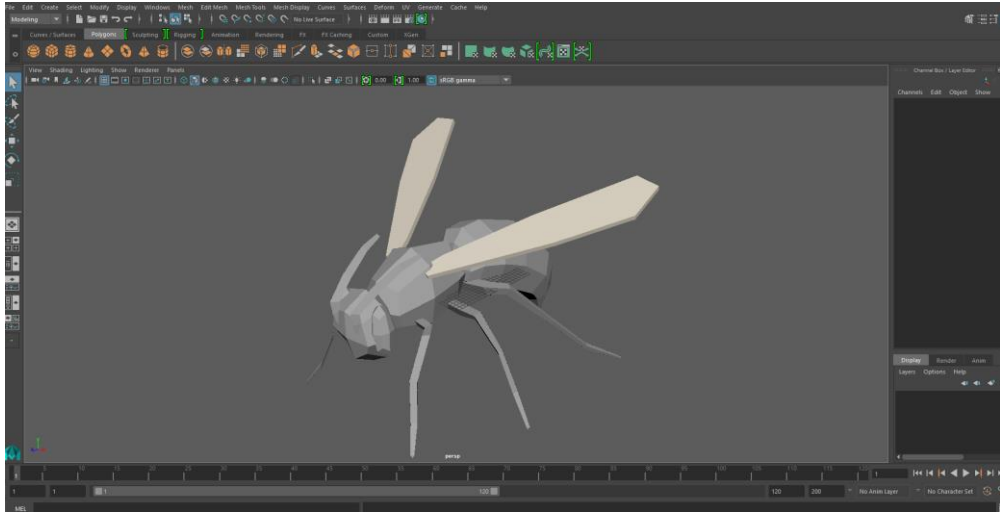

*Figura 22: Generación de objetos 3D en Autodesk Maya 2016.* **Fuente:** Elaboración Propia.

Agregamos una *"ARCamera"* que es la cámara que utilizaremos para la "Realidad Aumentada de Vuforia", luego agregamos el objeto 3D a la escena y lo colocamos en su correspondiente *ImageTarget*.

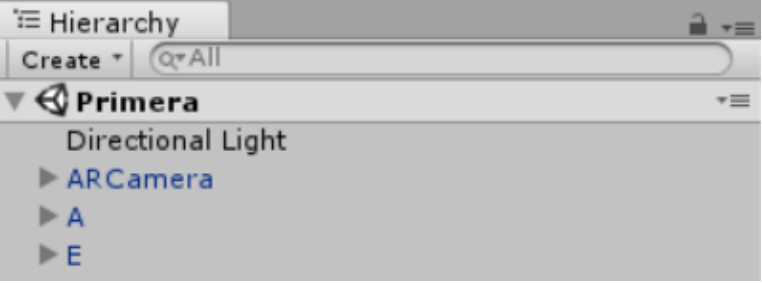

**Figura 23:** Añadido de ARCamera en proyecto.

Para el correcto funcionamiento de la ARCamera ingresamos la clave de licencia que se generó a un inicio, en el panel "Inspector", pegamos la clave generada anteriormente en el panel de administrador de licencias de Vuforia.

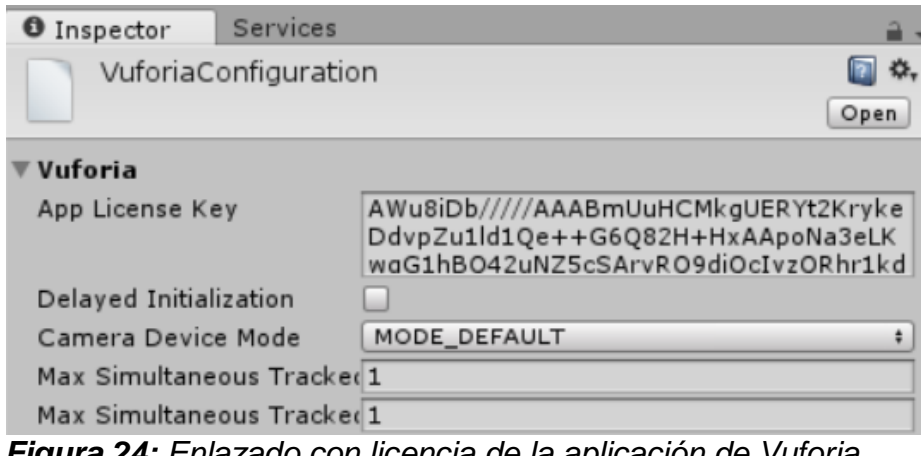

*Figura 24: Enlazado con licencia de la aplicación de Vuforia.* **Fuente:** Elaboración Propia.

Activamos ImageTargets, que se puede hacer a través de la opción "ARCamera".

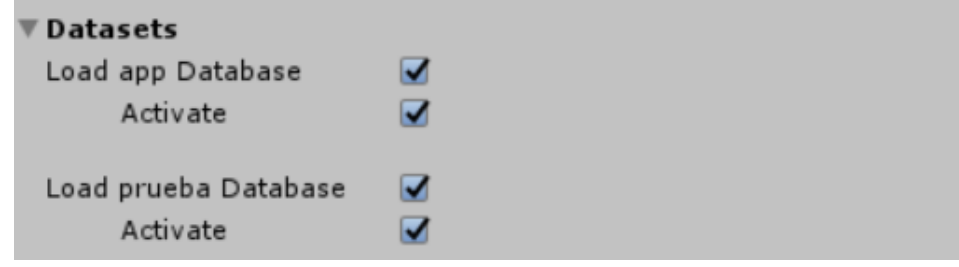

**Figura 25:** Integración de Dataset de Vuforia en Unity.

**Fuente:** Elaboración Propia.

Colocamos el objeto 3D como queremos que se muestre cuando visualicemos la imagen desde la cámara del dispositivo móvil.

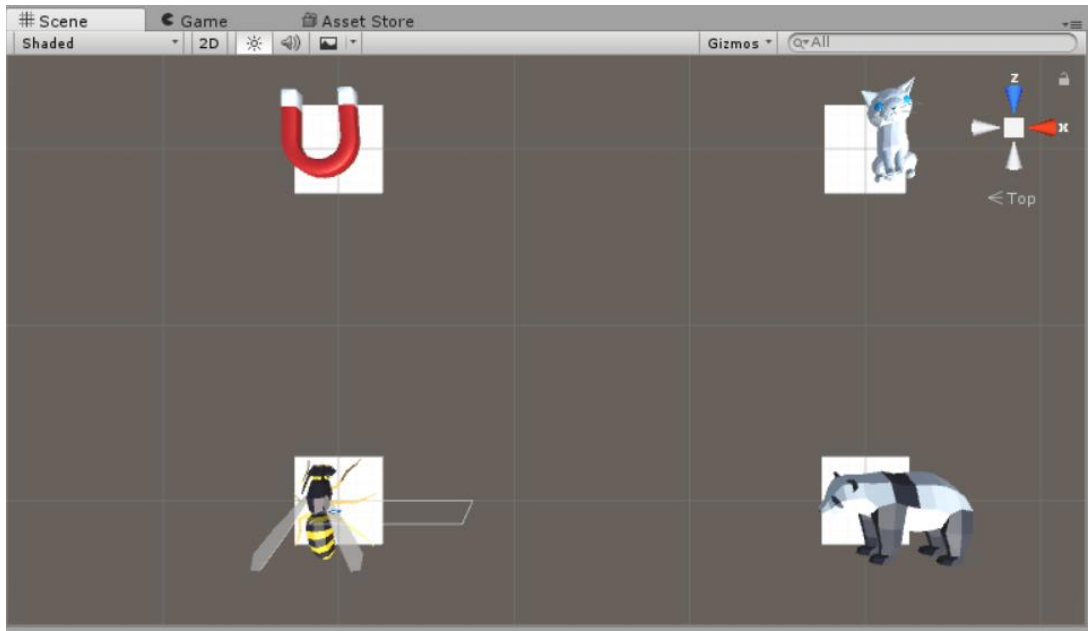

**Figura 26:** Ajuste de objetos 3D con las imágenes.

**Fuente:** Elaboración Propia.

Por ultimo generamos el proyecto para Android. Para ellos nos dirigimos a la siguiente pestaña *"File Build Settings"*. Y elegimos como sistema operativo a "Android".

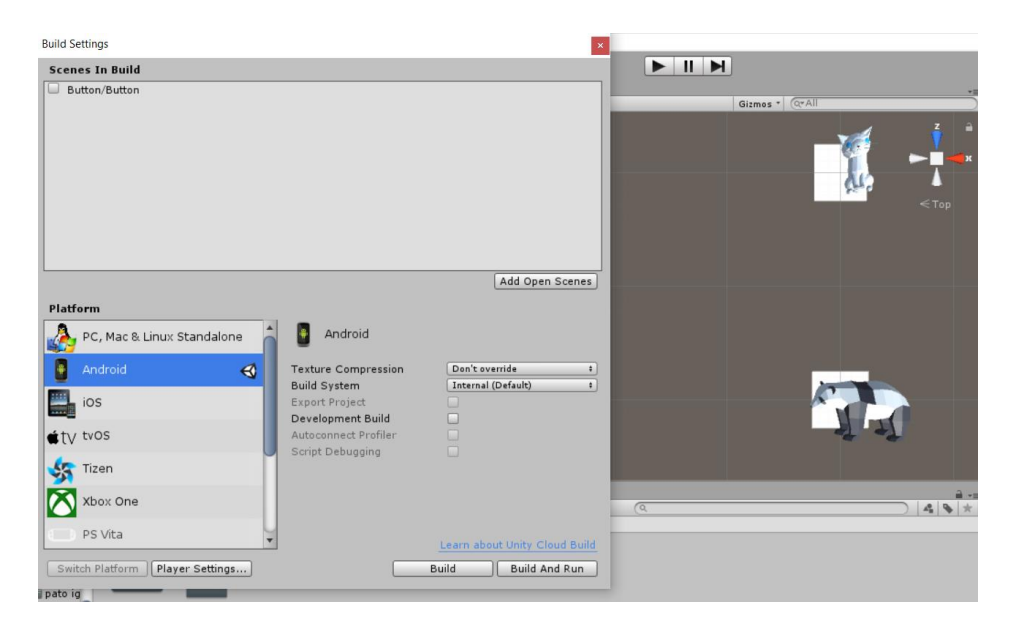

**Figura 27:** Generación del APK del proyecto.

Para realizar la prueba instalamos el prototipo en un dispositivo móvil de gama media o alta para su correcto funcionamiento.

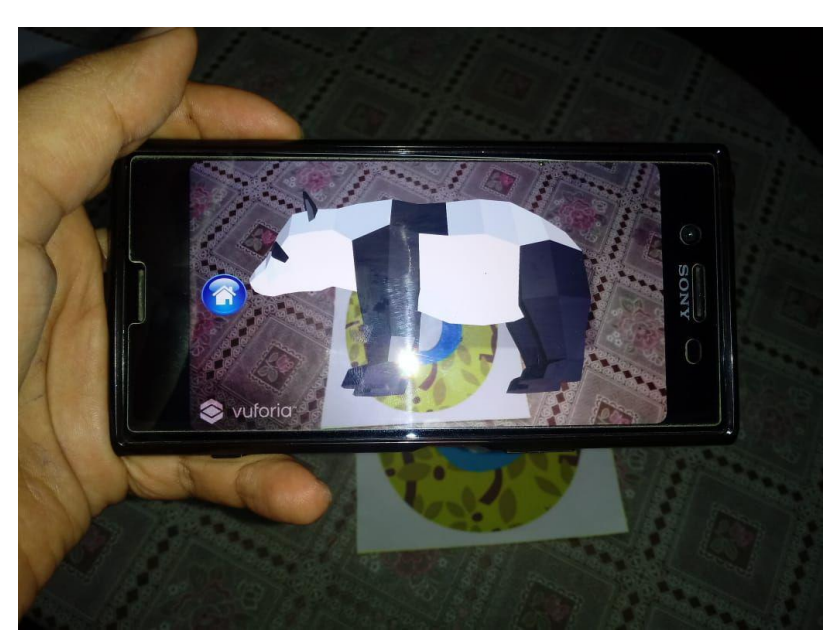

**Figura 28:** Prueba con prototipo final. **Fuente:** Elaboración Propia.

# **4.5. RESULTADOS DE LA EVALUACIÓN DE USABILIDAD DE LA APLICACIÓN**

### **4.5.1. Pruebas unificadas de entrada y salida**

Para verificar el correcto funcionamiento de nuestro prototipo, se realizarán pruebas en base al funcionamiento de los puntos clave que deben existir en la aplicación. Esto nos ayuda a asegurarnos de que cada unidad funcione de manera correcta y eficiente. Para ello, se especifican casos de uso.

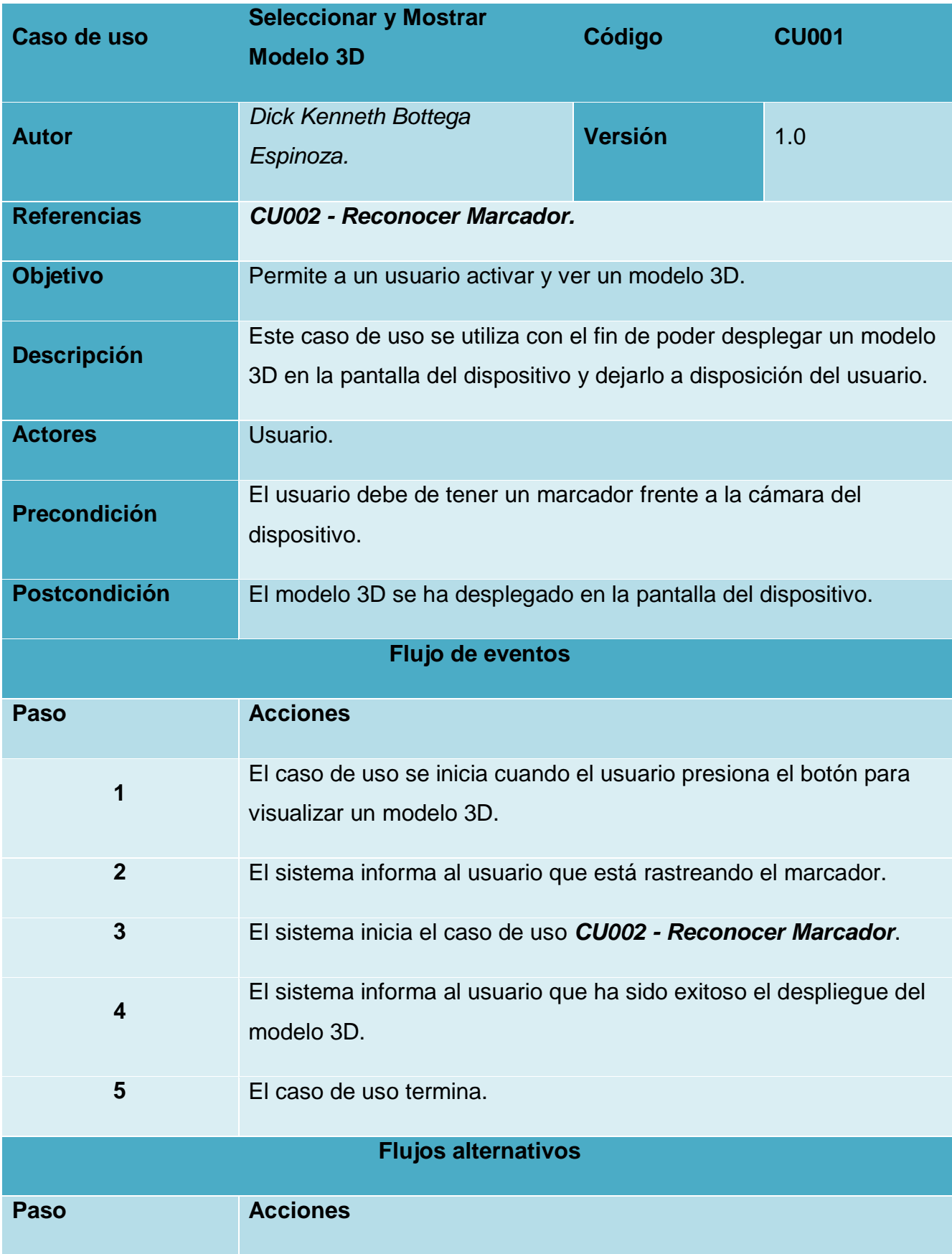

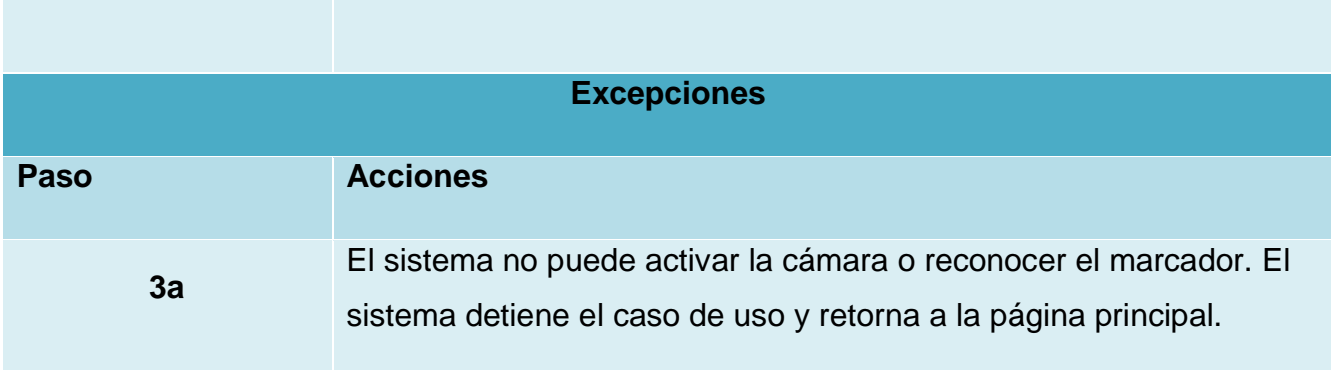

**Tabla 9:** Caso de Uso de Seleccionar y Mostrar Marcador 3D.

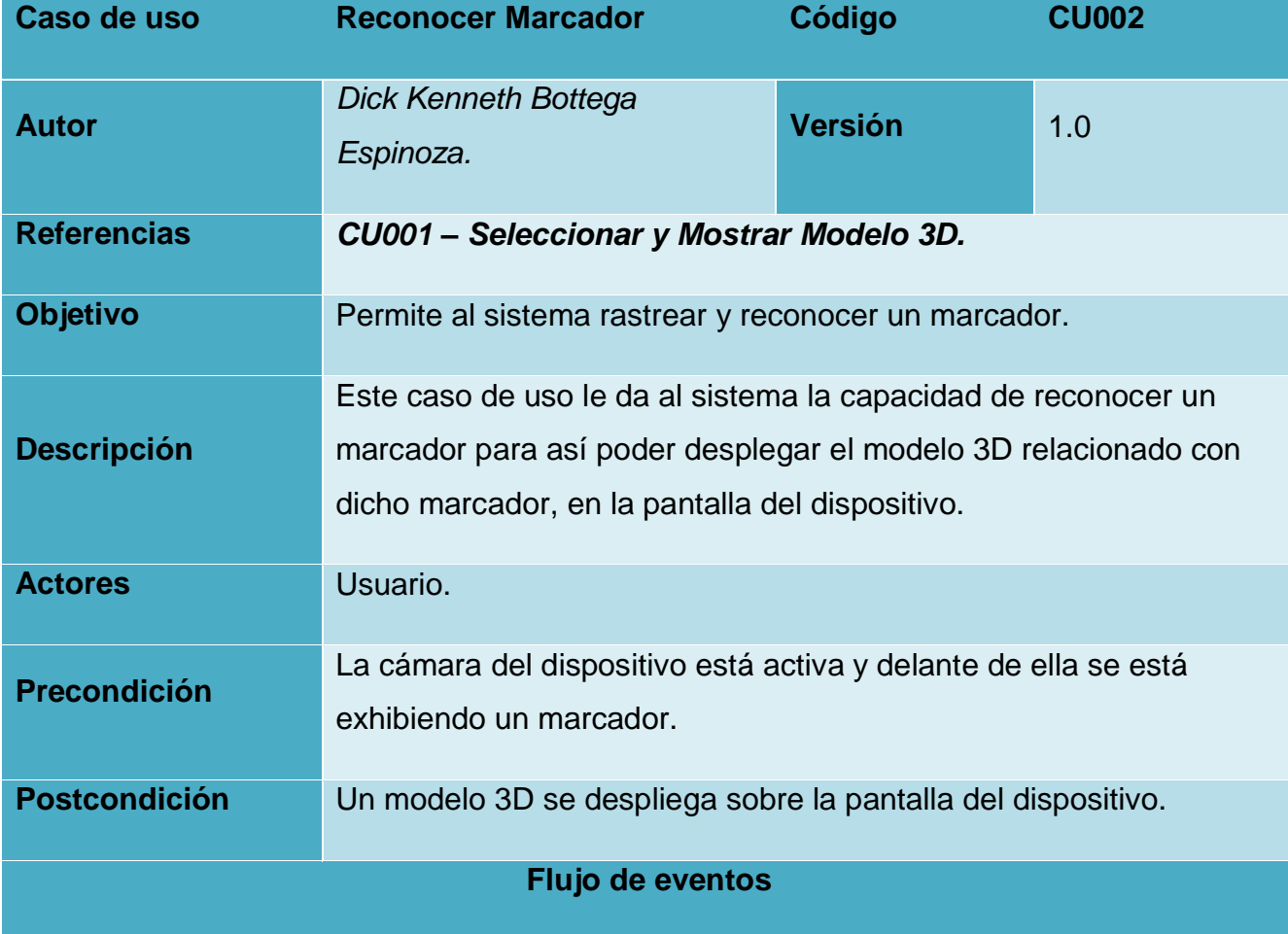

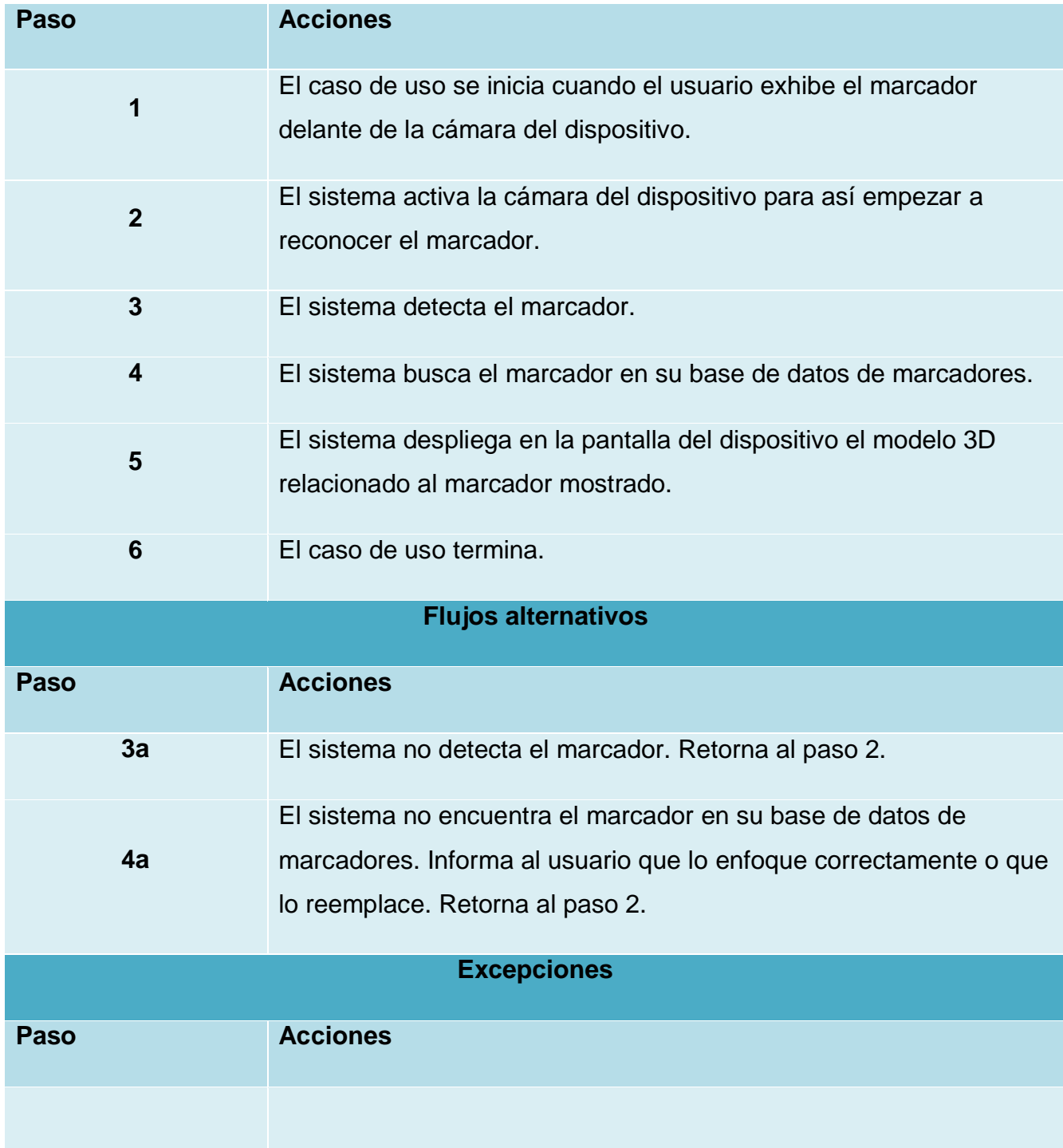

**Tabla 10:** Caso de Uso de Reconocimiento de Marcador

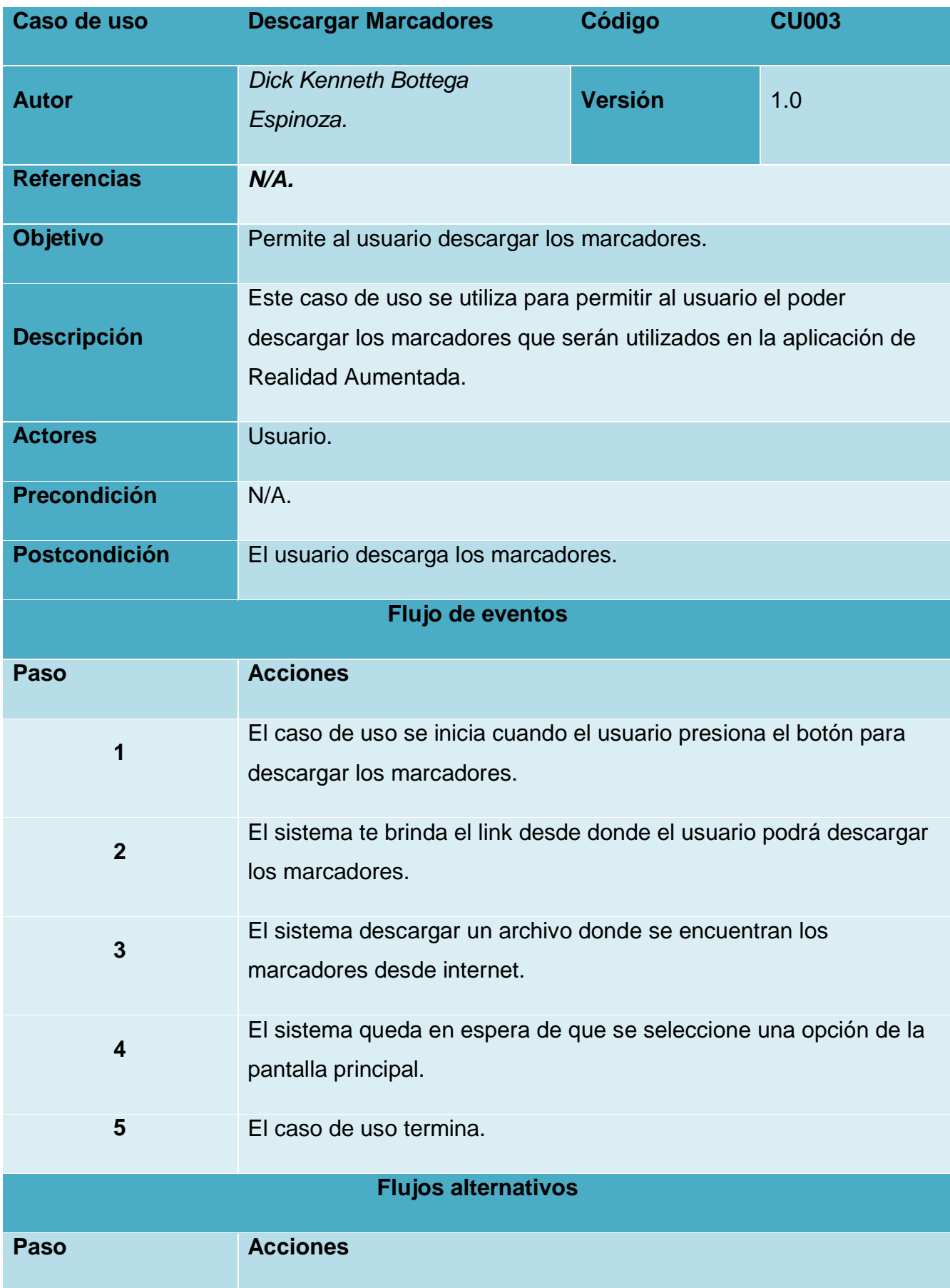

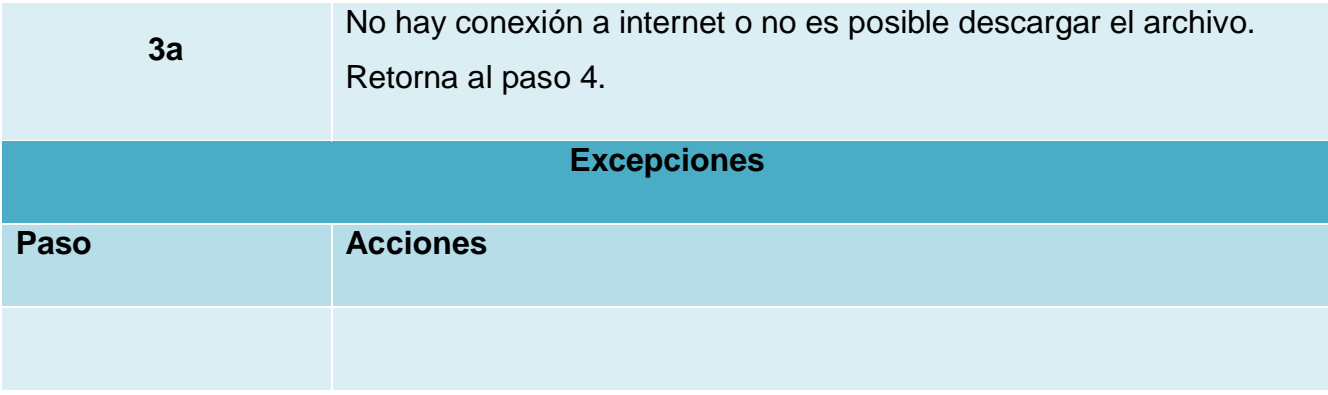

**Tabla 11:** Caso de Uso de Descarga de Marcadores

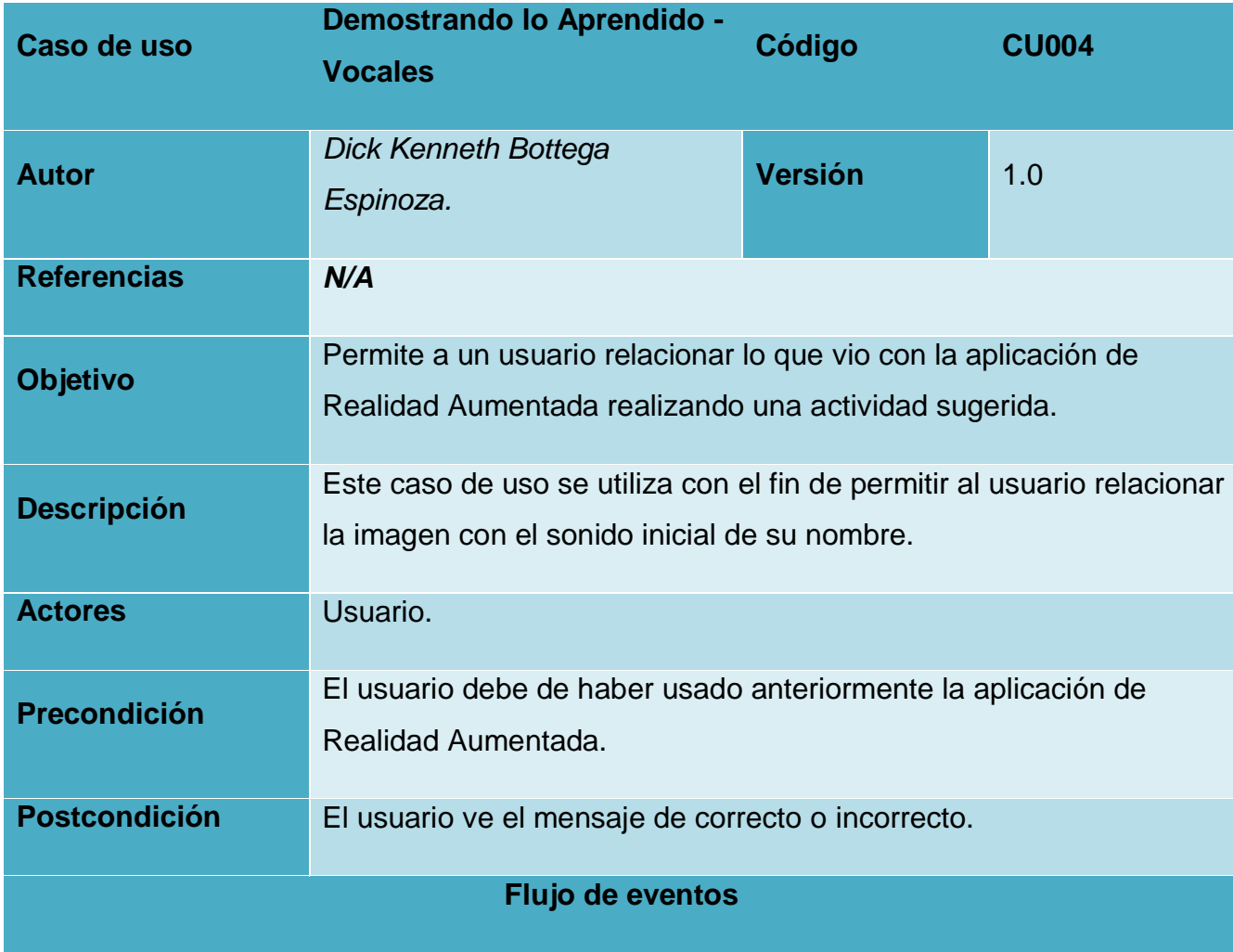

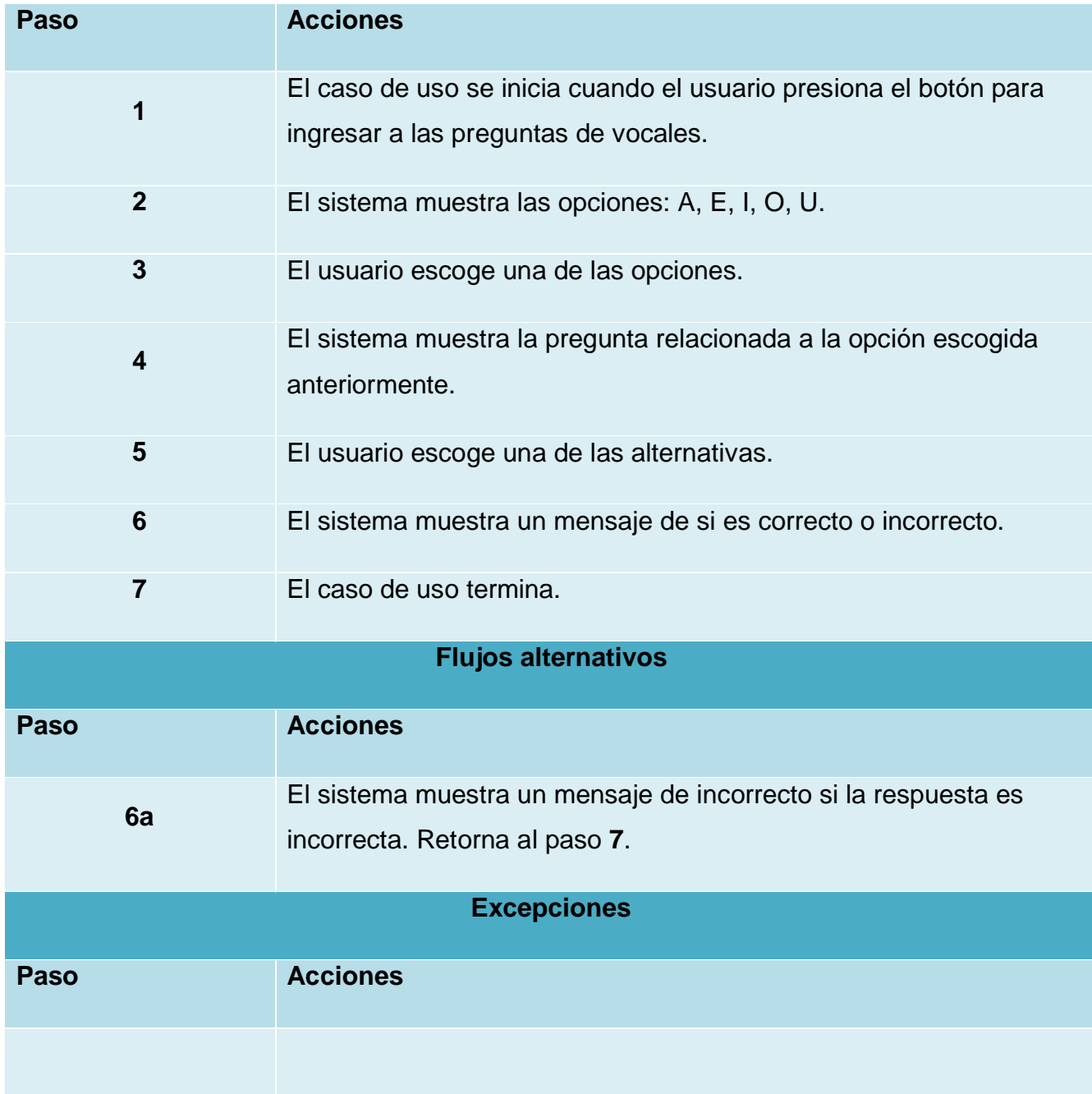

**Tabla 12:** Caso de Uso de Preguntas sobre Vocales

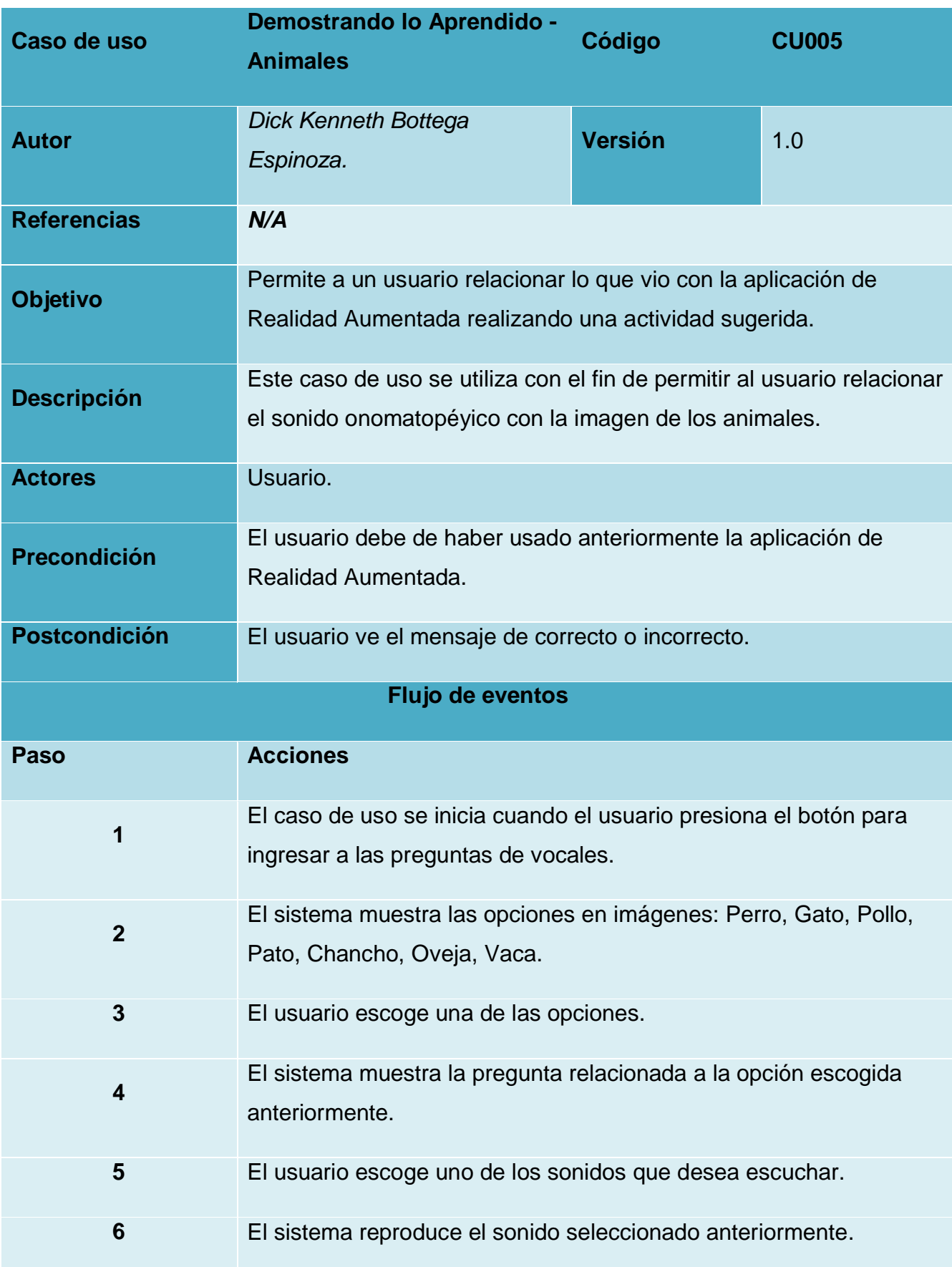
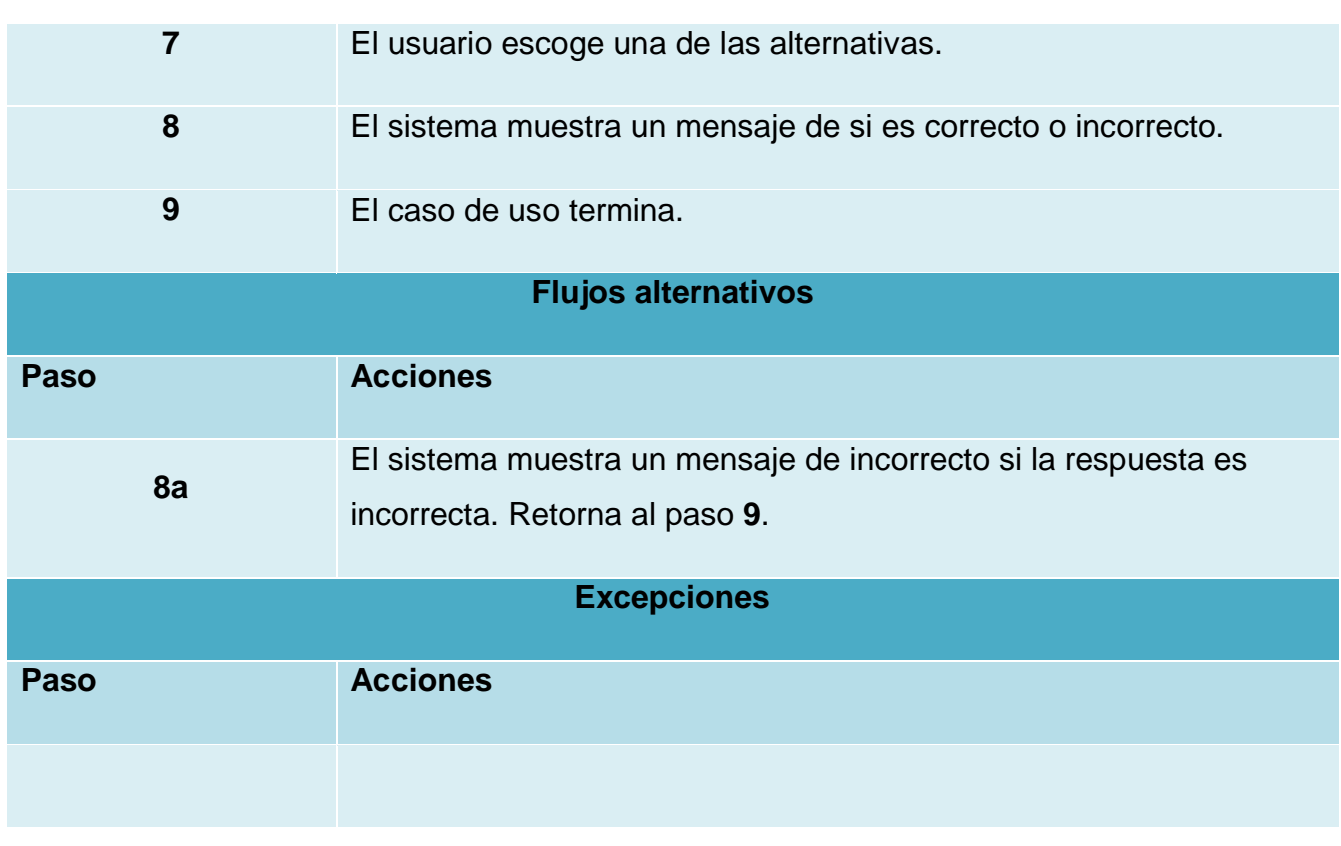

**Tabla 13:** Caso de Uso de Preguntas sobre los sonidos Onomatopéyicos.

**Fuente:** Elaboración Propia.

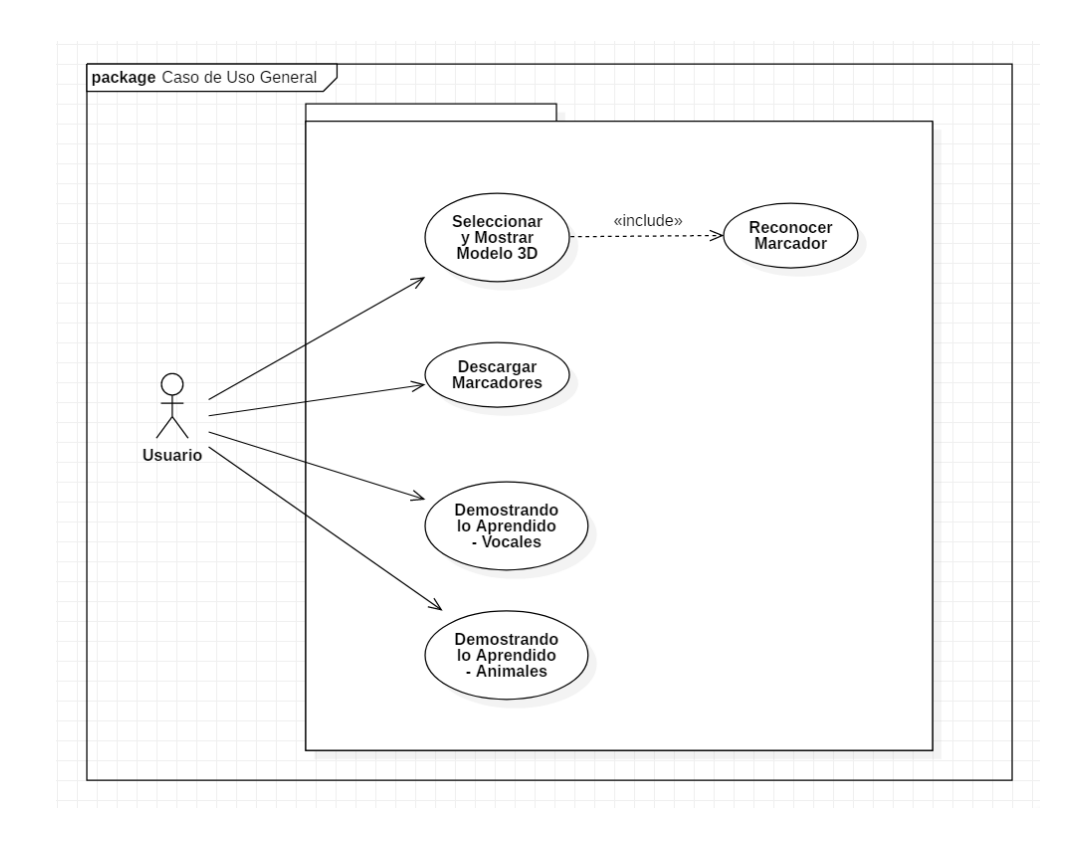

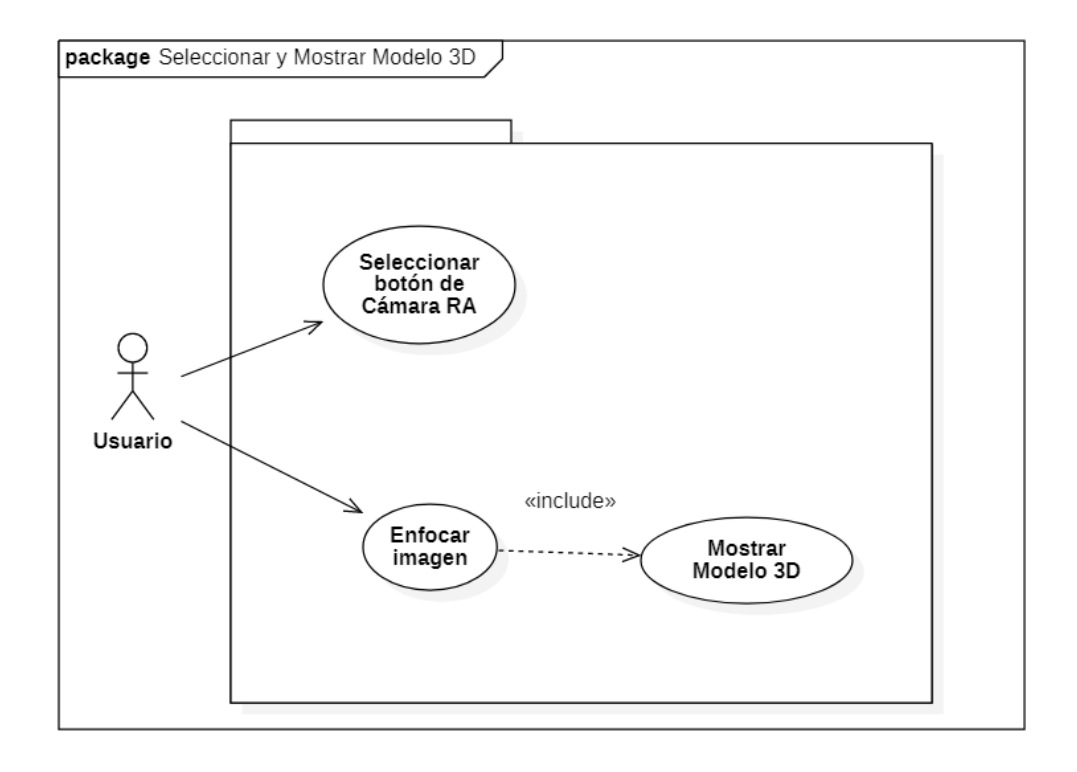

*Figura 29***:** Caso de Uso General

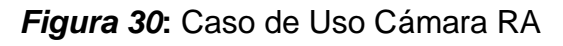

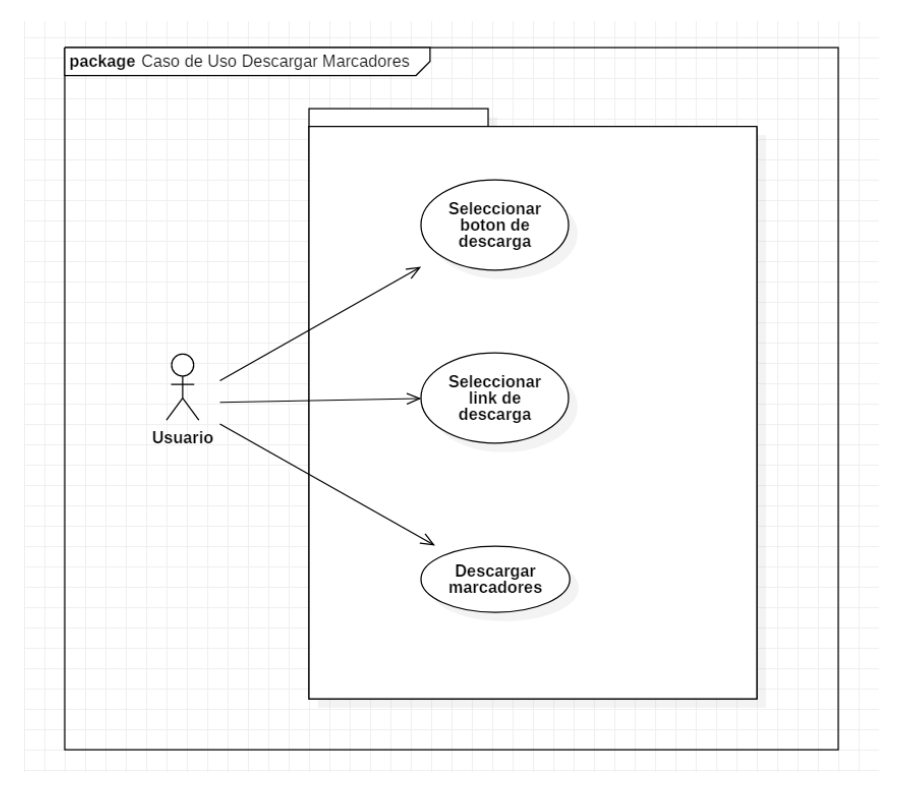

*Figura 31***:** Caso de Uso Descargar

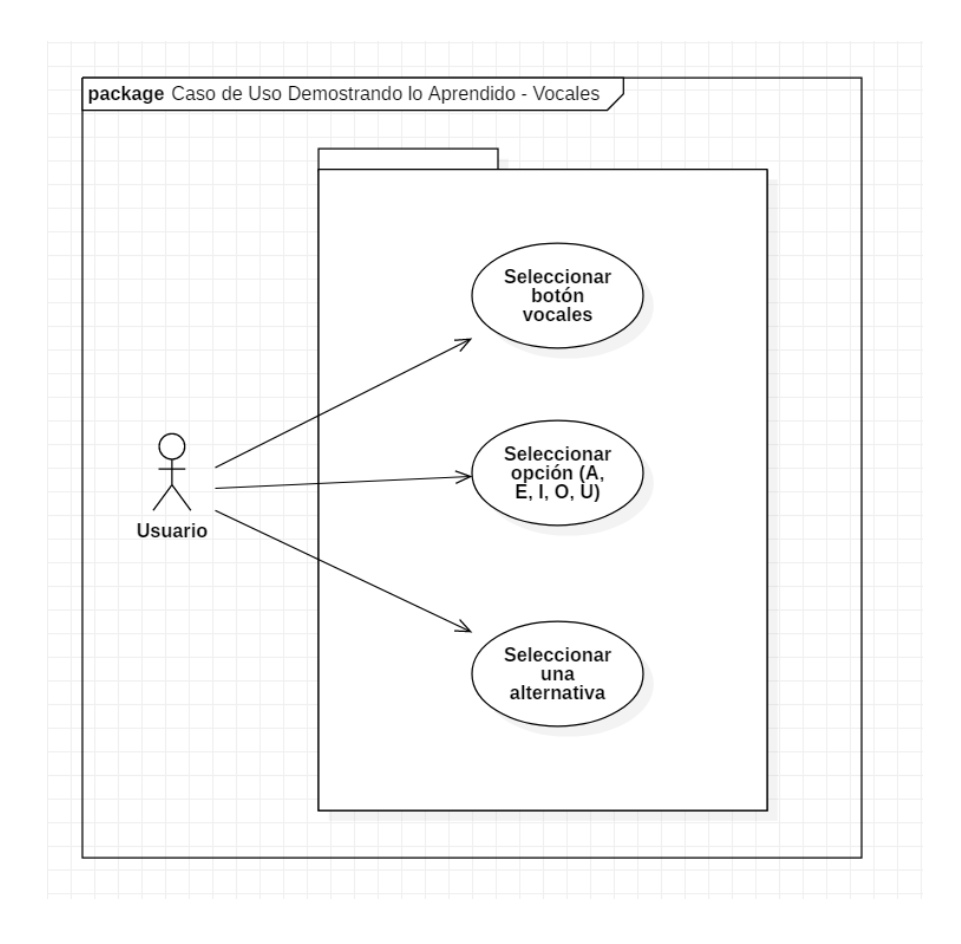

*Figura 32***:** Caso de Uso Vocales

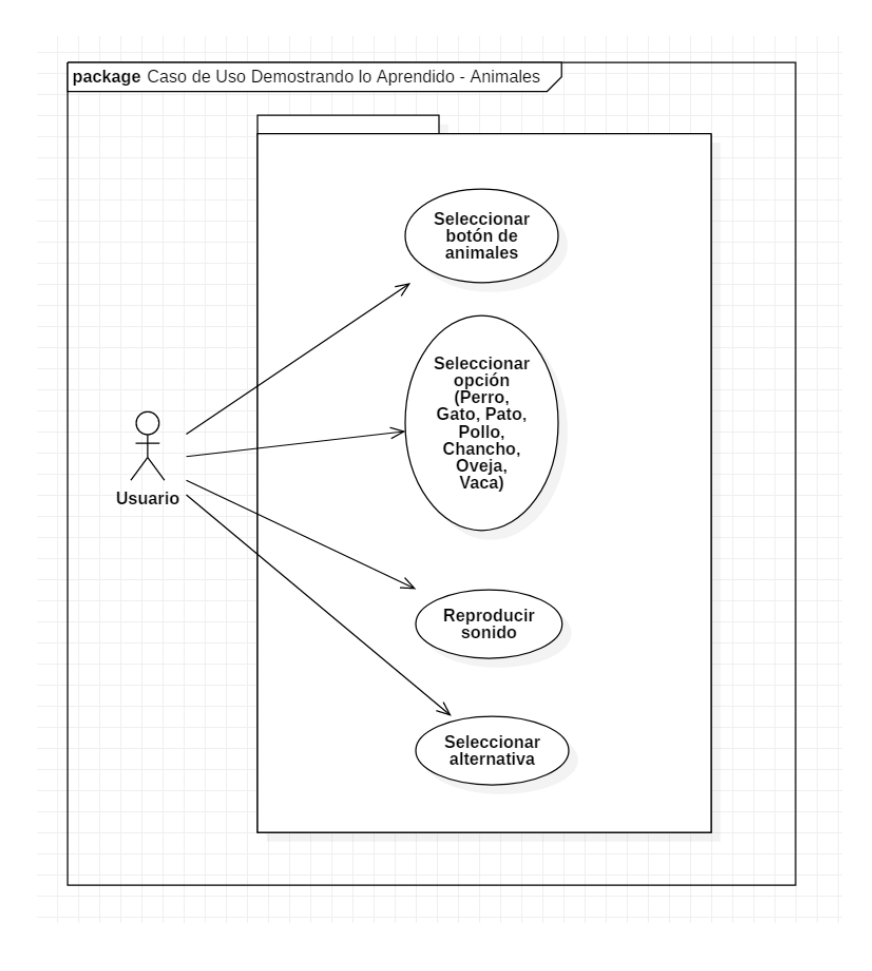

*Figura 33***:** Caso de Uso Animales – Sonidos

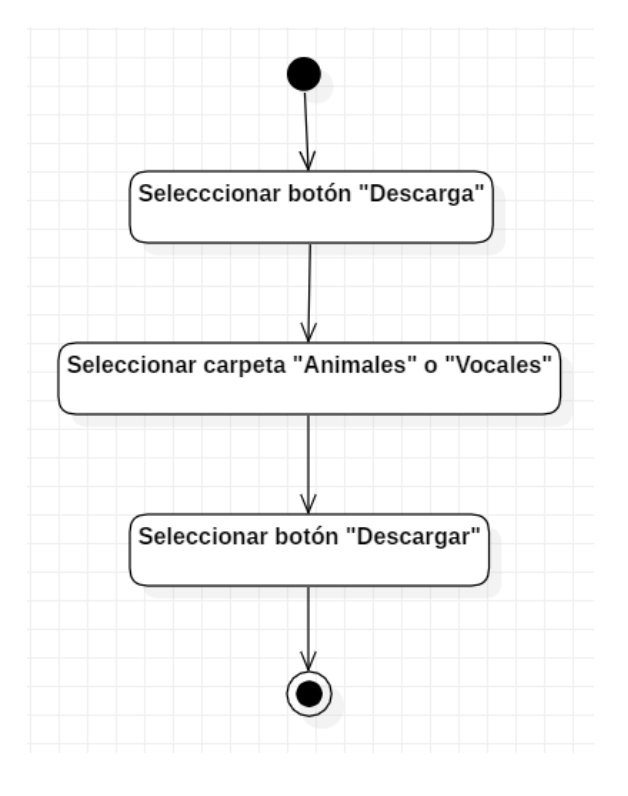

*Figura 34***:** Diagrama de Actividades Descargar

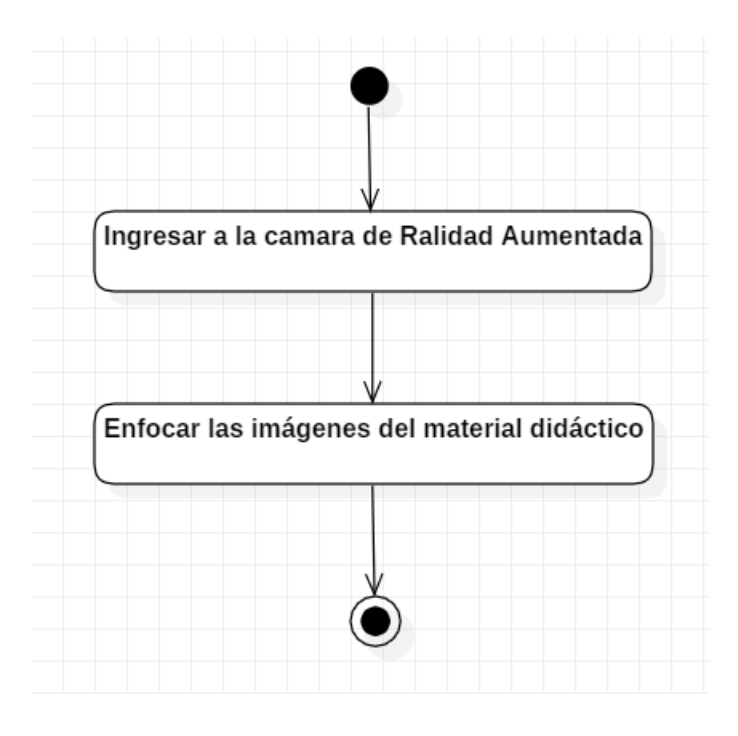

*Figura 35***:** Diagrama de Actividades Cámara RA

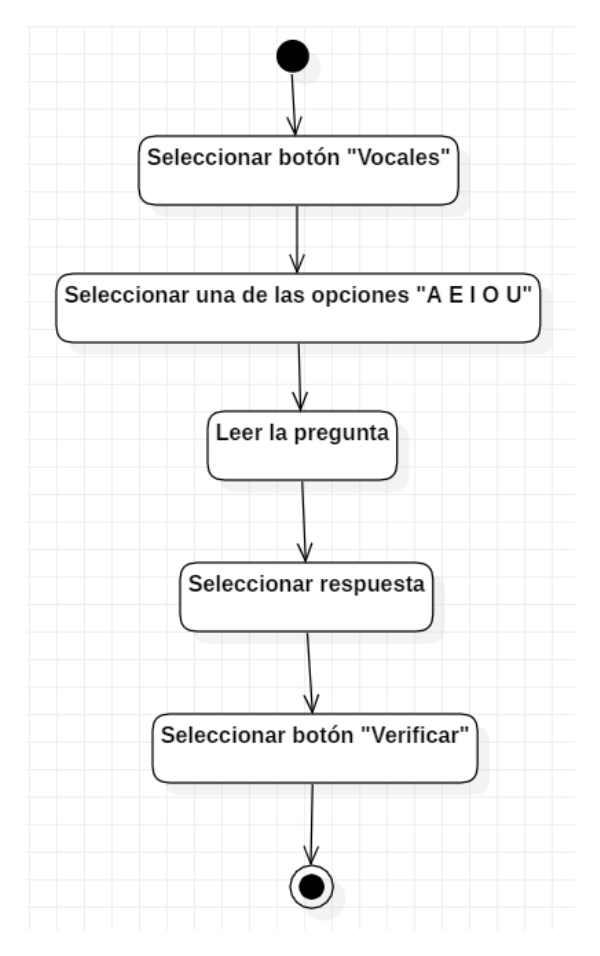

*Figura 36***:** Diagrama de Actividades Vocales

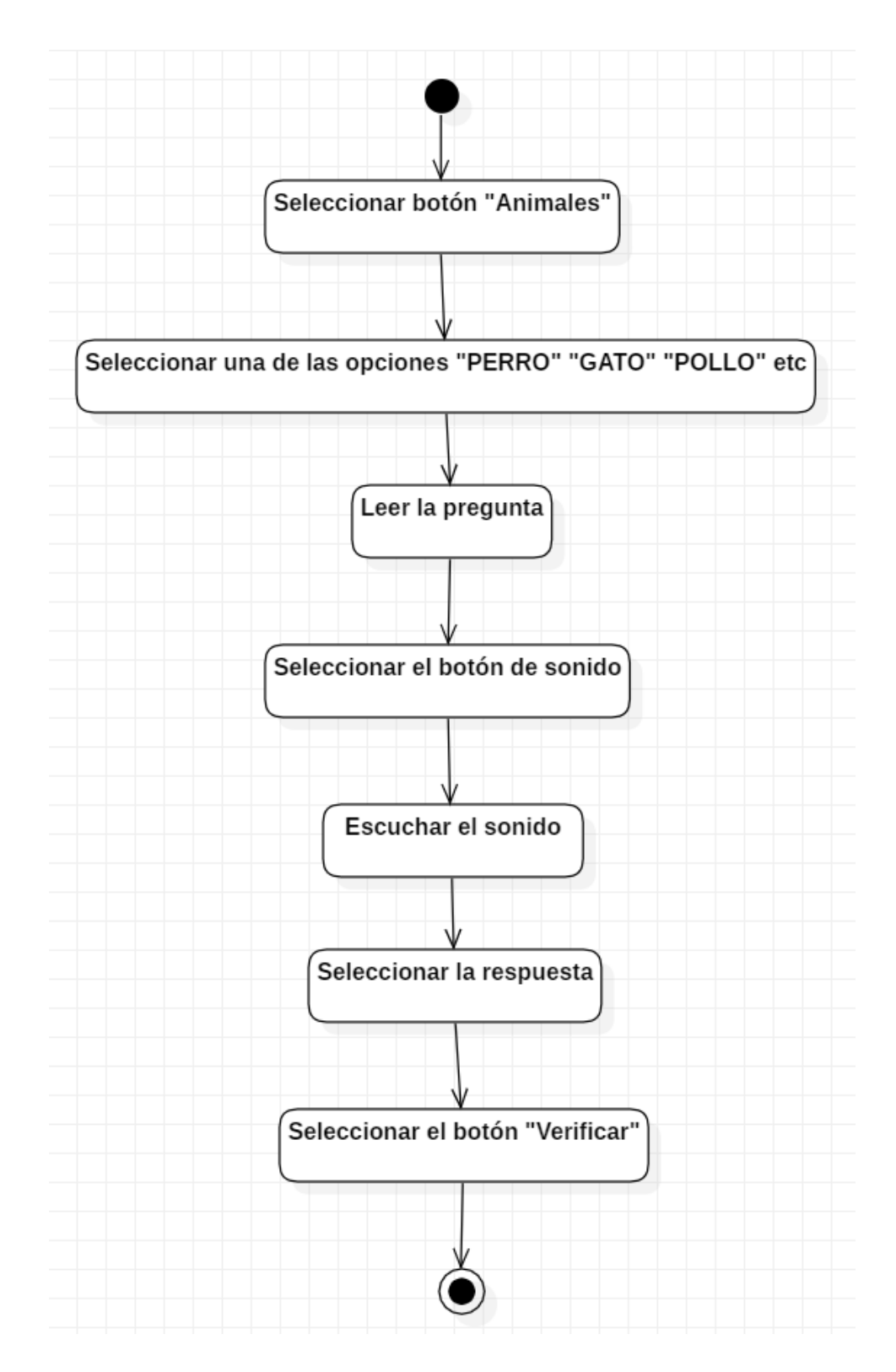

*Figura 37***:** Diagrama de Actividades Animales - Sonidos

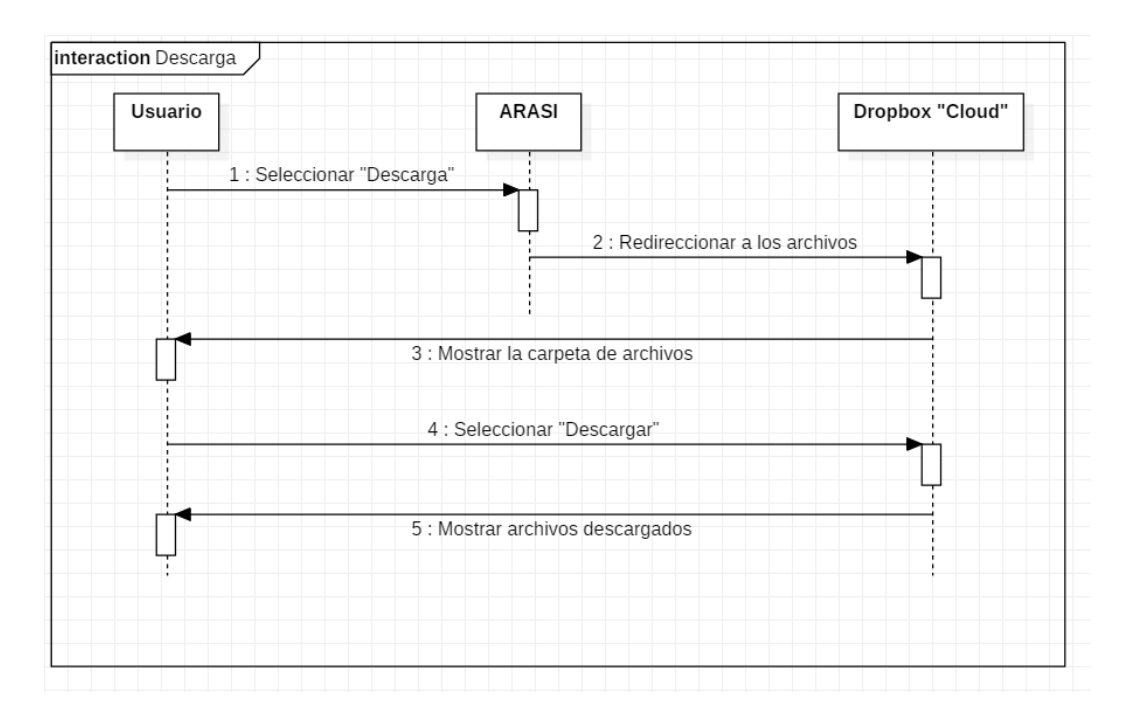

*Figura 38***:** Diagrama de Secuencia Descargar

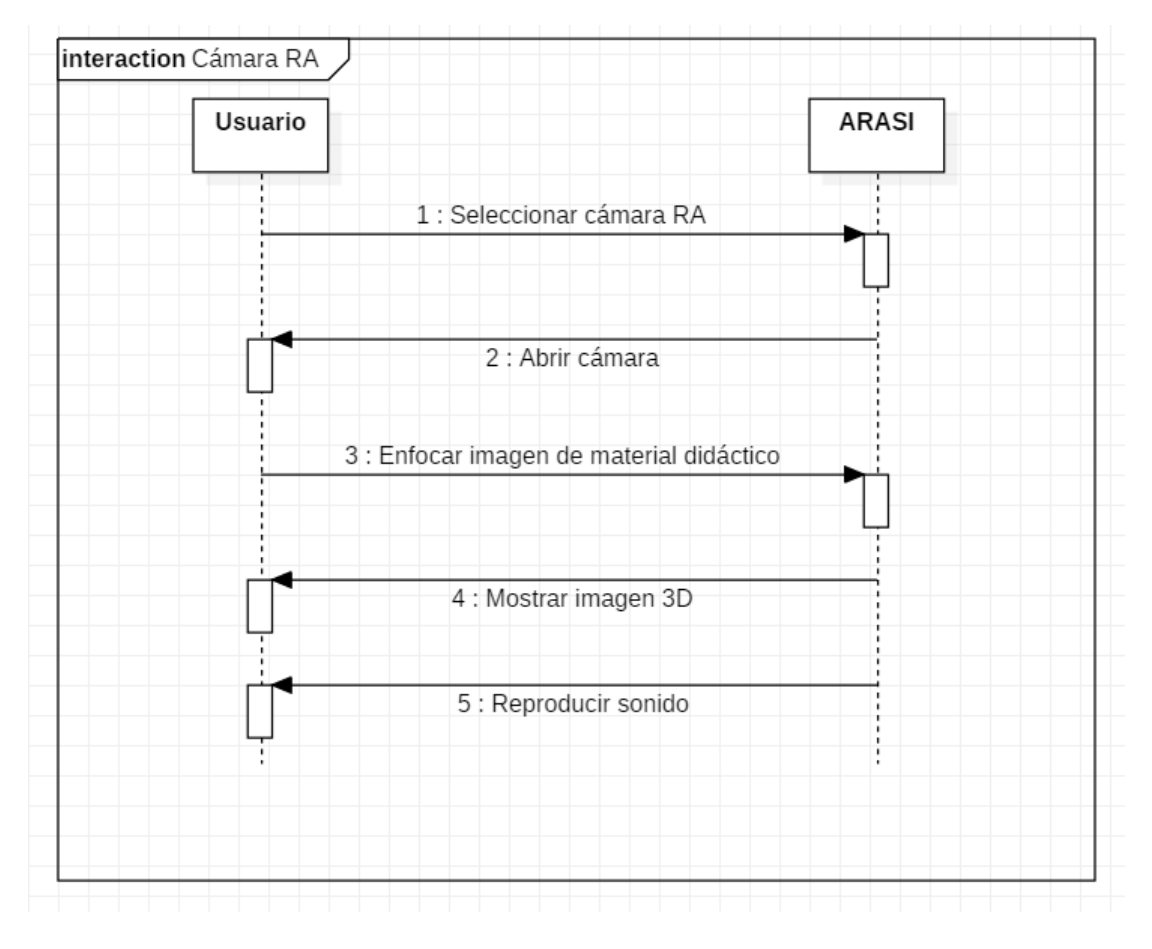

*Figura 39***:** Diagrama de Secuencia Cámara RA

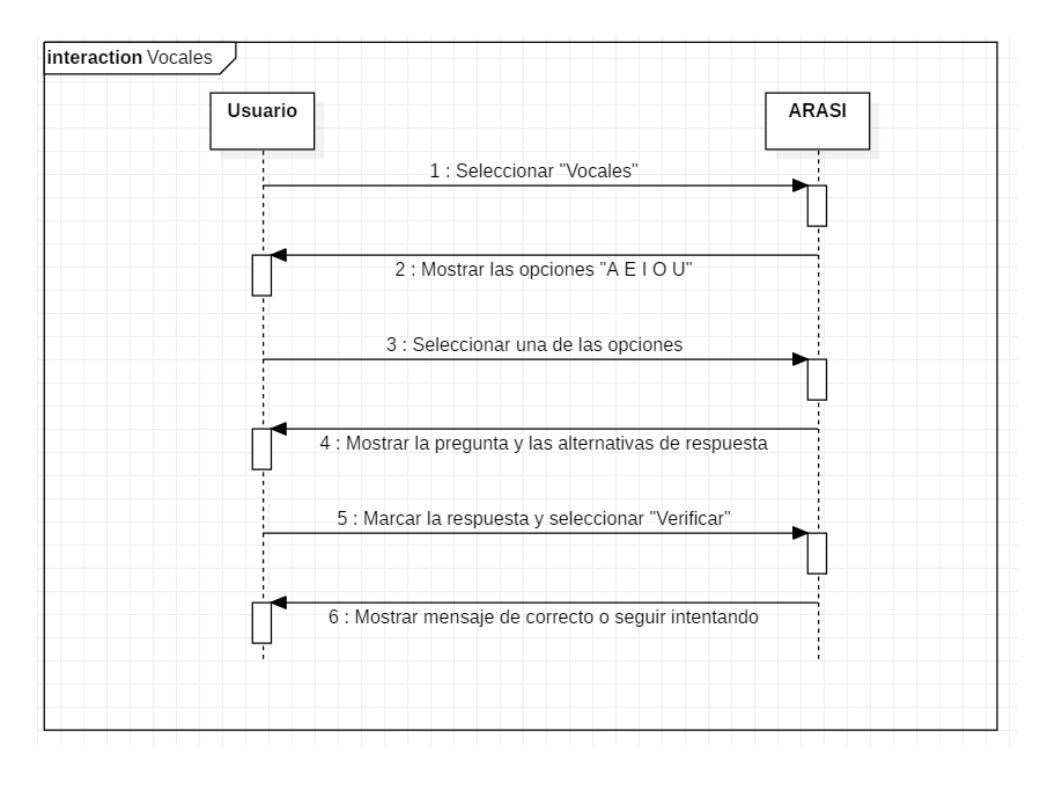

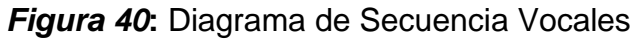

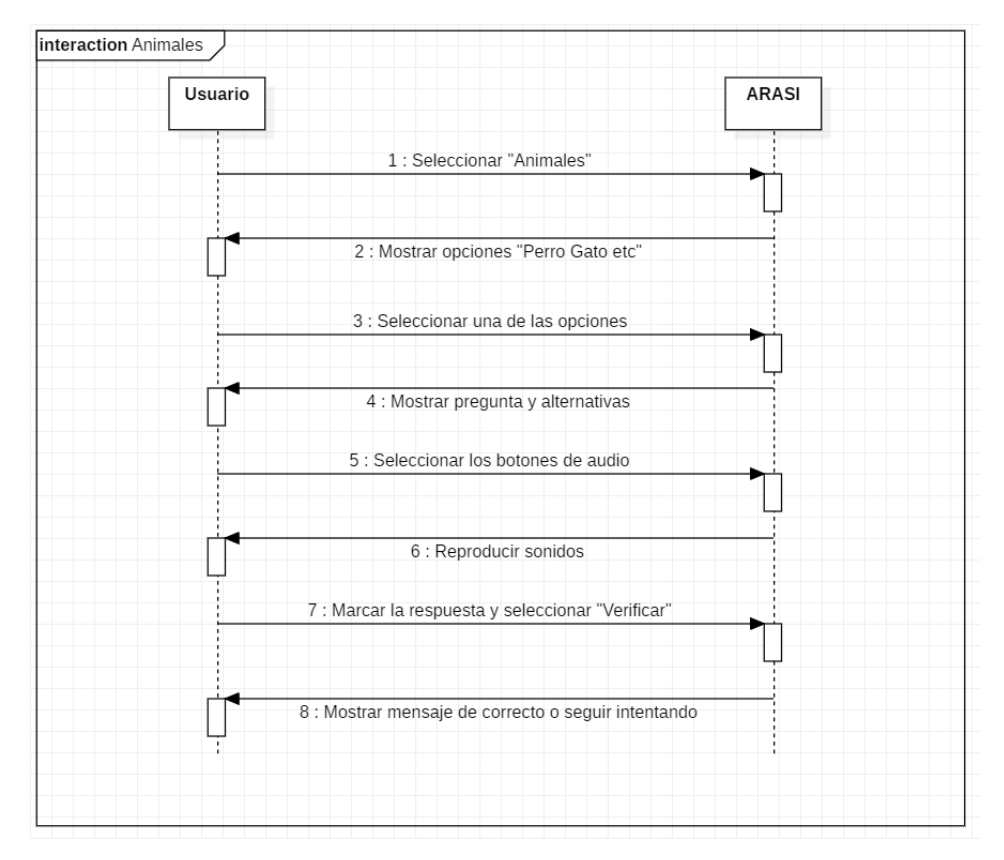

*Figura 41***:** Diagrama de Secuencia Animales – Sonidos

Después de las pruebas unitarias de entrada y salida, se pudo comprobar el funcionamiento del prototipo y garantizar su eficiencia.

## **4.5.2. Pruebas de carga de la aplicación**

En esta prueba definiremos los aspectos relacionados con el uso de los recursos que serán empleados por la aplicación, así como: el uso del CPU (Unidad Central de Procesamiento) expresado en MHz, el uso del GPU (Unidad Grafica de Procesamiento) expresado en MHz, el consumo de energía expresado en mW (Mili Watts), entre otros.

Para esta prueba se hará uso de la aplicación *"App Tune-up Kit",* que recopila información sobre el consumo de los recursos de una aplicación Android.

Para dicha prueba se emplearon los equipos utilizados para la implementación, que eran de gama baja, media y alta; la prueba se realizó por 5 minutos en cada terminal y se analizaron los datos más relevantes obtenidos.

## **4.5.2.1. Uso de CPU**

La aplicación ARASI al ser testeado en diferentes equipos y condiciones nos muestra un consumo del CPU que varía entre (420 MHz - 730MHz) esto ocurre en la mayoría de los casos, la aplicación funcionó correctamente en todos los terminales que cumplían con estos requerimientos, pero los equipos de gama baja presentaron ciertas dificultades en algunos momentos debido a las características del procesador que poseen.

## **4.5.2.2. Uso de GPU**

La aplicación ARASI al ser testeado en diferentes equipos y condiciones nos muestra un consumo del GPU que varía entre (462MHz - 610MHz), esto ocurre en la mayoría de los casos, la aplicación funcionó correctamente en todos los terminales que cumplían con estos requerimientos, pero los equipos de gama baja presentaron ciertas dificultades en algunos momentos debido a las características del procesador gráfico que poseen.

### **4.5.2.3. Consumo de Energía**

La aplicación ARASI al ser testeado en diferentes equipos y condiciones nos muestra un consumo de energía que varía entre (1215mW - 1954mW) dicho rango de consumo fue en un lapso de 5 minutos en todos los equipos con los que se probó la aplicación.

## **4.5.3. Observación**

Los resultados que se obtuvieron mediante la observación fueron de gran ayuda para así poder mejorar el prototipo inicial. El principal problema que se detecto fue la iluminación ambiental y también se pudo observar algunos nuevos inconvenientes que no habían sido percatados anteriormente.

## **4.5.3.1. Problemas no anticipados**

El principal problema fue el de la iluminación ambiental debido a que esta afecta directamente sobre el desempeño de la aplicación y los usuarios pudieron percatarse inmediatamente de dicho problema. Es necesario realizar una mejorar de este punto para así conseguir la visualización de los objetos en todo momento.

Otro problema que no se esperaba es la resolución de las imágenes a utilizar como marcador debido a que, si tienen algún fallo de impresión, se deforman y/o deterioran de algún modo el reconocimiento de esta será más tardado o por consiguiente nulo.

## **4.6. RESULTADOS DE LA EVALUACIÓN DE LOS INSTRUMENTOS DE RECOLECCIÓN DE DATOS.**

### **4.6.1. Escala de interpretación de Instrumentos**

Para efectos de la interpretación de las variables y sus dimensiones se utilizó una escala valorativa de 5 puntos para el recojo de datos (Inaceptable, Mínimamente aceptable, Aceptable, Cumple los requisitos, Excede los requisitos). **(Tabla 14)**

| Escala ISO 9126              | <b>Promedio</b> | Escala alternativa          |
|------------------------------|-----------------|-----------------------------|
| Inaceptable                  | $1.00 - 1.80$   | Muy insatisfecho.           |
| Mínimamente aceptable        | $1.81 - 2.61$   | Insatisfecho.               |
| Aceptable                    | $2.62 - 3.42$   | Regularmente<br>satisfecho. |
| <b>Cumple los requisitos</b> | $3.43 - 4.23$   | <b>Satisfecho</b>           |
| <b>Excede los requisitos</b> | $4.24 - 5.00$   | Muy satisfecho.             |

*Tabla 14: Escala de interpretación ISO 9126*

**Fuente:** Elaboración Propia.

#### **4.6.2. Resultados descriptivos de la variable: ARASI**

| <b>Tabla 15:</b> Distribucion de variable ARASI |      |                              |  |  |
|-------------------------------------------------|------|------------------------------|--|--|
| <b>MEDIA</b>                                    |      |                              |  |  |
|                                                 |      |                              |  |  |
|                                                 |      |                              |  |  |
| <b>Eficiencia</b>                               |      |                              |  |  |
|                                                 | 3,15 | <b>Aceptable</b>             |  |  |
| Usabilidad                                      | 3,97 | <b>Cumple los requisitos</b> |  |  |
|                                                 |      |                              |  |  |
| Adaptabilidad                                   | 3,74 | <b>Cumple los requisitos</b> |  |  |
|                                                 |      |                              |  |  |
| <i><b>Mantenibilidad</b></i>                    | 4,08 | <b>Cumple los requisitos</b> |  |  |
|                                                 |      |                              |  |  |
| <b>Funcionalidad</b>                            | 3,80 | <b>Cumple los requisitos</b> |  |  |
| <b>Fiabilidad</b>                               | 3,76 | <b>Cumple los requisitos</b> |  |  |
|                                                 |      |                              |  |  |
| <b>ARASI</b>                                    | 3,79 | <b>Cumple los requisitos</b> |  |  |
|                                                 |      |                              |  |  |

*Tabla 15: Distribución de variable ARASI*

**Fuente:** Elaboración Propia.

*Análisis e Interpretación:* en la **Tabla 15** y **Figura 42**, respecto a la variable ARASI desde la perspectiva de los usuarios la aplicación para mejorar la visualización del material didáctico en la Institución Educativa Inicial "Las Palmeras" de Puerto Maldonado 2018, se obtuvo un promedio de 3.79 para la variable ARASI, 3.15 para la dimensión eficiencia, 3.97 para la dimensión usabilidad, 3.74 para la dimensión de adaptabilidad, 4.08 para la dimensión

de mantenibilidad, 3.80 para la dimensión de funcionalidad y 3.76 para la dimensión fiabilidad puntuaciones que se ubican en las categorías de **Aceptable y Cumple los requisitos**, de acuerdo a las métricas de calidad ISO 9126, los resultados se pueden observar en la figura a continuación.

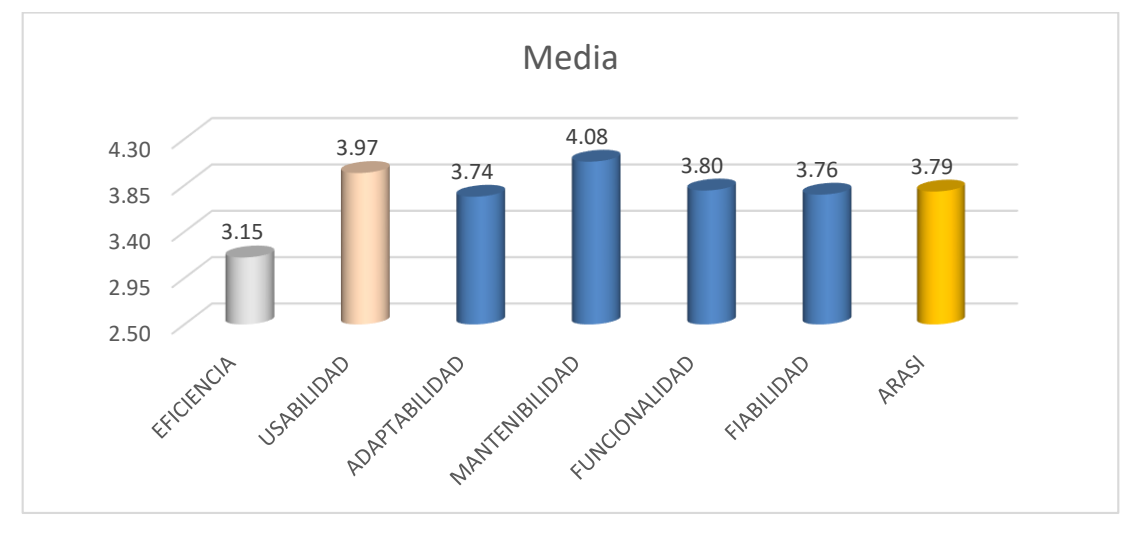

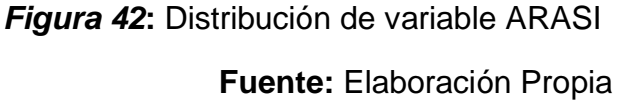

## **4.6.3. Resultados descriptivos de la variable: Enseñanza – Aprendizaje**

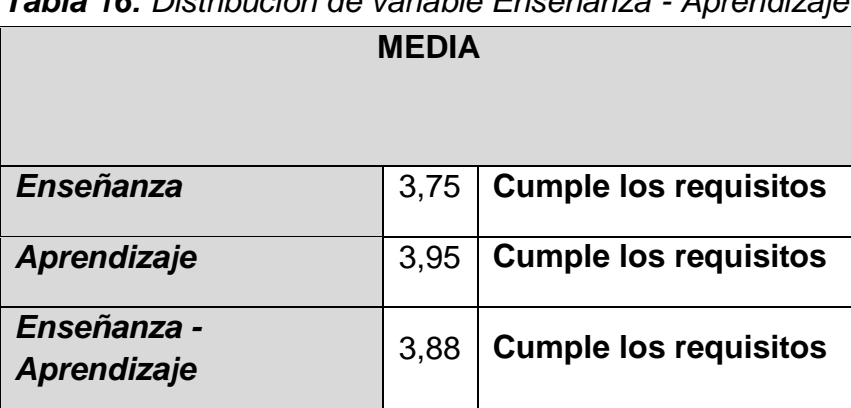

*Tabla 16: Distribución de variable Enseñanza - Aprendizaje*

**Fuente:** Elaboración Propia

*Análisis e Interpretación:* en la **Tabla 16** y **Figura 43**, respecto a la variable Enseñanza - Aprendizaje desde la perspectiva de los usuarios, para la dimensión Enseñanza se obtuvo una puntuación media de 3.75, para la dimensión Aprendizaje se obtuvo una puntuación media de 3.95 y para la dimensión Enseñanza - Aprendizaje 3.88 puntuaciones que se ubican en la

categoría **Satisfecho (ver tabla 5)**, los resultados se pueden observar en la figura a continuación.

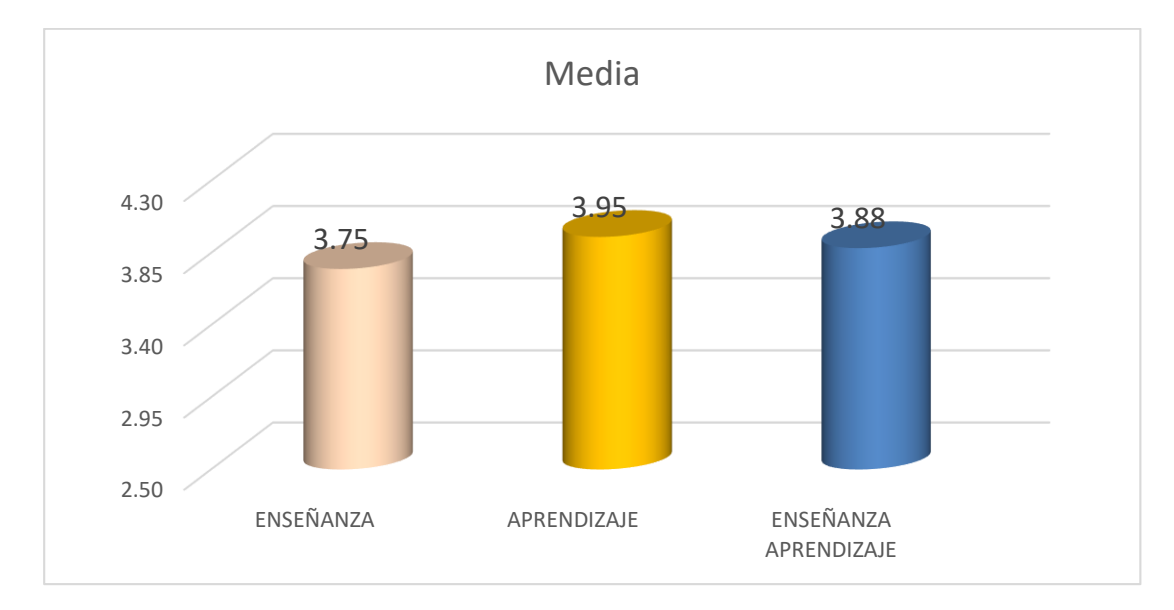

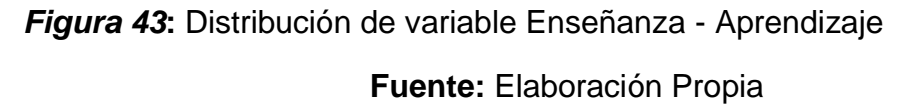

### **4.6.4. Análisis inferencial**

#### **i. Prueba de Hipótesis General**

Las hipótesis son planteadas del siguiente modo:

 $H_0$ :  $\mu_A$  =  $\mu_D$  Promedio Prueba antes es igual al promedio Prueba después de la aplicación ARASI

 $H_1$ :  $\mu_A \neq \mu_D$  Promedio Prueba antes es diferente al promedio Prueba después de la aplicación ARASI

#### **ii. Nivel de Significancia**

 $\alpha$  = 0.05 de nivel de significancia (95 % de nivel de confianza) En función a este valor (α = 0.05) se busca en la tabla estadística el valor de  $Tt = 1,96$ 

#### **iii. Regla de Decisión Utilizando Tc y Tt**

Si  $T_c$  >  $T_t$  Se rechaza el Ho (Hipótesis nula) y se Acepta la H1 (Hipótesis Alterna)

#### **iv. Calculo de Tc Según la Fórmula**

#### *Prueba Estadística*

$$
T_C = \frac{\left| \overline{X}_A - \overline{X}_D \right|}{\sqrt{\frac{S_A^2}{n_A} + \frac{S_D^2}{n_D}}}
$$

$$
Z_c = \frac{32.3 - 15.9}{\sqrt{\frac{5.79}{10} + \frac{5.88}{10}}} = 15.18
$$

*Búsqueda de Tt con* α = nivel de significancia

si α=  $0.05$  ==> Tt = T0.05 = 1.96 (95% de nivel de confianza)

#### **v. Decisión**

Si Tc > Tt. entonces se rechazará H0.

Se compara el valor Tc= 15.18 es mayor que  $T_t$  = 2.1009, se rechaza la Ho y se acepta H1, esto significa que existe diferencia significativa entre estas dos mediciones *(ANTES y DESPUÉS)*, es decir que tuvo un efecto positivo, para un nivel de significancia de 0,05, además se puede verificar que el tiempo medio del Proceso De Enseñanza Aprendizaje disminuyo considerablemente de 1:30h a 2h a de 30 min a 1h.

#### **5. CONCLUSIONES**

Durante esta investigación se realizó el diseño, desarrollo y evaluación de una aplicación basada en realidad aumentada como herramienta de apoyo para los docentes de Educación Inicial, la cual fue implementada en la Institución Educativa Inicial "Las Palmeras" de la ciudad de Puerto Maldonado – Madre de Dios.

La aplicación fue diseñada según los requerimientos los usuarios, los cuales dieron a conocer sus inquietudes e ilusiones con respecto a la herramienta que se les estaba proponiendo, entre los cuales se pudo percibir que los usuarios deseaban una aplicación que sea fácil de usar debido a que no todos los docentes cuentan con el conocimiento básico sobre el uso de la tecnología y también que los objetos 3D a mostrar sean animadas ya que estas captan más la atención de los niños.

Por otro lado, el tema y las imágenes fueron definidas por los usuarios que manifestaron que se trabaje sobre el tema de las vocales y los sonidos onomatopéyicos dándoles a escoger los 7 animales que quisieran que se implemente en la aplicación, para lo cual fue necesario realizar una búsqueda en el internet de dichas imágenes y los objetos 3D que las representarían.

Para la selección de la plataforma de desarrollo se realizó una investigación comparativa sobre las diferentes plataformas existentes, así también el uso del sistema operativo con mayor preferencia en el Perú, lo cual llevó a la conclusión que se realizaría en el sistema operativo Android y que las plataformas a utilizar serian Vuforia, Unity y Adobe Maya 2016.

La realización del prototipo se desarrolló en un tiempo aproximado de 4 semanas donde se empleó la metodología ágil Mobile-D, gracias a la cual se desarrollaron las correcciones correspondientes a los problemas que se iban presentando en la ejecución de dicho prototipo.

Durante la implementación se encontró un poco de nerviosismo por parte de los docentes por el hecho de que es algo nuevo lo que se les presentó, pero fue muy bien aceptado por los estudiantes en el contexto de que les llamó la atención y estuvieron pendientes y atentos durante toda la explicación.

Con la implementación de esta la aplicación ARASI se puedo proporcionar

nueva tecnología a los docentes, que están al alcance de sus manos, las cuales les son de mucha ayuda al momento de realizar sus actividades como docentes y poder interactuar con mayor facilidad con sus estudiantes.

Respecto a las evaluaciones realizadas, nos proporcionaron una serie de datos que nos indican que la aplicación contribuye en la mejora de la interacción que hay entre el estudiante y el contenido del material didáctico que es bridado por los docentes en la Institución Educativa Inicial "Las Palmeras" de Puerto Maldonado.

Se ha demostrado que existe diferencias significas entre estas dos mediciones **(***ANTES y DESPUÉS de la aplicación ARASI)*, es decir que tuvo un efecto positivo, para un nivel de significancia de 0,05, además podemos verificar que los tiempos medios del proceso de Enseñanza – Aprendizaje disminuyo considerablemente de 1:30h a 2h a de 30 min a 1h.

### **6. SUGERENCIAS**

Para futuros trabajos se recomienda poder contar con una mayor cantidad de dispositivos móviles al momento de realizar las pruebas, así también como la ayuda de alguna persona que monitoree las acciones realizadas con el fin de conseguir más información.

También se recomienda que, según el nivel educativo de los estudiantes (educación inicial, educación primaria, educación secundaria y educación superior), ver la posibilidad de que cada estudiante cuente con un dispositivo móvil al momento de hacer uso de una aplicación de realidad aumentada. A medida que se realizaba esta investigación se pudo tener ideas de futuros trabajos que se pueden realizar, algunos cuales detallo a continuación:

- Uso de la Realidad Aumentada en educación primaria y/o secundaria para la enseñanza de la anatomía del cuerpo (sistema digestivo, circular, respiratorio, etc.).
- Fomento de los lugares turísticos e históricos mediante el uso de la geolocalización cambiando con la Realidad Aumentada.
- La Realidad Aumentada en los supermercados, logrando mostrar a los compradores información relevante sobre el producto que esta por comprar.

### **REFERENCIAS BIBLIOGRÁFICAS**

- ALCÁNTARA QUISPE, R.I., 2017. *Efecto del Uso de una Aplicación Móvil de Realidad Aumentada en el Rendimiento Académico de las Estudiantes de la I.E. N°82016 Santa Teresita*. Cajamarca: s.n.
- ANDER-EGG, E., 2004. *Métodos y técnicas de investigación social*. Volumen 2. Argentina: Lumen. ISBN 987000394X, 9789870003946.
- ARBILDO PAZ, J.A. y TELLO SANCHEZ, A.L., 2016. *Conocimiento e Identidad del Patrimonio Histórico Cultural con el Uso de Aplicaciones Móviles con Realidad Aumentada en los Visitantes del Museo Iquitos en el Año 2016*. Iquitos: s.n.
- BLANCO, P., CAMARERO, J., FUMERO, A., WERTERSKI, A. y RODRIGUEZ, P., 2009. *Metodología de desarrollo ágil para sistemas móviles Introducción al desarrollo con Android y el iPhone*. Madrid: Universidad Politécnica de Madrid.
- BUENAVENTURA BARON, O.M., 2014. *Realidad Aumentada Como Estrategia Didáctica en Curso de Ciencias Naturales de Estudiantes de Quinto Grado de Primaria de la Institución Educativa Campo Valdés*. Medellin: s.n.
- CABALLERO, A., 2017. ¿Por qué la educación y la tecnología son aliados inseparables? *Semana* [en línea]. Colombia, 9 noviembre 2017. Disponible en: https://www.semana.com/educacion/articulo/uso-de-latecnologia-en-la-educacion/539903.
- CÁRDENAS TAYPE, B.C., 2017. *Desarrollo de una Aplicación Móvil con Realidad Aumentada Para Facilitar el Uso de la Guitarra Acústica*. Andahuaylas: s.n.
- CRUZ, R., 2014. Metodología. *Doc2Car* [en línea]. [Consulta: 20 noviembre 2018]. Disponible en: http://pegasus.javeriana.edu.co/~PA133-05- PMovVidaAutomotor/Metodologia.html.
- CUBILLO ARRIBAS, J., 2014. *ARLE: Una Herramienta De Autor Para Entornos De Aprendizaje De Realidad Aumentada*. Madrid: s.n.
- ESTUDIO ALFA, 2017. Top 5 Herramientas para Crear Apps de Realidad Aumentada. [en línea]. [Consulta: 3 junio 2018]. Disponible en: https://estudioalfa.com/top-herramientas-crear-apps-realidadaumentada.
- FELIPE GARCÍA, A., 2015. *Los beneficios de la Tecnología en la Educación* [en línea]. México: UABC. ISBN 970-9051-89-X. Disponible en: http://www.labrechadigital.org/labrecha/Articulos/los-beneficios-de-latecnologia-en-la-educacion.html.
- Fernández, C. C., Fernández Collado, C., & Baptista Lucio, P. (2010). *Metodologia de la Investigacion* (Quinta edición ed.). (S. D. INTERAMERICANA EDITORES, Ed.) Mexico DF, Mexico: McGRAW Hill.
- IBERDROLA, 2018. ¿Qué es la Realidad Aumentada? [en línea]. [Consulta: 3 junio 2018]. Disponible en: https://www.iberdrola.com/teinteresa/tecnologia/que-es-realidad-aumentada.
- INNOVAE, 2018. Tecnología | ¿Qué es la realidad aumentada?Realidad Aumentada. [en línea]. [Consulta: 3 junio 2018]. Disponible en: http://realidadaumentada.info/tecnologia/.
- LOA BARRIENTOS, L.S., 2017. *Influencia de un Software con Realidad Aumentada Para el Proceso de Aprendizaje en Anatomía Humana en la Educación Primaria I.E.I.P. Pitágoras Nivel A, Andahuaylas*. Andahuaylas: s.n.
- LÓPEZ, L., 2016. La realidad aumentada y la educación. [en línea]. [Consulta: 3 junio 2018]. Disponible en: https://blogs.deusto.es/aplicaciones-tic/larealidad-aumentada-y-la-educacion/.
- LÓPEZ MORENO, M., 2015. Realidad aumentada en la educación. *nubemia* [en línea]. [Consulta: 15 junio 2018]. Disponible en: https://www.nubemia.com/realidad-aumentada-en-la-educacion/.
- LÓPEZ PUMALEMA, J.I., 2012. *Realidad Aumentada Como Herramienta De Aprendizaje En Niños De Seis Años Del Colegio " Jr. College "*. Riobamba: s.n.
- MINISTERIO DE EDUCACION, 2016. *Programa Curricular de Educación Inicial 2016*. Lima: s.n.
- PÉREZ PORTO, J. y GARDEY, A., 2015. Definición de vocal Qué es, Significado y Concepto. *Definicion.de* [en línea]. [Consulta: 1 octubre 2019]. Disponible en: https://definicion.de/vocal/.
- QUISPE RIQUELME, R., 2016. *Aplicación de Realidad Aumentada en Libros Educativos Tradicionales para la Enseñanza en Educación Básica Regular en el Departamento de Puno - 2016*. Puno: s.n.
- RODRÍGUEZ LOMUSCIO, J.P., 2011. *Realidad Aumentada Para el Aprendizaje de Ciencias en Niños de Educación General Básica*. Santiago: s.n.
- SANGRÀ MORER, A., 2013. La realidad aumentada y su aplicabilidad en el ámbito educativo. *El País* [en línea]. [Consulta: 3 junio 2018]. Disponible en: http://blogs.elpais.com/traspasando-la-linea/2013/07/la-realidadaumentada-y-su-aplicabilidad-en-el-ámbito-educativo.html.
- SOLÓRZANO ESCOBAR, D.P., 2018. *Prototipo de Aplicación Móvil Utilizando Realidad Aumentada Para el Apoyo en el Proceso de Enseñanza y Aprendizaje en Ciencias Naturales: Concepto de la Célula*. Cataluña: s.n.
- SOTELO, D., 2009. Sonidos Onomatopéyicos. *LITERARIA* [en línea]. [Consulta: 1 octubre 2019]. Disponible en: https://maestrosf.blogia.com/2009/092102-sonidos-onomatop-yicos.php.

## **7. ANEXOS**

### **ANEXO 01**

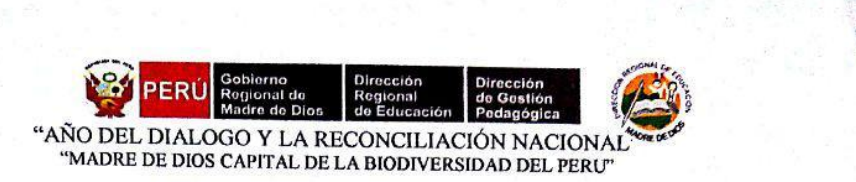

# **CONSTANCIA**

#### **INSTITUCION EDUCATIVA INICIAL N' 296 "LAS PALMERAS"**

#### **HACER CONSTAR:**

## QUE EL BACH. DICK KENNETH BOTTEGA ESPINOZA.

Identificado con DNI Nº 71449137, tesista de la Universidad Nacional Amazónica de Madre de Dios viene implementando la aplicación Android de Realidad Aumentada ARASI como herramienta de apoyo al docente desde el mes de noviembre del año 2018.

Se expide la presente constancia, a solicitud del interesado, para los fines que crea conveniente.

Puerto Maldonado, 23 de noviembre del 2018

# **INSTRUMENTO DE RECOLECCIÓN DE DATOS DE LA INVESTIGACIÓN**

# **I. DATOS GENERALES:**

# **TÍTULO DEL TRABAJO DE INVESTIGACIÓN:**

Implementación de Realidad Aumentada en el Proceso de Enseñanza - Aprendizaje de la Institución Educativa Inicial "Las Palmeras" - Puerto Maldonado, 2018

**NOMBRE DEL INSTRUMENTO :** Encuesta para medir los tiempos de realización de actividades **ANTES** de la implementación de ARASI.

# **INVESTIGADOR : Bottega Espinoza, Dick Kenneth**

# *INSTRUMENTOS DE RECOLECCIÓN DE DATOS DE LA INVESTIGACIÓN*

## **INSTRUCCIONES:**

A continuación, se presenta un conjunto de preguntas para evaluar **LOS TIEMPOS DE REALIZACIÓN DE ACTIVIDADES ANTES DE "ARASI"** a las que se debe responder con la mayor sinceridad y veracidad posible de acuerdo con las observaciones realizadas. No existen respuestas correctas o incorrectas. El instrumento tiene carácter anónimo e individual. Se debe colocar una (**X**) en el recuadro correspondiente de acuerdo a los siguientes enunciados:

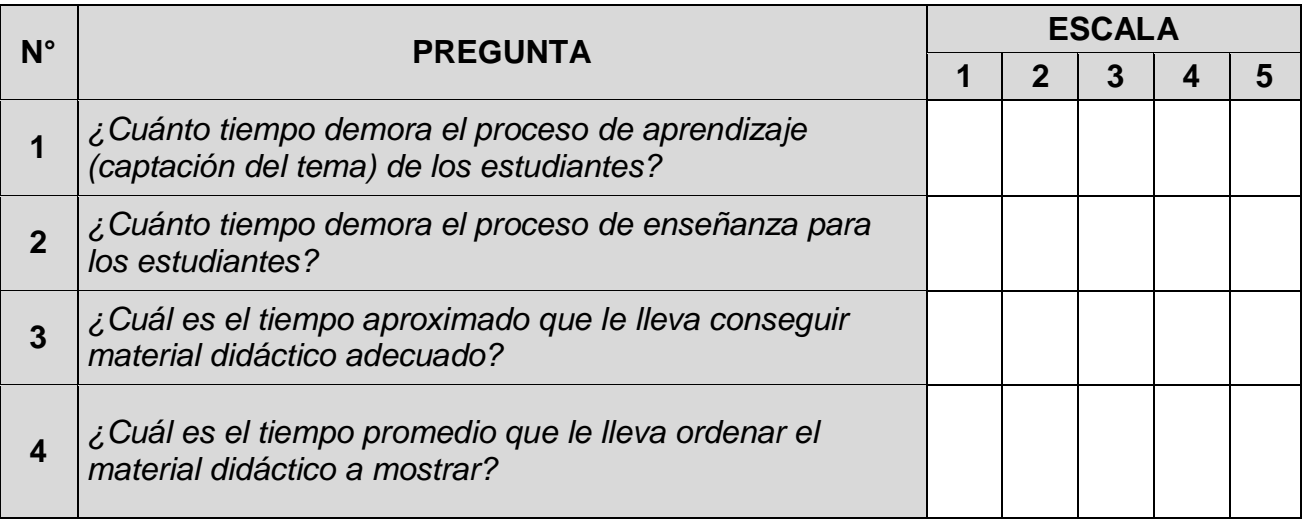

#### *¿Cuál es el tiempo medio de concentración de los estudiantes?*

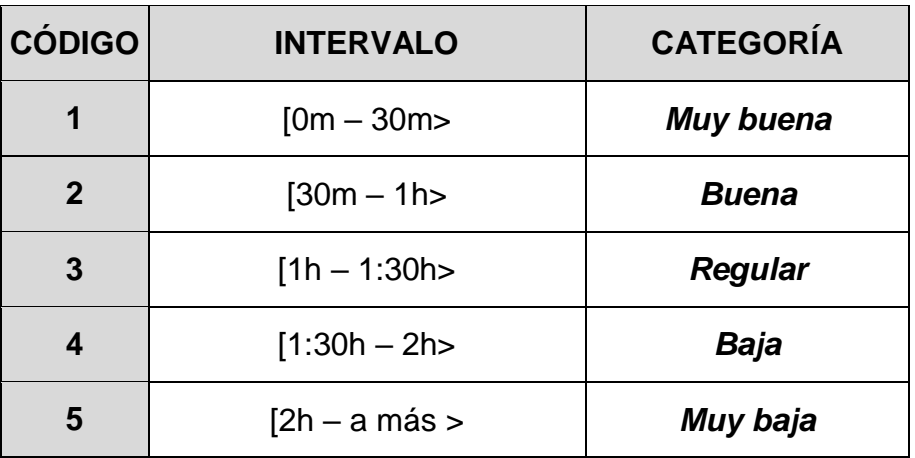

# **INSTRUMENTO DE RECOLECCIÓN DE DATOS DE LA INVESTIGACIÓN**

# **I. DATOS GENERALES:**

# **TÍTULO DEL TRABAJO DE INVESTIGACIÓN:**

Implementación de Realidad Aumentada en el Proceso de Enseñanza - Aprendizaje de la Institución Educativa Inicial "Las Palmeras" - Puerto Maldonado, 2018

**NOMBRE DEL INSTRUMENTO :** Encuesta para medir los tiempos de realización de actividades **DESPUÉS** de la implementación de ARASI.

# **INVESTIGADOR : Bottega Espinoza, Dick Kenneth**

# *INSTRUMENTOS DE RECOLECCIÓN DE DATOS DE LA INVESTIGACIÓN*

## **INSTRUCCIONES:**

A continuación, se presenta un conjunto de preguntas para evaluar **LOS TIEMPOS DE**  REALIZACIÓN DE ACTIVIDADES DESPUÉS DE "ARASI" a las que se debe responder con la mayor sinceridad y veracidad posible de acuerdo con las observaciones realizadas. No existen respuestas correctas o incorrectas. El instrumento tiene carácter anónimo e individual. Se debe colocar una (**X**) en el recuadro correspondiente de acuerdo a los siguientes enunciados:

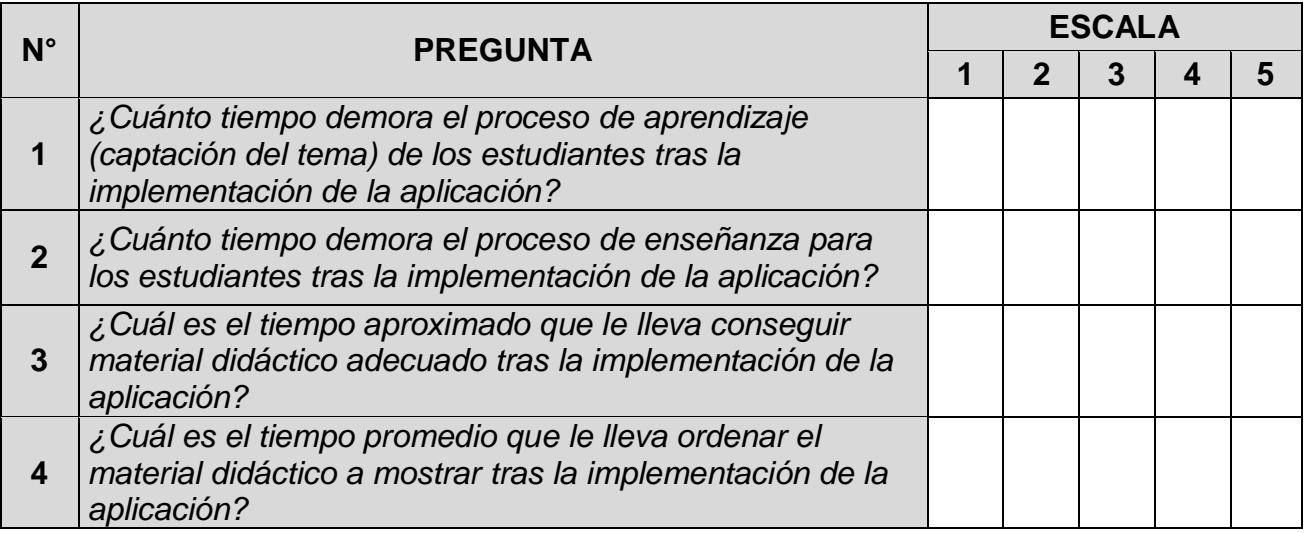

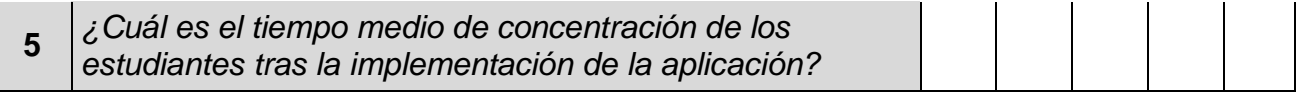

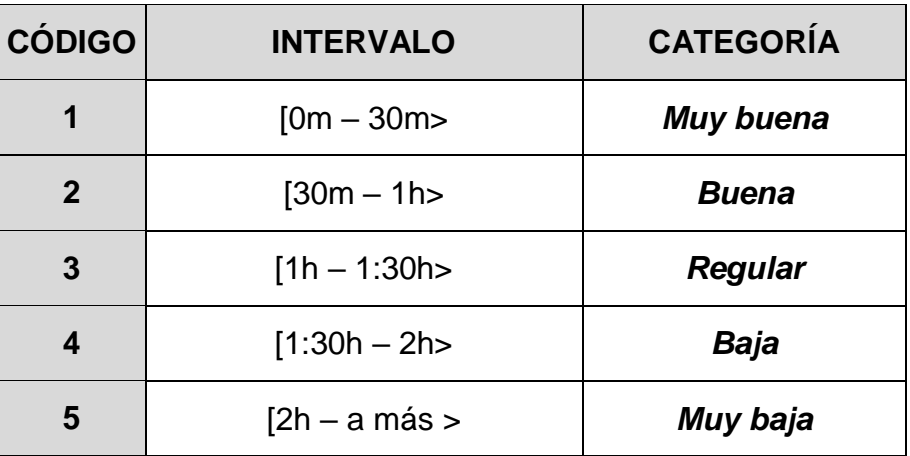

# **INSTRUMENTO DE RECOLECCIÓN DE DATOS DE LA INVESTIGACIÓN**

# **II. DATOS GENERALES:**

# **TÍTULO DEL TRABAJO DE INVESTIGACIÓN:**

Implementación de Realidad Aumentada en el Proceso de Enseñanza - Aprendizaje de la Institución Educativa Inicial "Las Palmeras" - Puerto Maldonado, 2018

**NOMBRE DEL INSTRUMENTO :** Encuesta de Aceptación de ARASI **INVESTIGADOR : Bottega Espinoza, Dick Kenneth**

# *INSTRUMENTOS DE RECOLECCIÓN DE DATOS DE LA INVESTIGACIÓN*

# **INSTRUCCIONES:**

A continuación, se presenta un conjunto de preguntas para evaluar la **ACEPTACIÓN DE LOS USUARIOS DE "ARASI"** a las que se debe responder con la mayor sinceridad y veracidad posible de acuerdo con las observaciones realizadas. No existen respuestas correctas o incorrectas. El instrumento tiene carácter anónimo e individual. Se debe colocar una (**X**) en el recuadro correspondiente de acuerdo a los siguientes enunciados:

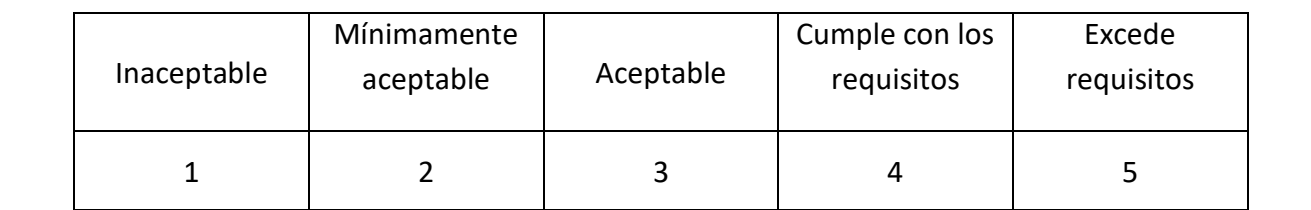

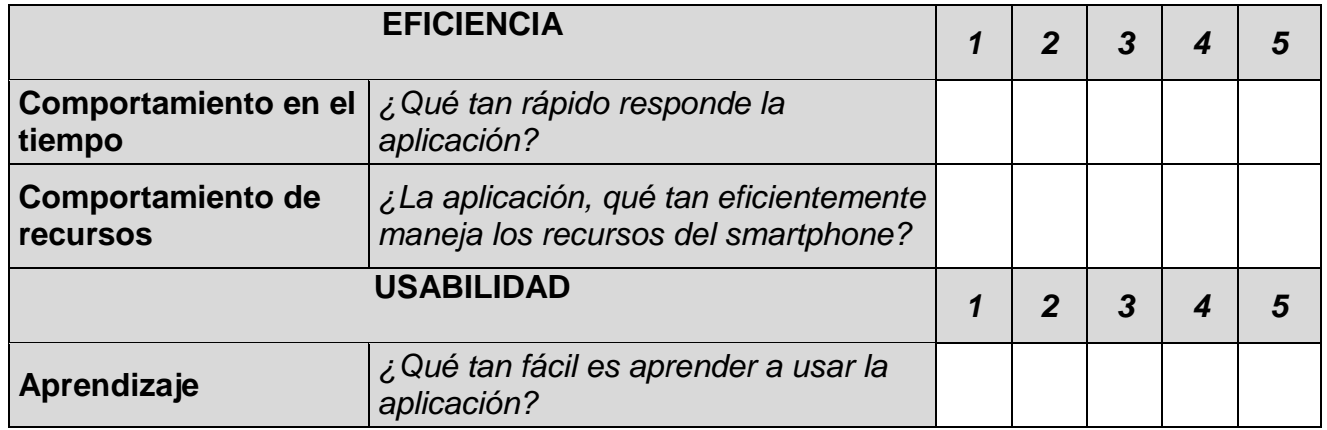

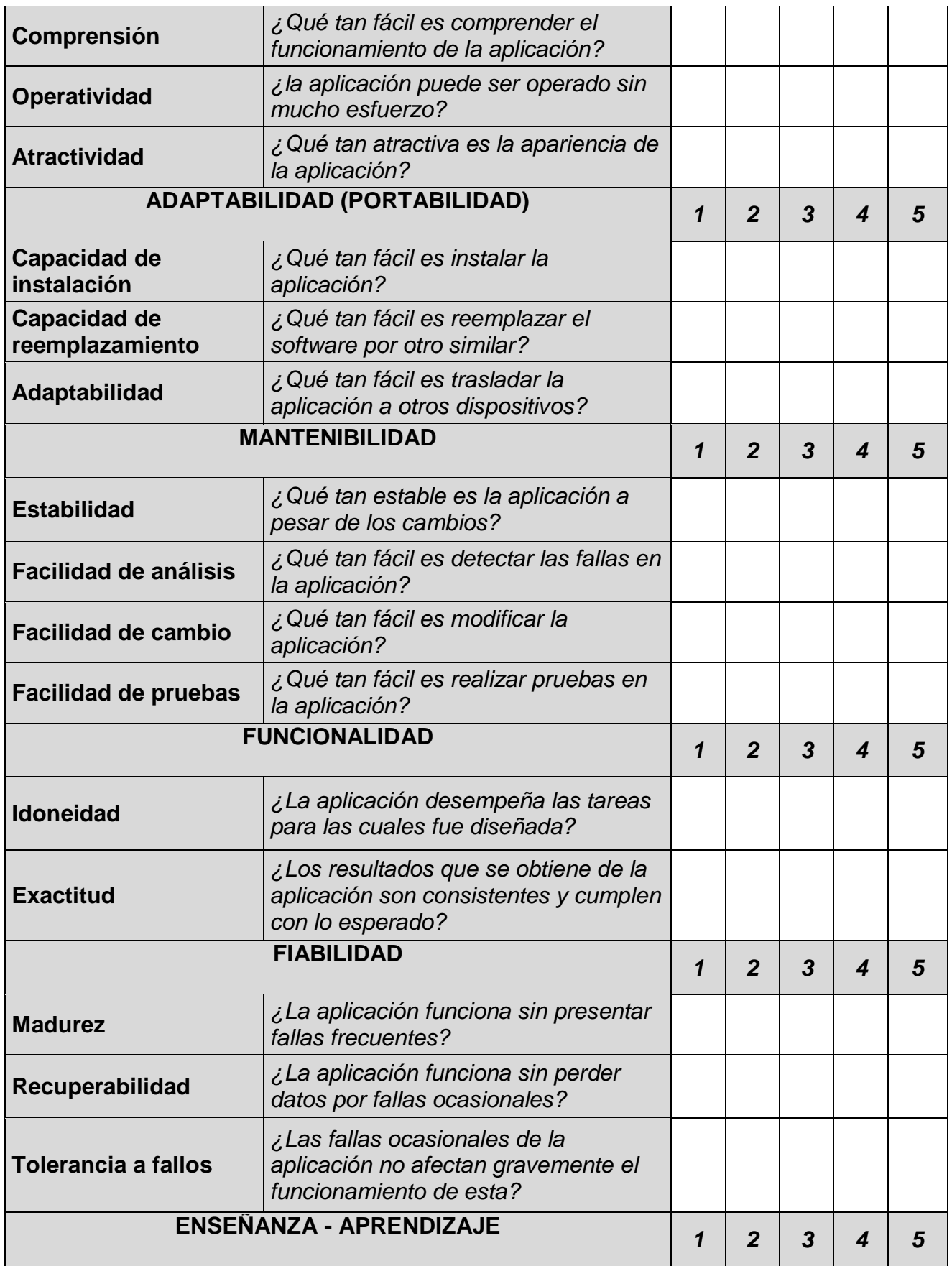

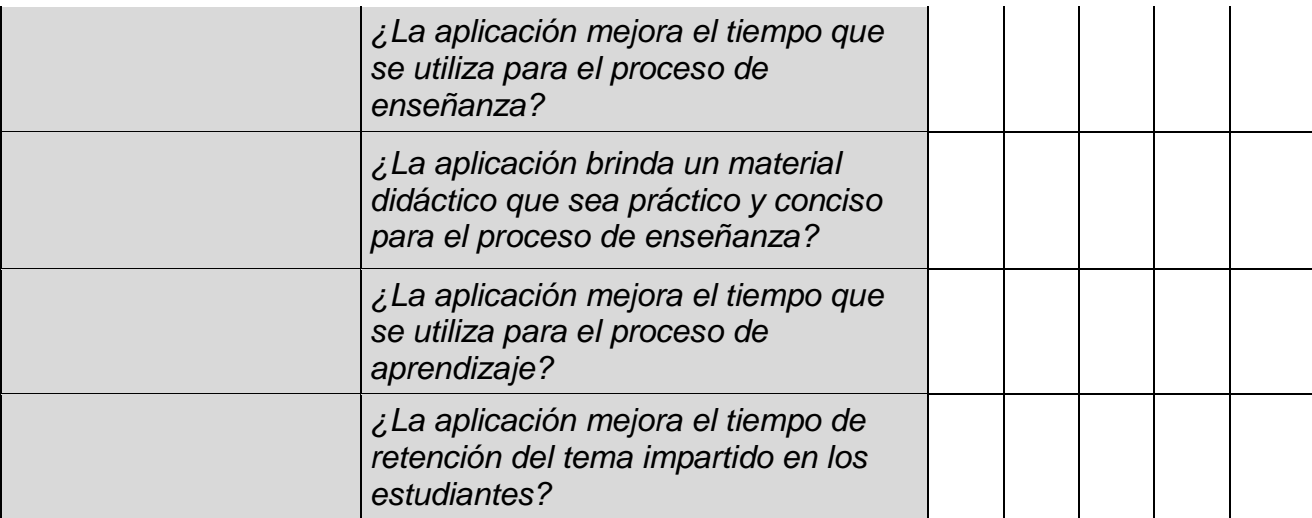

## **MATRIZ DE CONSISTENCIA**

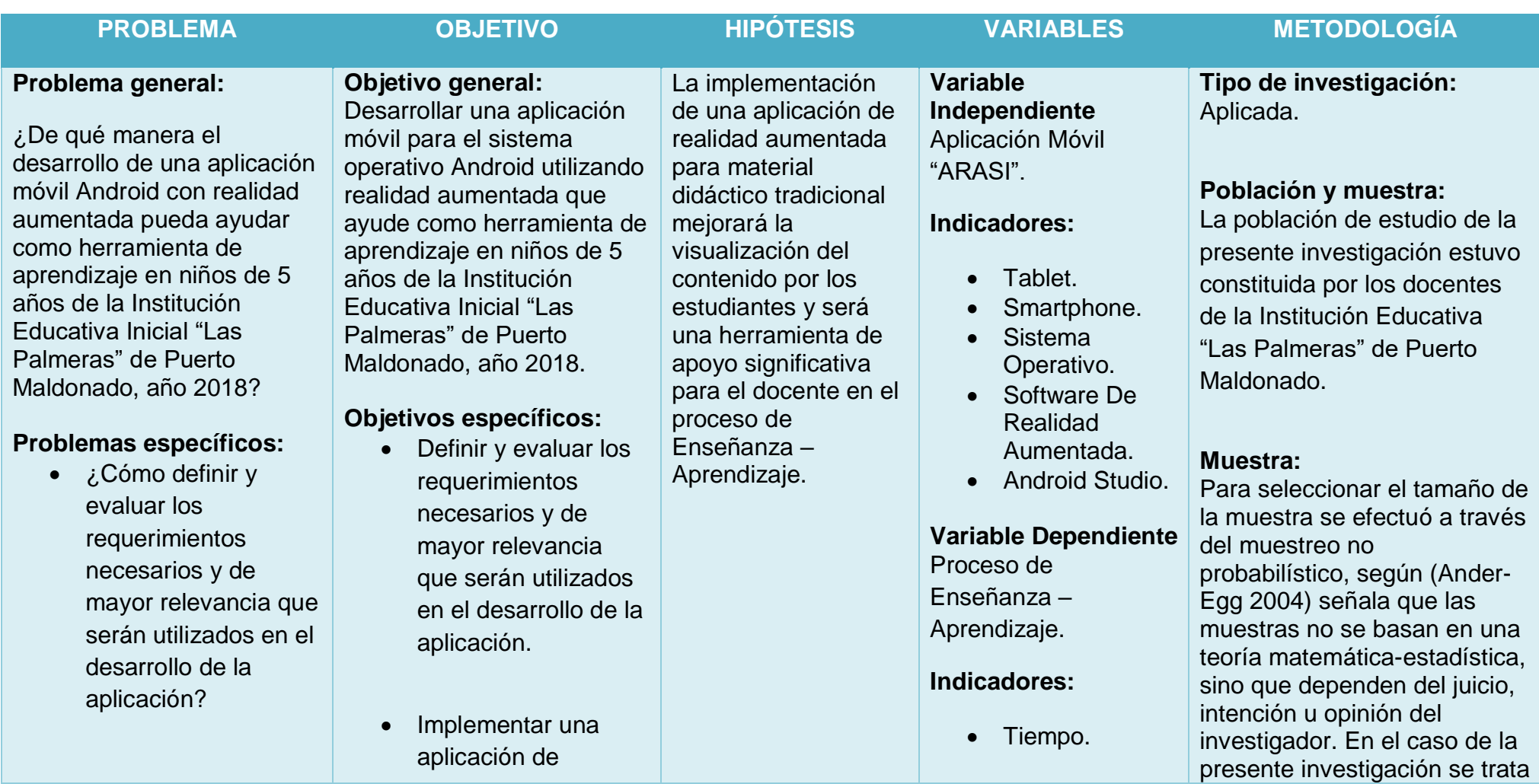

100

• ¿Cómo implementar una aplicación de realidad aumentada como herramienta de apoyo para los docentes de la Institución Educativa Inicial "Las Palmeras" de Puerto Maldonado?

• ¿De qué manera proporcionar al docente tecnología de última generación para el desarrollo de sus actividades académicas?

realidad aumentada como herramienta de apoyo para los docentes de la Institución Educativa Inicial "Las Palmeras" de Puerto Maldonado.

• Proporcionar al docente tecnología de última generación para el desarrollo de sus actividades académicas.

de muestras razonadas o intencionadas donde se requiere cierto conocimiento del universo objeto del estudio; el investigador escoge intencionalmente, y no al azar, algunas categorías que él considera típicas o representativas del fenómeno que se va a estudiar. El tamaño de la muestra teniendo en cuenta que es finita y reducida, estuvo formada por todos los docentes de los niños de la Institución Educativa "Las Palmeras" de Puerto Maldonado.

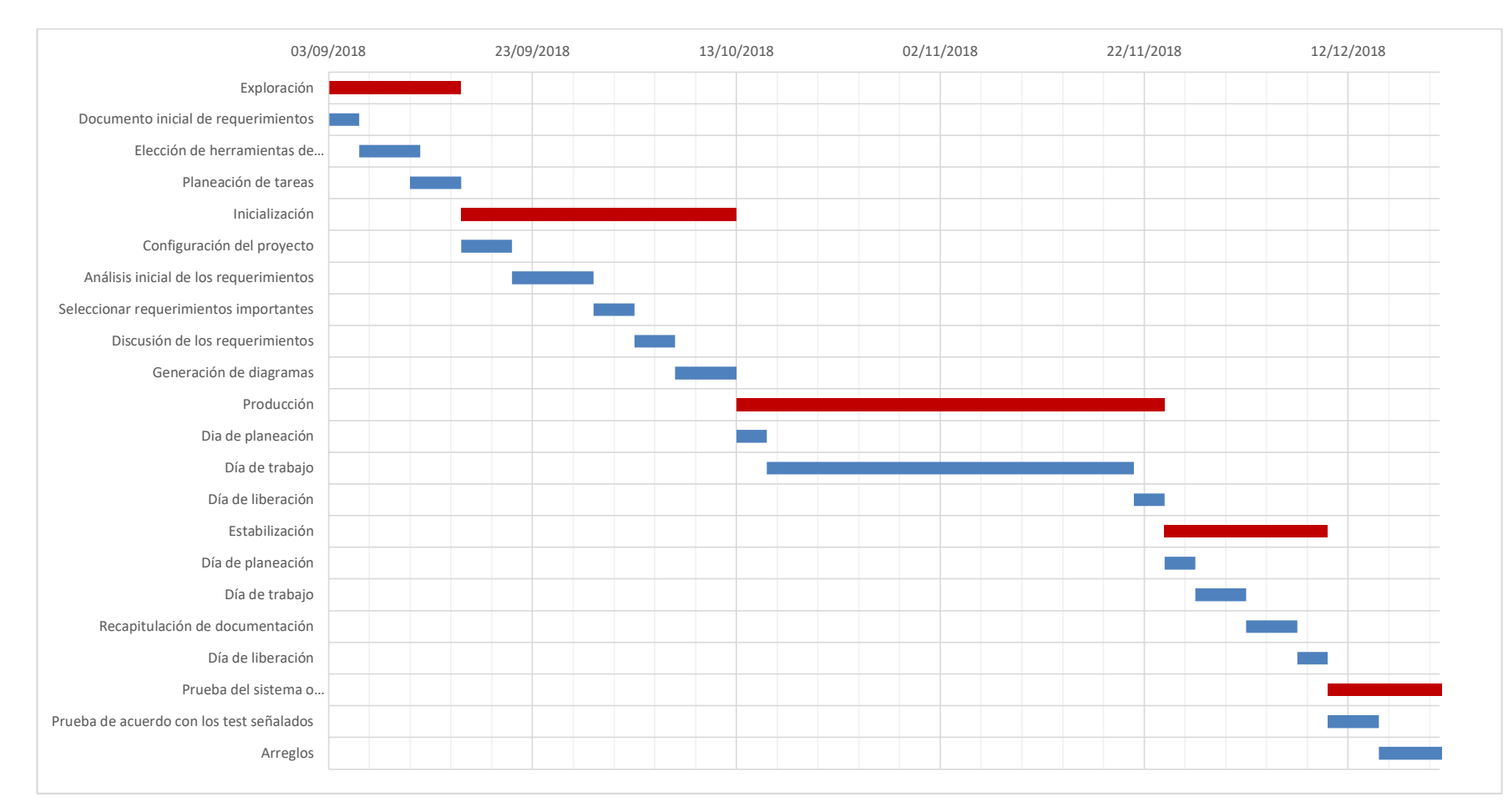

### **CRONOGRAMA DE ACTIVIDADES**

# **CÓDIGO FUENTE**

## **APRENDIENDO ANIMALES**

**public class** animales **extends** AppCompatActivity {

Button **au1**,**au2**,**au3**,**au4**,**au5**,**au6**,**btnat**;

```
 @Override
   protected void onCreate(Bundle savedInstanceState) {
     super.onCreate(savedInstanceState);
     setContentView(R.layout.animales);
     au1=(Button) findViewById(R.id.btna1);
     au2=(Button) findViewById(R.id.btna2);
     au3=(Button) findViewById(R.id.btna3);
     au4=(Button) findViewById(R.id.btna4);
     au5=(Button) findViewById(R.id.btna5);
     au6=(Button) findViewById(R.id.btna6);
     btnat = (Button) findViewById(R.id.btnback);
     au1.setOnClickListener(new View.OnClickListener() {
        @Override
       public void onClick(View view) {
          Intent i = new Intent(animales.this,audio1.class);
          startActivity(i);
        }
     });
     au2.setOnClickListener(new View.OnClickListener() {
        @Override
        public void onClick(View view) {
          Intent i = new Intent(animales.this,audio2.class);
          startActivity(i);
        }
     });
     au3.setOnClickListener(new View.OnClickListener() {
        @Override
       public void onClick(View view) {
          Intent i = new Intent(animales.this,audio3.class);
          startActivity(i);
 }
     });
```

```
 au4.setOnClickListener(new View.OnClickListener() {
      @Override
      public void onClick(View view) {
         Intent i = new Intent(animales.this,audio4.class);
         startActivity(i);
      }
   });
   au5.setOnClickListener(new View.OnClickListener() {
      @Override
     public void onClick(View view) {
         Intent i = new Intent(animales.this,audio5.class);
         startActivity(i);
      }
   });
   au6.setOnClickListener(new View.OnClickListener() {
      @Override
      public void onClick(View view) {
         Intent i = new Intent(animales.this,audio6.class);
         startActivity(i);
      }
   });
   btnat.setOnClickListener(new View.OnClickListener() {
      @Override
     public void onClick(View view) {
         Intent rg = new Intent(animales.this,MainActivity2.class);
         startActivity(rg);
      }
   });
 }
 @Override
 public void onBackPressed() {
 }
```
}

## **ANIMALES - RESPUESTA**

**public class** audio1 **extends** AppCompatActivity {

```
 private int respuestas[] = {
     R.id.res1 , R.id.res2 , R.id.res3
 };
 MediaPlayer mp1,mp2,mp3 ;
 Button btn1,btn2,btn3;
 @Override
 protected void onCreate(Bundle savedInstanceState) {
   super.onCreate(savedInstanceState);
  setContentView(R.layout.activity_audio1);
   TextView pregunta=(TextView) findViewById(R.id.pregunta1);
   pregunta.setText(R.string.preguntaa1);
   mp1 = MediaPlayer.create(this,R.raw.cat);
   mp2 = MediaPlayer.create(this,R.raw.pig);
   mp3 = MediaPlayer.create(this,R.raw.shark);
   btn1 = (Button) findViewById(R.id.btn1);
   btn2 = (Button) findViewById(R.id.btn2);
   btn3 = (Button) findViewById(R.id.btn3);
   btn1.setOnClickListener(new View.OnClickListener() {
      @Override
    public void onClick(View view) {
        mp1.start();
     }
   });
   btn2.setOnClickListener(new View.OnClickListener() {
      @Override
    public void onClick(View view) {
        mp2.start();
     }
   });
   btn3.setOnClickListener(new View.OnClickListener() {
      @Override
    public void onClick(View view) {
```

```
106
```

```
 mp3.start();
    }
 });
```

```
final String[] respuesta =
getResources().getStringArray(R.array.respuestas);
```

```
for (int i = 0; i<respuestas.length; i++)
     {
        RadioButton rb = (RadioButton) findViewById(respuestas[i]);
        rb.setText(String.format("",i));
     }
     final int correcto = getResources().getInteger(R.integer.correcto);
     final RadioGroup group = (RadioGroup) findViewById(R.id.grupo);
     Button btn = (Button) findViewById(R.id.button);
     btn.setOnClickListener(new View.OnClickListener() {
        @Override
       public void onClick(View view) {
          int id = group.getCheckedRadioButtonId();
          Log.i("pauek",String.format("Id: %d",id));
         int posrespuesta = -1;
         for (int i = 0; i <respuestas.length;i + +){
             if(respuestas[i]==id)
\{ posrespuesta = i;
 }
             if (posrespuesta==correcto)
\{ Intent intent = new Intent(audio1.this,succes2.class);
               startActivity(intent);
```

```
 }
             else if (posrespuesta == \frac{0}{1} || posrespuesta == \frac{1}{1}
```

```
 final Toast toast = Toast.makeText(getBaseContext(), 
"Vuelve a intentar",Toast.LENGTH_SHORT); toast.show(); new 
CountDownTimer(600, 600) { public void onTick(long millisUntilFinished) 
{toast.show();} public void onFinish() {toast.cancel();} }.start();
 }
 }
        }
     });
   }
}
```
#### **APRENDIENDO VOCALES**

**public class** abecedario **extends** AppCompatActivity {

 Button **Q1**,**Q2**,**Q3**,**Q4**,**Q5**; Button **btnreg**;

#### @Override

```
 protected void onCreate(Bundle savedInstanceState) {
   super.onCreate(savedInstanceState);
   setContentView(R.layout.abecedario);
```

```
 Q1 = (Button) findViewById(R.id.q1);
 Q2 = (Button) findViewById(R.id.q2);
 Q3 = (Button) findViewById(R.id.q3);
 Q4 = (Button) findViewById(R.id.q4);
 Q5 = (Button) findViewById(R.id.q5);
 btnreg = (Button) findViewById(R.id.reg);
 btnreg.setOnClickListener(new View.OnClickListener() {
    @Override
  public void onClick(View view) {
      Intent reg = new Intent(abecedario.this,MainActivity2.class);
      startActivity(reg);
   }
 });
```

```
 @Override
     public void onClick(View view) {
         Intent Q1 = new Intent(abecedario.this,quiz1.class);
        startActivity(Q1);
      }
   });
   Q2.setOnClickListener(new View.OnClickListener() {
      @Override
      public void onClick(View view) {
         Intent Q2 = new Intent(abecedario.this,quiz2.class);
        startActivity(Q2);
      }
   });
   Q3.setOnClickListener(new View.OnClickListener() {
      @Override
     public void onClick(View view) {
         Intent Q3 = new Intent(abecedario.this,quiz3.class);
        startActivity(Q3);
      }
   });
   Q4.setOnClickListener(new View.OnClickListener() {
      @Override
     public void onClick(View view) {
         Intent Q4 = new Intent(abecedario.this,quiz4.class);
        startActivity(Q4);
      }
   });
   Q5.setOnClickListener(new View.OnClickListener() {
      @Override
      public void onClick(View view) {
         Intent Q5 = new Intent(abecedario.this,quiz5.class);
         startActivity(Q5);
      }
   });
 }
 @Override
 public void onBackPressed() {
 }
```
}
## **VOCALES - RESPUESTA**

```
public class quiz1 extends AppCompatActivity {
   private int respuestas[] = {
        R.id.res1 , R.id.res2 , R.id.res3
   };
   @Override
   protected void onCreate(Bundle savedInstanceState) {
      super.onCreate(savedInstanceState);
     setContentView(R.layout.activity_quiz1);
     TextView pregunta=(TextView) findViewById(R.id.pregunta1);
     pregunta.setText(R.string.pregunta);
    final String[] respuesta =
getResources().getStringArray(R.array.respuestas);
    for (int i = 0; i<respuestas.length; i++)
     {
        RadioButton rb = (RadioButton) findViewById(respuestas[i]);
        rb.setText(String.format("",i));
     }
     final int correcto = getResources().getInteger(R.integer.correcto);
     final RadioGroup group = (RadioGroup) findViewById(R.id.grupo);
      Button btn = (Button) findViewById(R.id.button);
      btn.setOnClickListener(new View.OnClickListener() {
        @Override
       public void onClick(View view) {
          int id = group.getCheckedRadioButtonId();
          Log.i("pauek",String.format("Id: %d",id));
          int posrespuesta = -1;
         for (int i = 0; i <respuestas.length;i++){
             if(respuestas[i]==id)
\{ posrespuesta = i;
 }
             if (posrespuesta==correcto)
```

```
\{ Intent intent = new Intent(quiz1.this,sucess.class);
                startActivity(intent);
 }
            else if (posrespuesta == \frac{0}{1} || posrespuesta == \frac{1}{1}}
                final Toast toast = Toast.makeText(getBaseContext(), 
"Vuelve a intentar",Toast.LENGTH_SHORT); toast.show(); new 
CountDownTimer(600, 600) { public void onTick(long millisUntilFinished) 
{toast.show();} public void onFinish() {toast.cancel();} }.start();
 }
           }
        }
      });
   }
}
```
## **DESCARGAR MARCADOR**

```
down.setOnClickListener(new View.OnClickListener() {
   @Override
   public void onClick(View view) {
    Uri uri=Uri.parse("https://www.dropbox.com/sh/9wrufbbijym0wcf/AABP6Y9JlL2
SRh8B3thOO13Oa?dl=0&fbclid=IwAR0qWi0pDc2j9I8EX95vjUOYNIPC6R
jBtz6_l6NvLK94iqQeZSAh80oBu-8");
     Intent intent = new Intent(Intent.ACTION_VIEW, uri);
     startActivity(intent);
   }
});
```
## **CÁMARA REALIDAD AUMENTADA**

```
namespace Vuforia
{
   public class WireframeBehaviour : MonoBehaviour
\{ #region PUBLIC_MEMBERS
      public Material lineMaterial;
      public bool ShowLines = true;
     public Color LineColor = Color.green;
      private Material mLineMaterial;
     void Start()
      {
       if (lineMaterial != null) {
         mLineMaterial = new Material(lineMaterial);
        } 
        else
\{ Debug.LogWarning ("Missing line material for wireframe 
rendering!");
 }
     }
     void OnRenderObject ()
      {
        GameObject go = 
VuforiaManager.Instance.ARCameraTransform.gameObject;
        Camera[] cameras = go.GetComponentsInChildren<Camera>();
       bool valid = false;
        foreach (Camera cam in cameras)
        {
          if(Camera.current == cam)
            valid = true;
 }
       if(!valid)
          return;
       if (!ShowLines) return;
        var mf = GetComponent<MeshFilter>();
        if (!mf) return;
       if (mLineMaterial == null)
```

```
\{ Debug.LogWarning ("Missing line material for wireframe 
rendering!");
           return;
        }
       var mesh = mf.sharedMesh;
       var vertices = mesh.vertices;
       var triangles = mesh.triangles;
        GL.PushMatrix();
        GL.MultMatrix(transform.localToWorldMatrix);
        mLineMaterial.SetPass(0);
        mLineMaterial.SetColor ("_Color", LineColor);
        GL.Begin(GL.LINES); 
       for (int i=0; i<triangles.Length; i+=3) {
           var P0 = (vertices[triangles[i+0]]);
          var P1 = (vertices[triangles[i+1]]);var P2 = (vertices[triangles[i+2]]); GL.Vertex(P0);
           GL.Vertex(P1);
           GL.Vertex(P1);
           GL.Vertex(P2);
           GL.Vertex(P2);
           GL.Vertex(P0);
        }
        GL.End();
        GL.PopMatrix();
     }
     void OnDrawGizmos()
     {
        if (ShowLines && enabled)
\{ var mf = GetComponent<MeshFilter>();
           if (!mf) return;
           Gizmos.matrix = Matrix4x4.TRS(gameObject.transform.position, 
gameObject.transform.rotation, gameObject.transform.lossyScale);
           Gizmos.color = LineColor;
```

```
var mesh = mf.sharedMesh;
if (mesh != null)
```

```
\{var vertices = mesh.vertices;
            var triangles = mesh.triangles;
            for (int i = 0; i < triangles. Length; i + = 3)
\{ var P0 = (vertices[triangles[i + 0]]);
               var P1 = (vertices[triangles[i + 1]]);
               var P2 = (vertices[triangles[i + 2]]);
               Gizmos.DrawLine(P0, P1);
               Gizmos.DrawLine(P1, P2);
               Gizmos.DrawLine(P2, P0);
 }
          }
        }
     }
   }
}
```

```
SONIDOS
```

```
namespace Vuforia
{
   public class DefaultTrackableEventHandler : MonoBehaviour,
                               ITrackableEventHandler
   {
      public AudioSource soundTarget;
      public AudioClip clipTarget;
      private AudioSource[] allAudioSources;
     void StopAllAudio()
     {
        allAudioSources = FindObjectsOfType(typeof(AudioSource)) as
AudioSource[];
        foreach (AudioSource audioS in allAudioSources)
        {
           audioS.Stop();
        }
     }
     void playSound(string ss)
     {
        clipTarget = (AudioClip)Resources.Load(ss);
```

```
soundTarget.clip = clipTarget;
       soundTarget.loop = false;
       soundTarget.playOnAwake = false;
        soundTarget.Play();
     }
     private TrackableBehaviour mTrackableBehaviour;
     void Start()
     {
        mTrackableBehaviour = GetComponent<TrackableBehaviour>();
        if (mTrackableBehaviour)
\{ mTrackableBehaviour.RegisterTrackableEventHandler(this);
        }
       soundTarget =(AudioSource)gameObject.AddComponent<AudioSource>();
     }
     public void OnTrackableStateChanged(
                        TrackableBehaviour.Status previousStatus,
                        TrackableBehaviour.Status newStatus)
     {
        if (newStatus == TrackableBehaviour.Status.DETECTED ||
          newStatus == TrackableBehaviour.Status.TRACKED ||
          newStatus == TrackableBehaviour.Status.EXTENDED_TRACKED)
\{ OnTrackingFound();
        }
        else
\{ OnTrackingLost();
        }
     }
     private void OnTrackingFound()
     {
        Renderer[] rendererComponents = 
GetComponentsInChildren<Renderer>(true);
        Collider[] colliderComponents = 
GetComponentsInChildren<Collider>(true);
        foreach (Renderer component in rendererComponents)
        {
          component.enabled = true;
 }
```

```
 foreach (Collider component in colliderComponents)
\{component.enabled = true; }
```
 Debug.Log("Trackable " + mTrackableBehaviour.TrackableName + " found");

```
 if (mTrackableBehaviour.TrackableName == "chanchito")
       {
          playSound("Sounds/chancho");
       }
       if (mTrackableBehaviour.TrackableName == "gatito")
\{ playSound("Sounds/gato");
       }
       if (mTrackableBehaviour.TrackableName == "ovejita")
\{ playSound("Sounds/oveja");
       }
       if (mTrackableBehaviour.TrackableName == "pollito")
\{ playSound("Sounds/pollo");
       }
       if (mTrackableBehaviour.TrackableName == "pato")
\{ playSound("Sounds/pato");
       }
       if (mTrackableBehaviour.TrackableName == "perro")
\{ playSound("Sounds/perro");
       }
       if (mTrackableBehaviour.TrackableName == "vaquita")
\{ playSound("Sounds/vaca");
       }
     private void OnTrackingLost()
```
}

 $\{$   $\{$   $\}$ 

```
 Renderer[] rendererComponents = 
GetComponentsInChildren<Renderer>(true);
        Collider[] colliderComponents = 
GetComponentsInChildren<Collider>(true);
```

```
 foreach (Renderer component in rendererComponents)
 {
  component.enabled = false;
 }
 foreach (Collider component in colliderComponents)
\{component.enabled = false;
 }
```

```
 Debug.Log("Trackable " + mTrackableBehaviour.TrackableName + " 
lost");
```

```
 StopAllAudio();
    }
 }
```
}

**ANEXO 08**

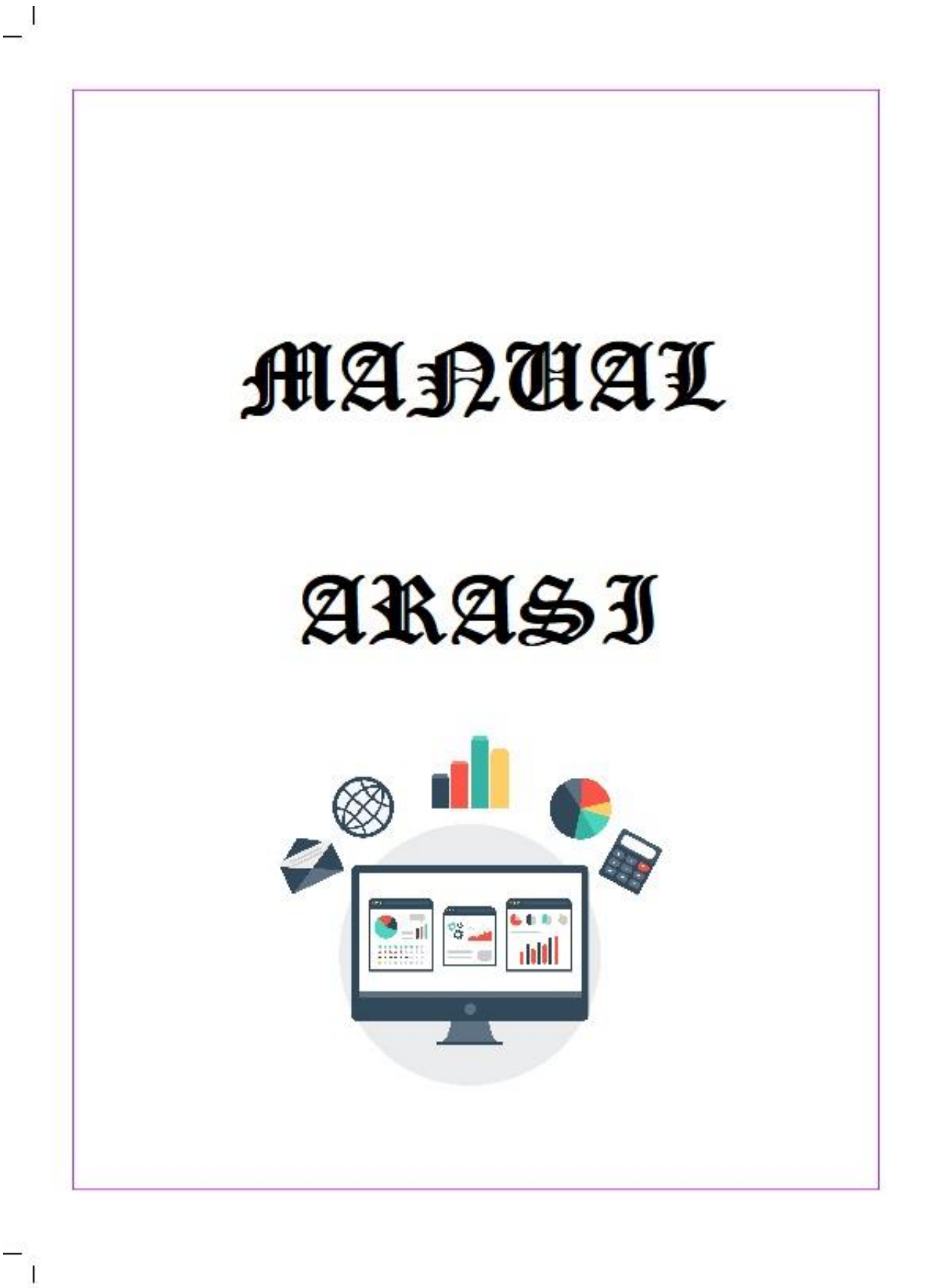

 $\mathbf{L}$ 

ĩ.

▶ Para comenzar buscamos el icono de ARASI y le damos click para iniciarla.

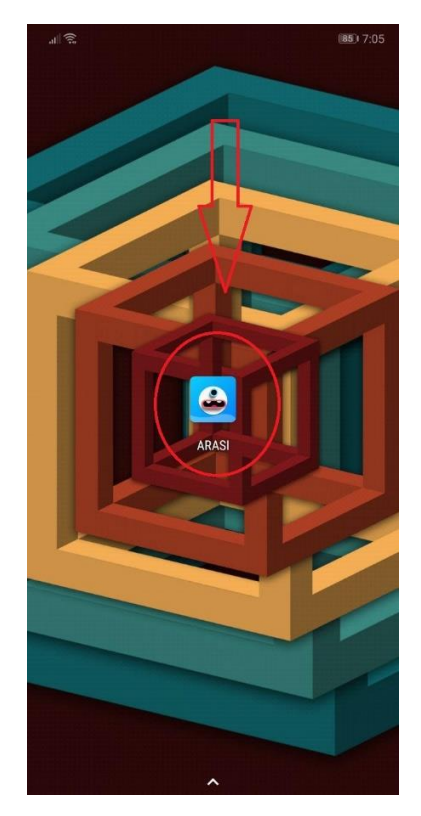

*Imagen 1: Icono*

 Al momento de iniciar la aplicación ARASI nos presenta la primera pantalla, la cual mostramos a continuación, damos click al botón *"Iniciar"* para que nos pueda redireccionar a la pantalla donde tendremos todas las opciones que nos ofrece esta aplicación.

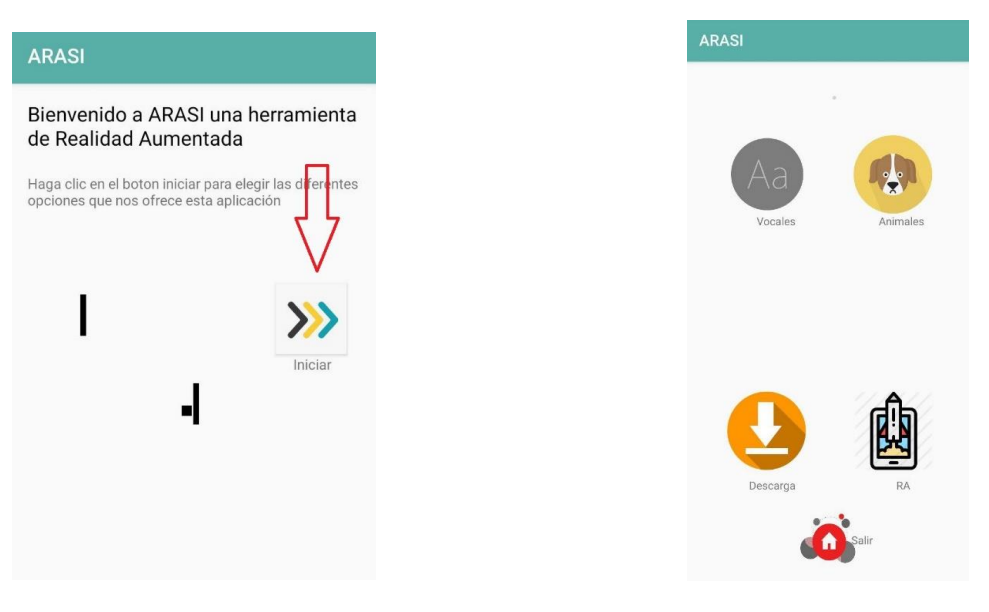

**Imagen 2: Inicio Imagen 3: Página Principal** 

> Para comenzar con el uso de esta aplicación debemos de tener nuestras imágenes del material didáctico para lo cual seleccionamos el botón *"Descarga"* el cual nos redireccionará a Dropbox, esta es una aplicación en la nube de donde descargaremos todas las imágenes que necesitamos.

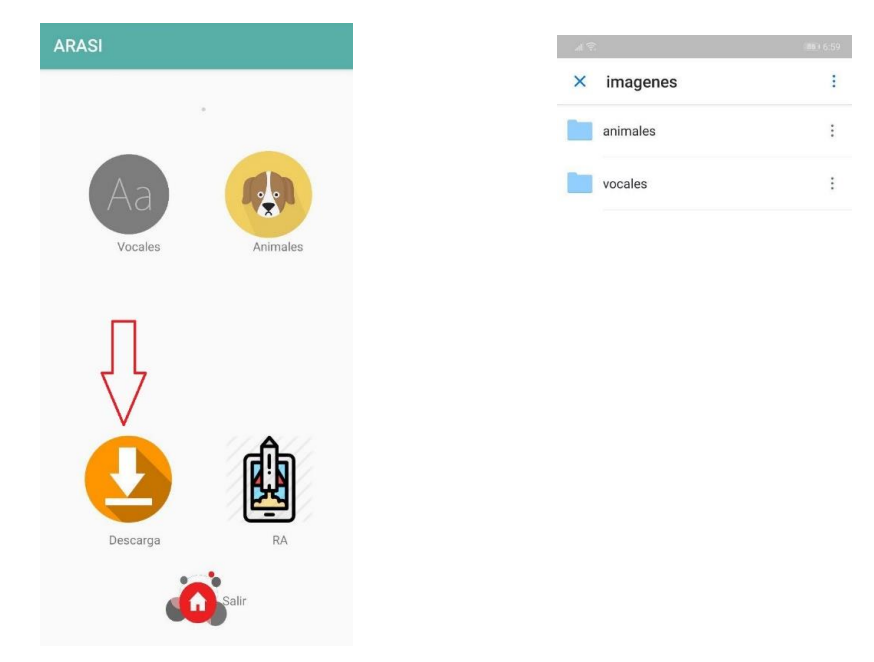

 *Imagen 4: Botón "Descarga" Imagen 5: Dropbox*

 Una vez que tenemos todas las imágenes impresas del tamaño que nosotros deseemos, podremos hacer uso de la cámara de Realidad Aumentada, así que le damos click al botón de Realidad Aumentada (RA), la cual nos abrirá la cámara de Realidad Aumentada.

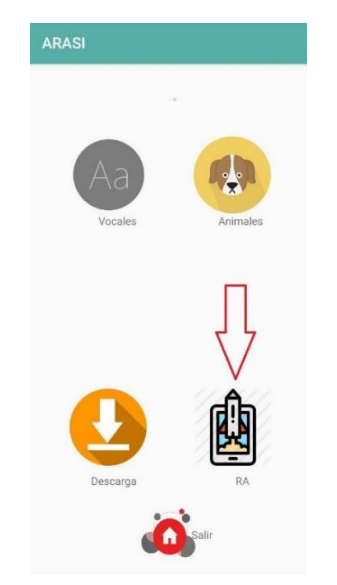

*Imagen 6: Botón de cámara de Realidad Aumentada*

 Una vez abierta la cámara de Realidad Aumentada podemos empezar a enfocar nuestras imágenes y observaremos como se sobrepone una imagen tridimensional en cada una de ellas, y/o escucharemos los sonidos de los animales dependiendo de la imagen que enfoquemos.

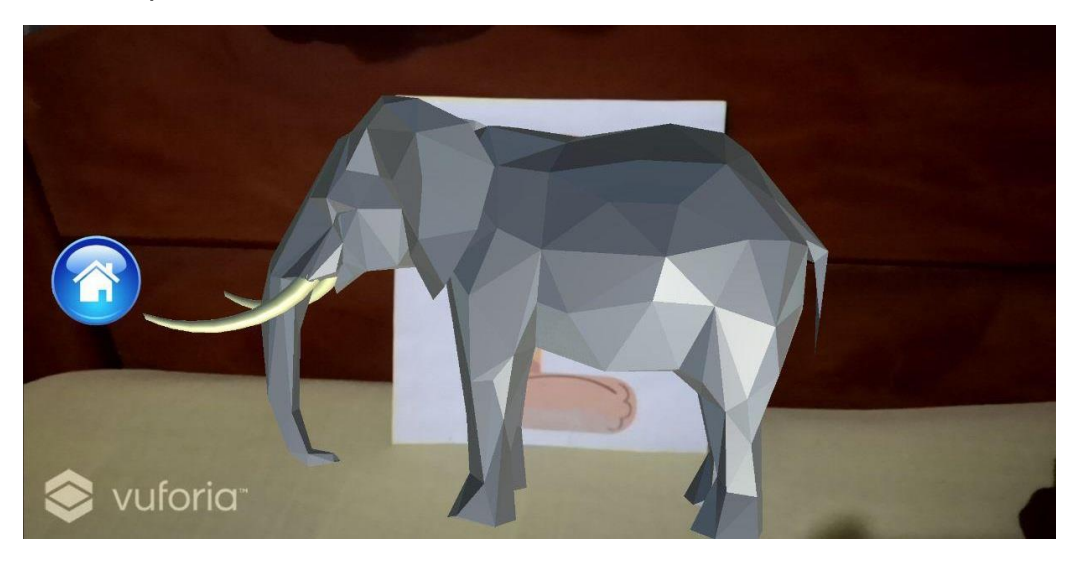

*Imagen 7: Imagen 3D*

 Para poder salir de la cámara de Realidad Aumentada, seleccionamos el botón de *"HOME"* y así volveremos a la ventana anterior, donde podremos seguir viendo las demás opciones que nos ofrece.

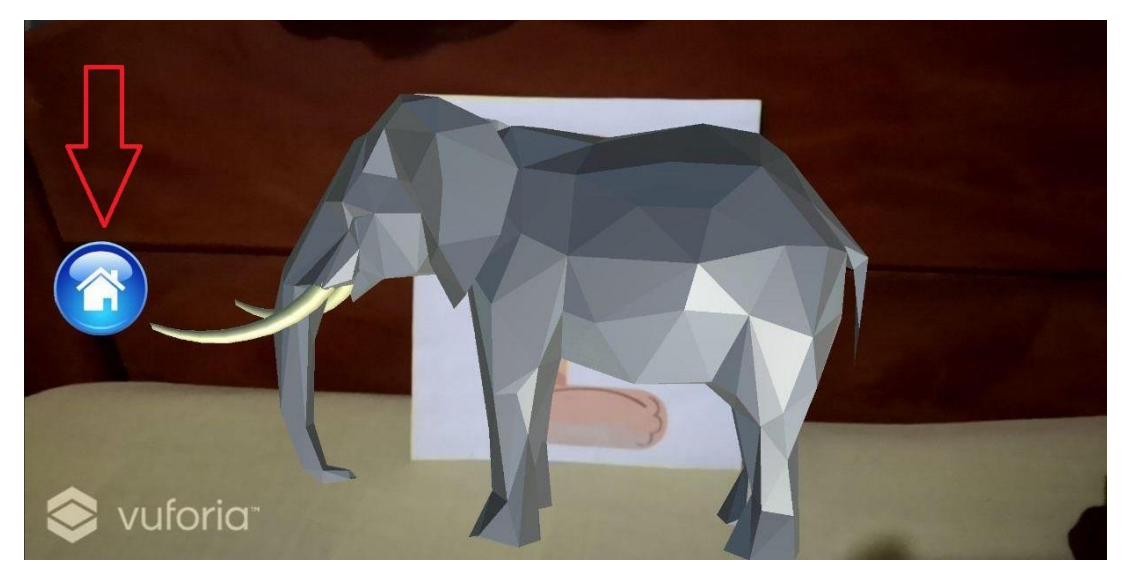

*Imagen 8: Salir de cámara.*

 Después de haberles mostrado a los estudiantes todas las imágenes entraremos a uno de los dos juegos de preguntas que tenemos (*Vocales y Animales*).

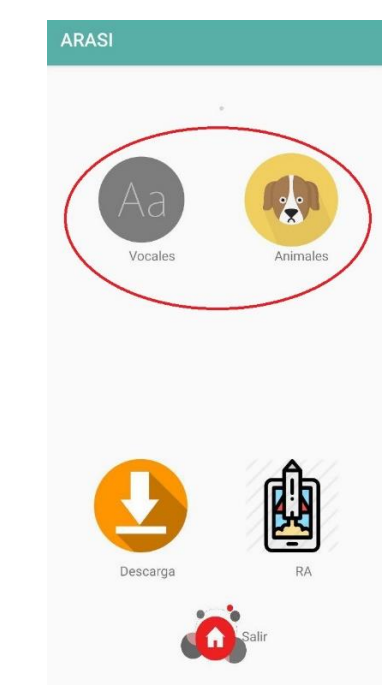

*Imagen 9: Opciones de jugo de preguntas*

 Cuando seleccionamos las vocales podemos observar que nos muestra las opciones: *letra A, letra E, letra I, letra O y letra U.* 

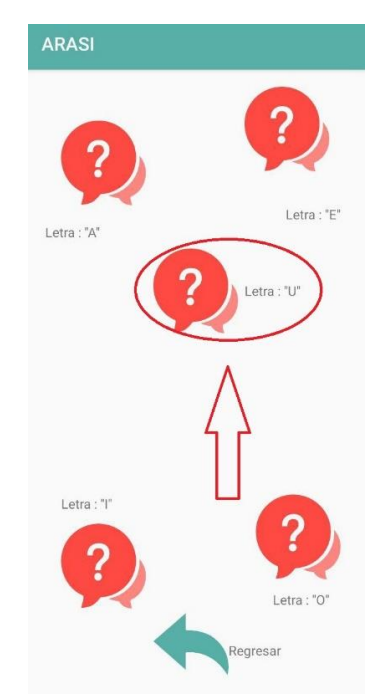

*Imagen 10: Vocales*

 Ahí seleccionamos cualquiera de ellas para poder comenzar a jugar. Después de seleccionar alguna opción nos redireccionará a la página donde nos muestra la pregunta y sus diferentes alternativas.

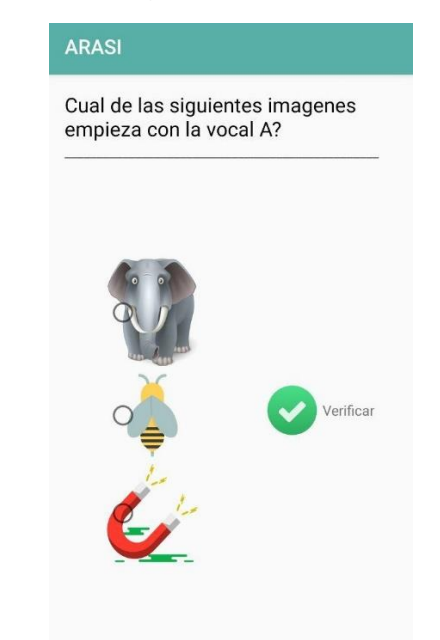

*Imagen 11: Preguntas y respuestas*

 Marcamos una de las alternativas y le damos click al botón *"Verificar"*.

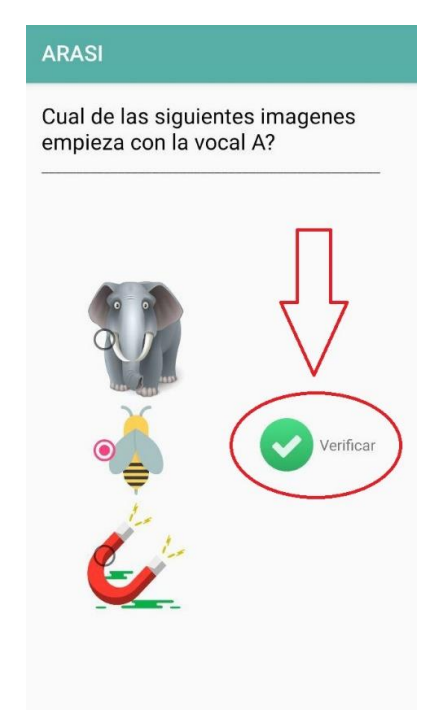

*Imagen 12: Seleccionar y verificar*

 $\triangleright$  Si la respuesta es correcta nos muestra el mensaje de correcto y para volver le damos click al botón *"Seguir Jugando"*, la cual nos hará regresar a la página de las opciones de vocales.

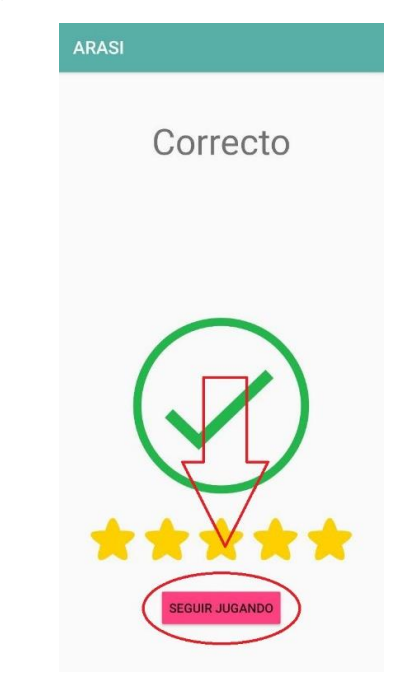

*Imagen 13: Mensaje de correcto*

- Pero si la alternativa es incorrecta nos mostrará un mensaje que dirá *"Sigue Intentando"*.
- Al darle click al botón *"Regresar"* volveremos a la página principal, donde nos muestra las opciones de la aplicación.

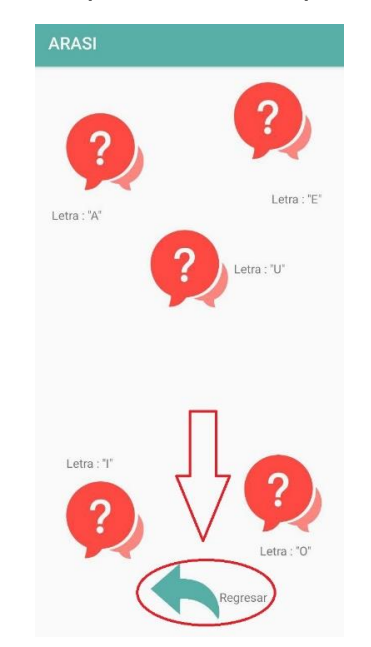

*Imagen 14: Botón para regresar a la pantalla principal*

- > Si seleccionamos a los animales, nos redireccionara a la página donde podremos visualizar las opciones: *Cerdito, Ovejita, Vaquita, Perrito, Gatito, Gallinita.*
- Ahí seleccionamos cualquiera de ellas para poder comenzar a jugar.

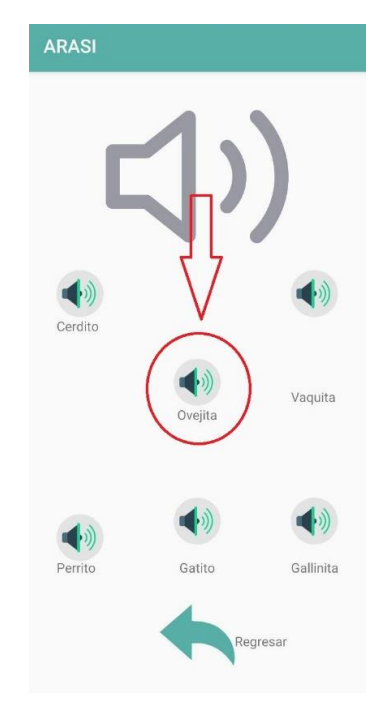

*Imagen 15: Animales*

 Después de seleccionar nos redireccionará a la página donde nos muestra la pregunta y sus diferentes alternativas.

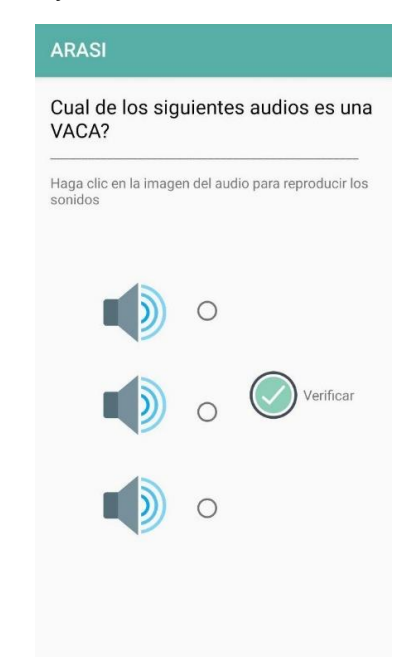

*Imagen 16: Preguntas y respuestas*

 $\triangleright$  Le damos click al icono de sonido y podremos escuchar los diferentes sonidos onomatopéyicos y así poder marcar la respuesta correcta.

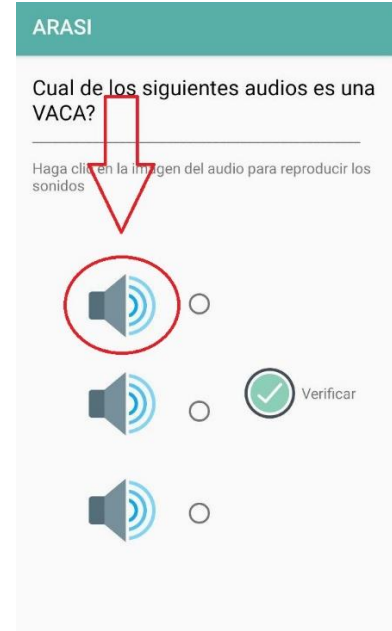

*Imagen 17: Escuchar*

 Marcamos una de las alternativas y le damos click al botón *"Verificar"*.

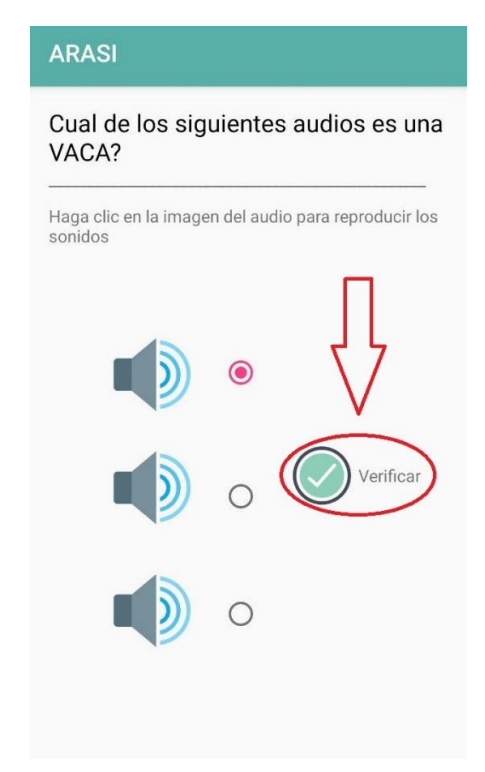

*Imagen 18: Seleccionar y verificar*

 $\triangleright$  Si la respuesta es correcta nos muestra el mensaje de correcto y para volver le damos click al botón *"Seguir Jugando"*, la cual nos hará regresar a la página de las opciones de vocales.

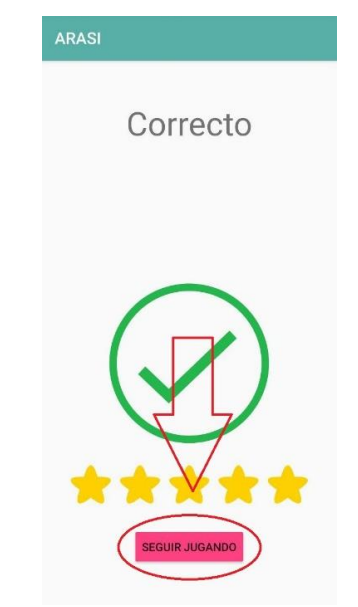

*Imagen 19: Mensaje de correcto*

- Pero si la alternativa es incorrecta nos mostrará un mensaje que dirá *"Sigue Intentando".*
- Al darle click al botón *"Regresar"* volveremos a la página principal, donde nos muestra las opciones de la aplicación.

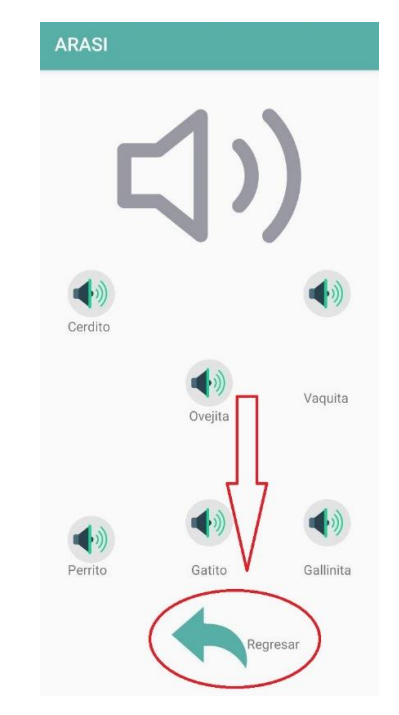

*Imagen 20: Botón para regresar a la pantalla principal*

 Para poder salir de la aplicación le damos click al botón *"Salir"* y la aplicación se cerrará.

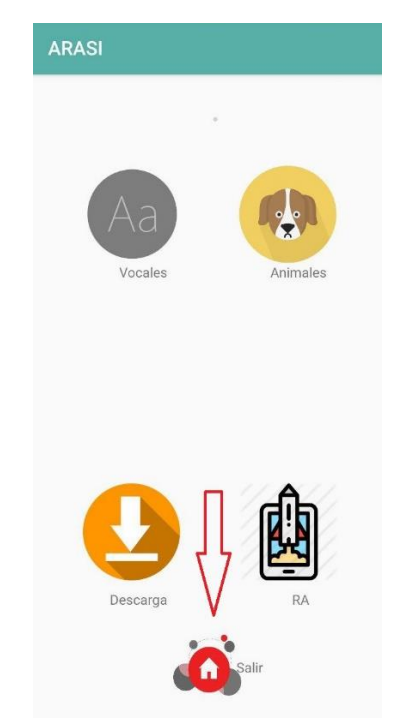

*Imagen 21: Botón para salir*

**ANEXO 09**

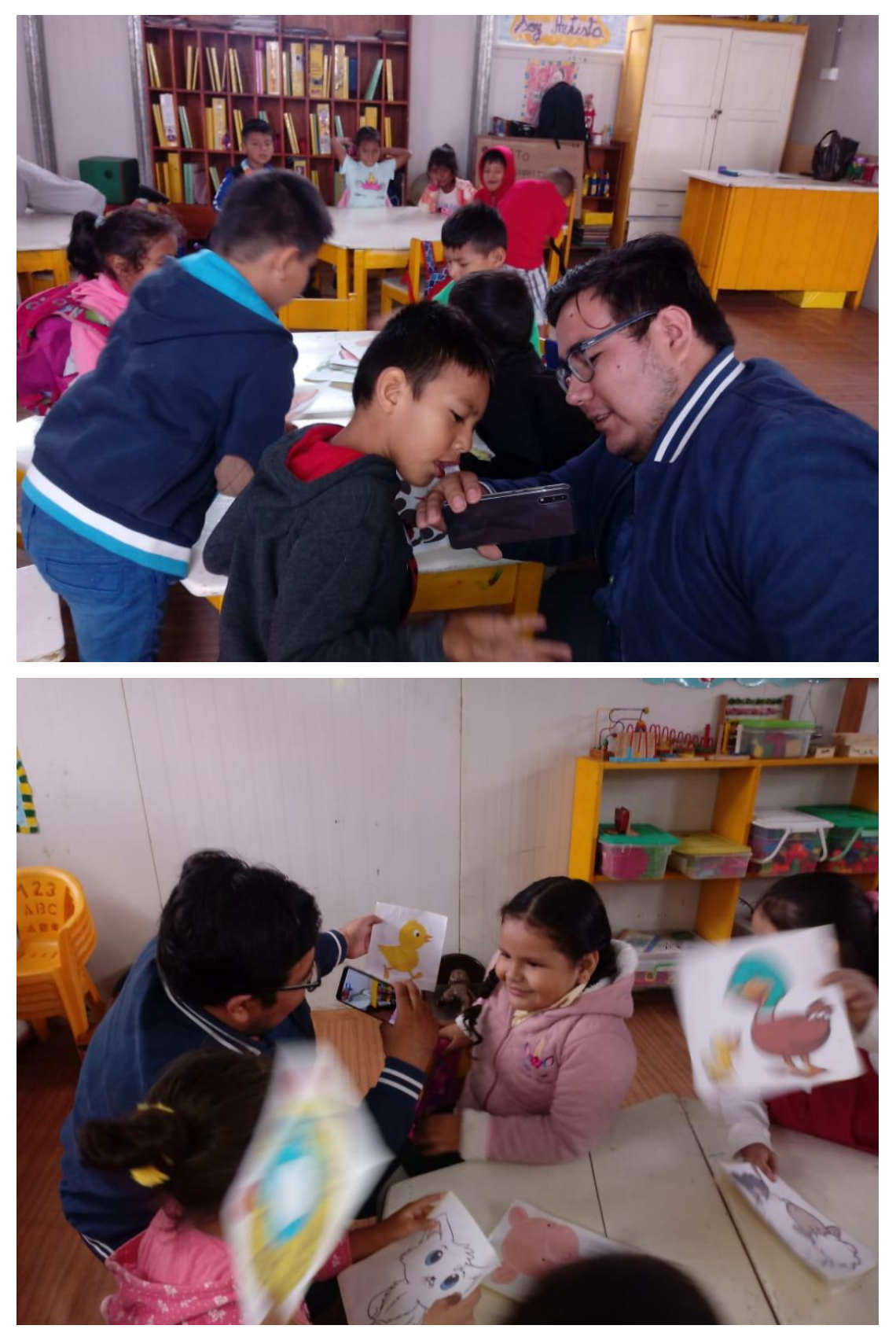

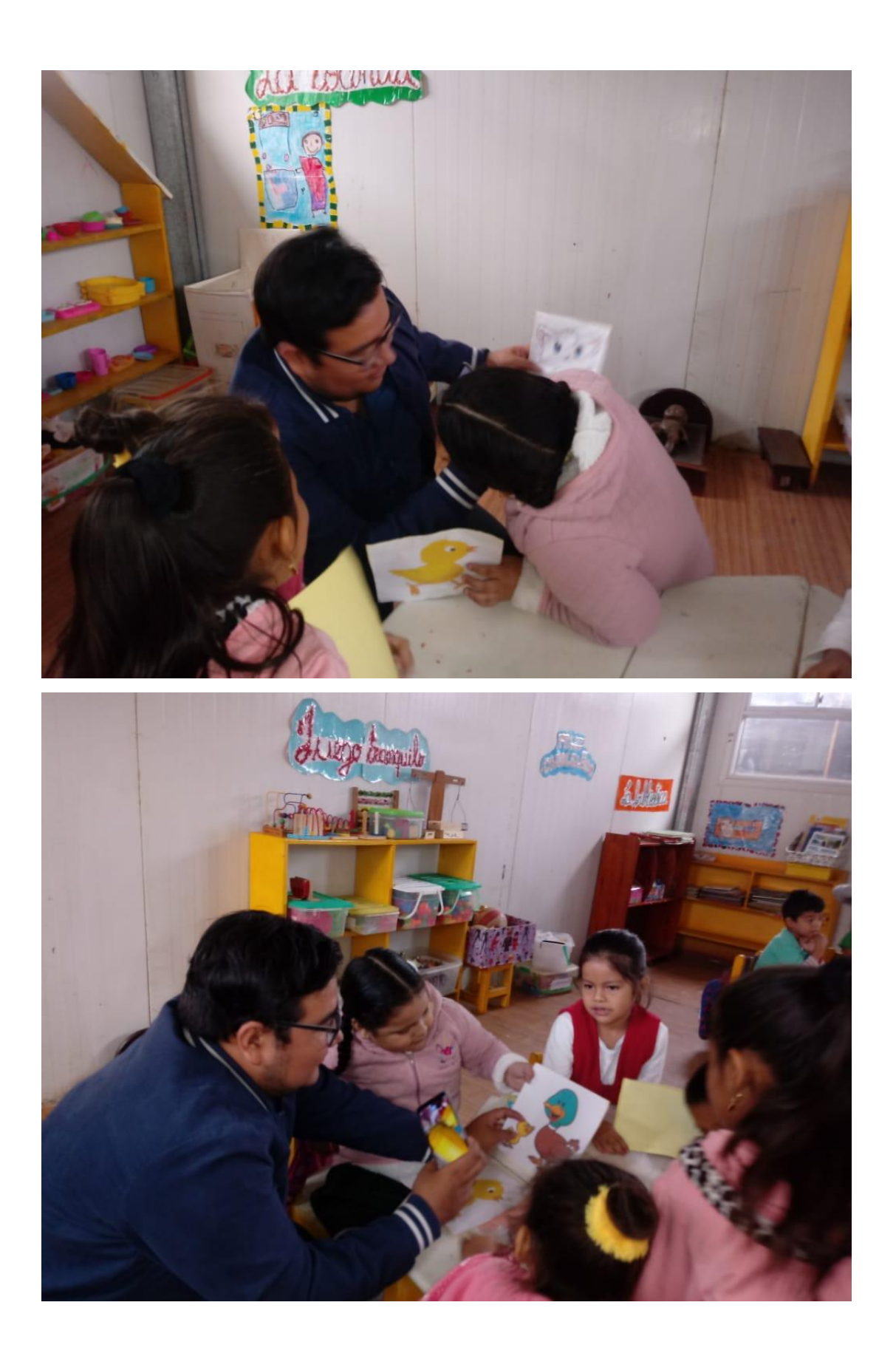

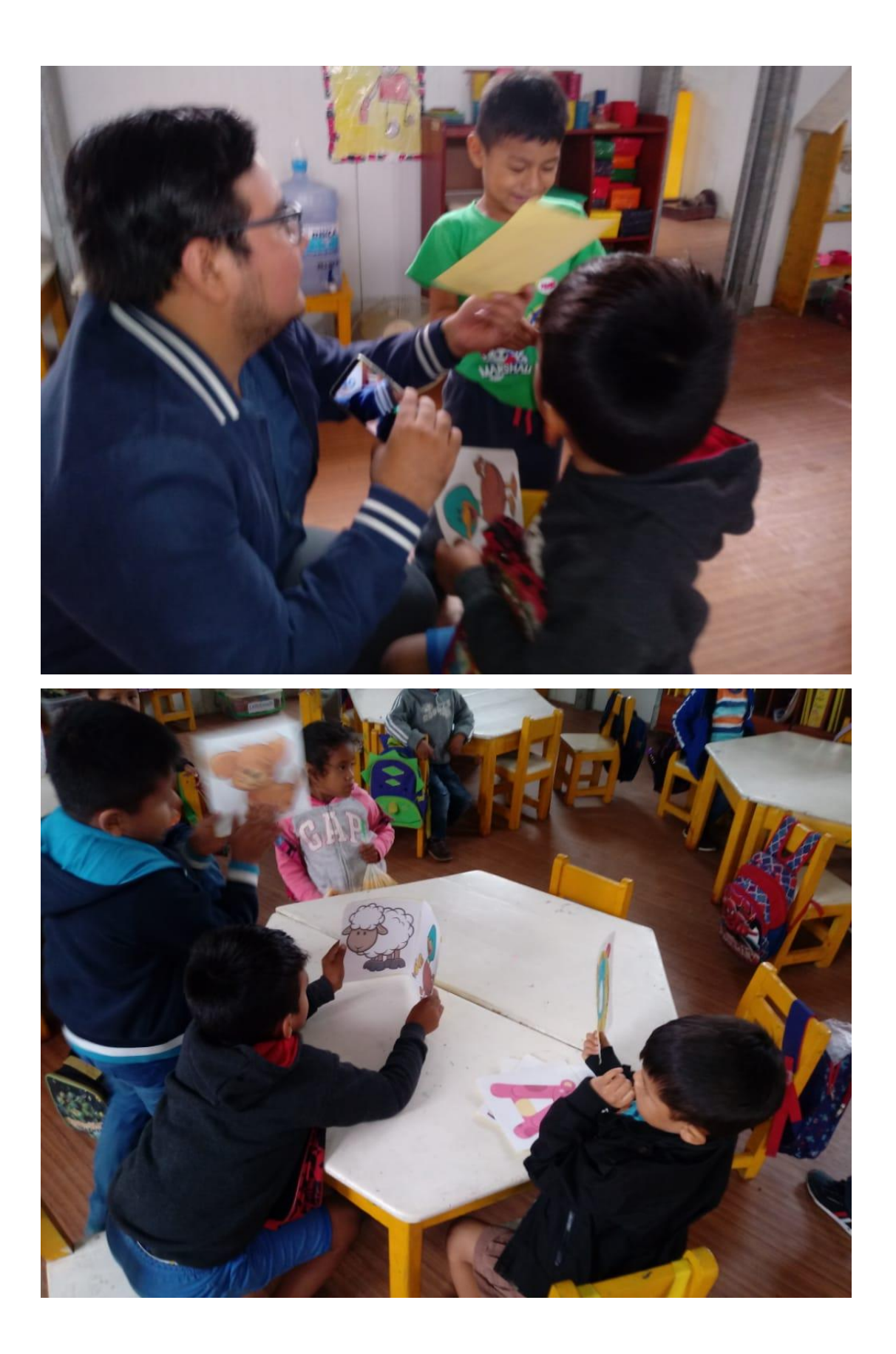

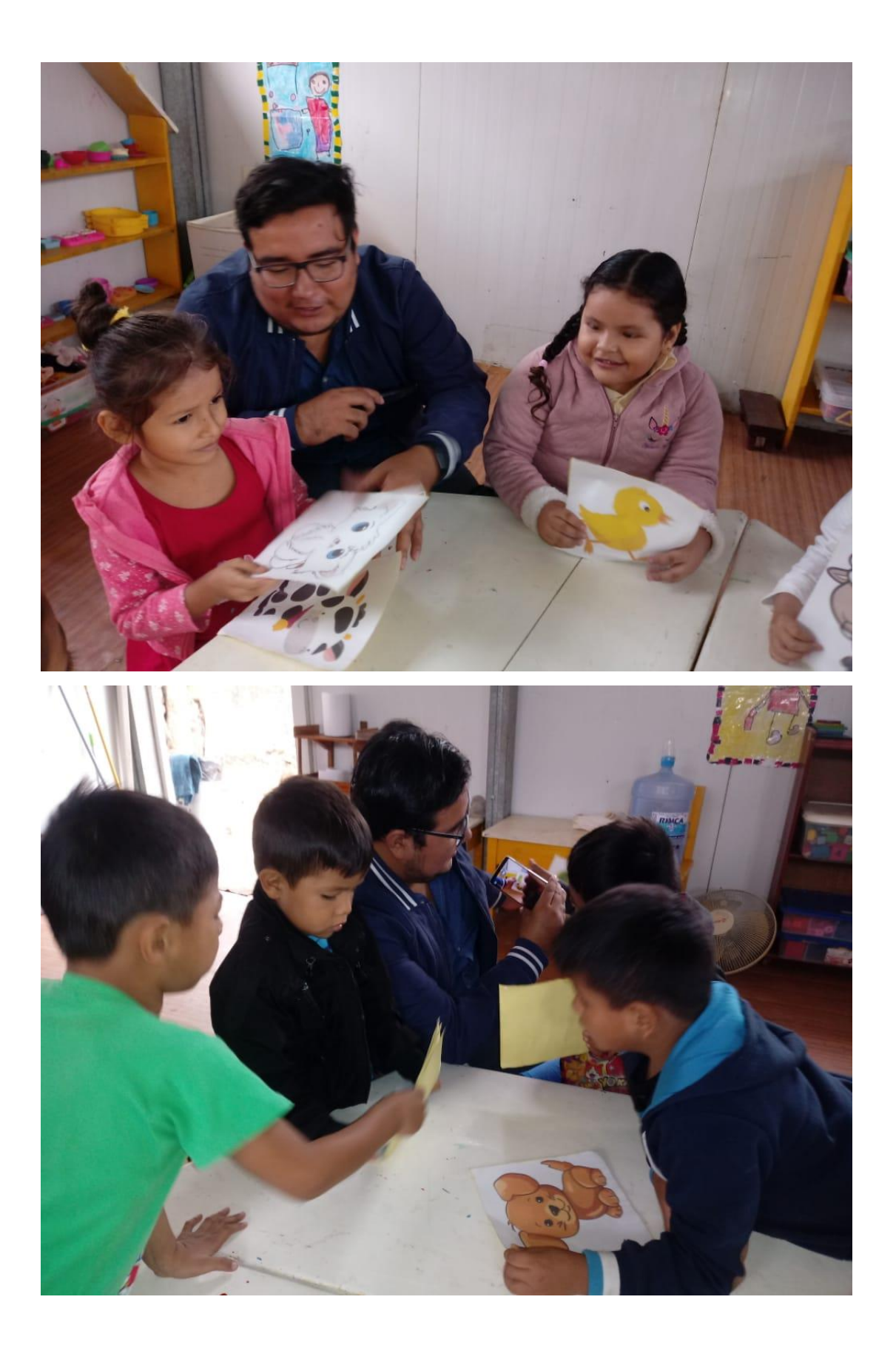

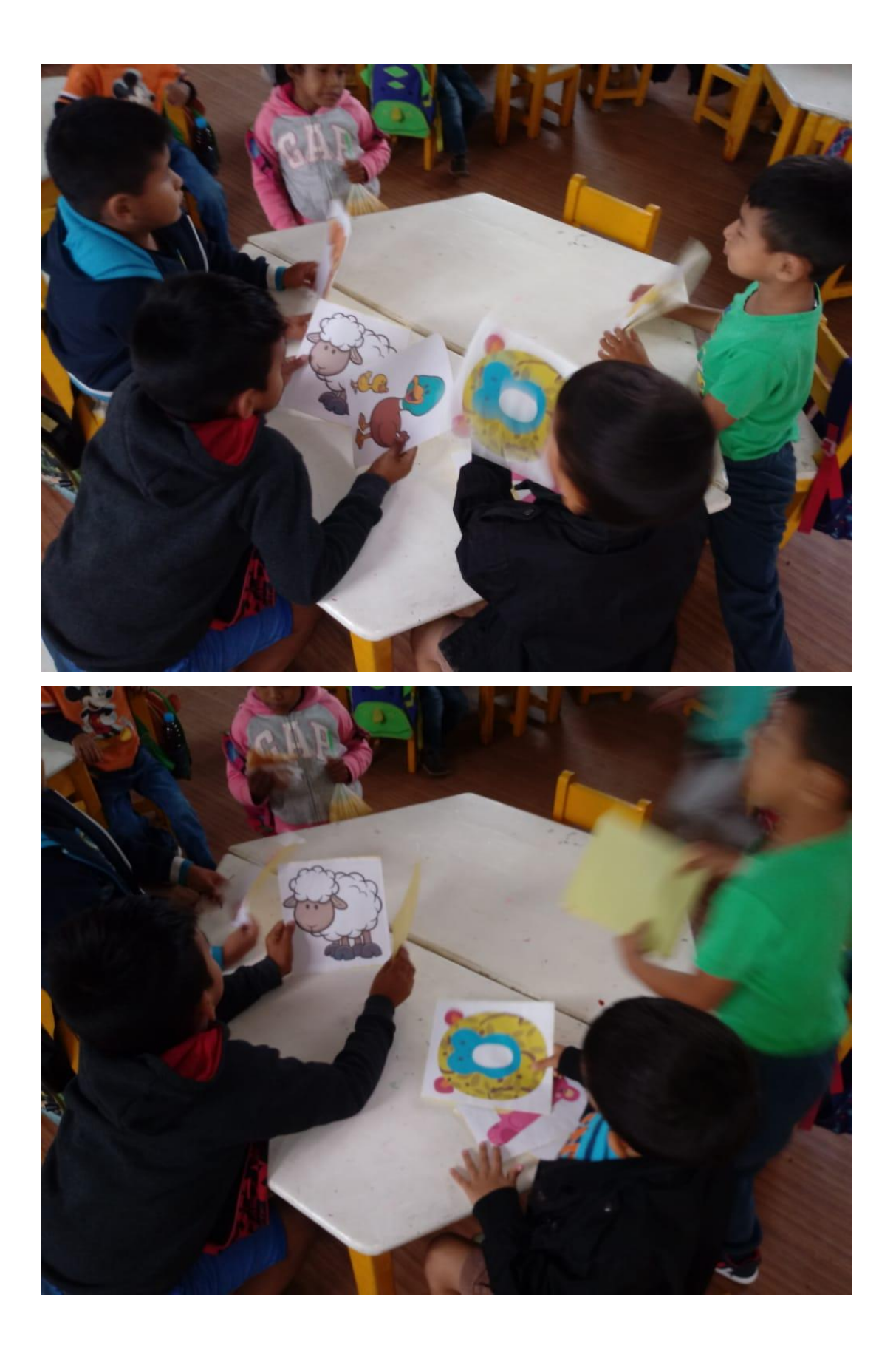

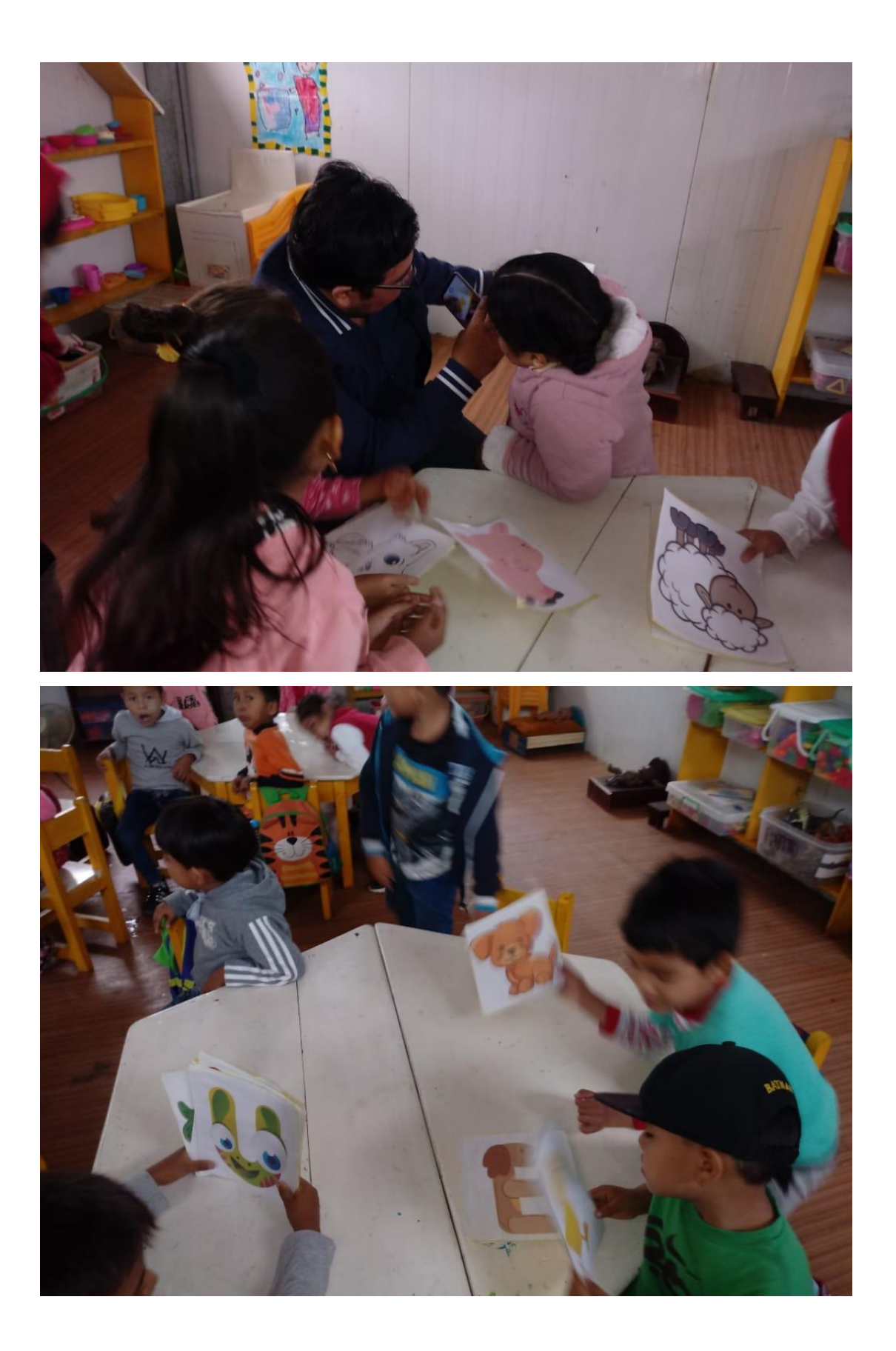

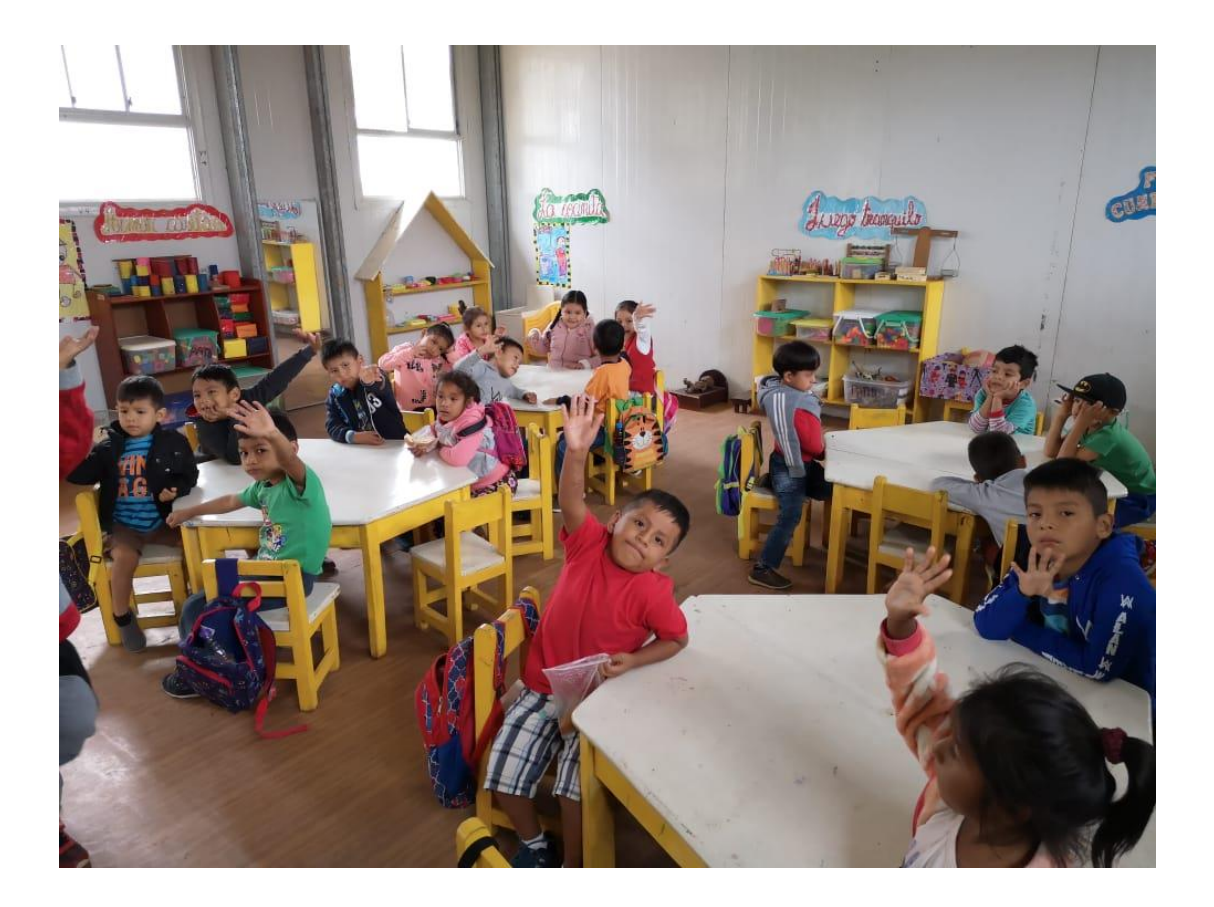